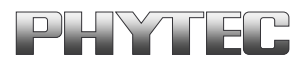

# **phyCORE-ST10F168/ phyCORE-ST10F269**

**Hardware-Manual**

**Ausgabe Juli 2002**

Ein Produkt eines Unternehmens der PHYTEC Technologie Holding AG

Im Buch verwendete Bezeichnungen für Erzeugnisse, die zugleich ein eingetragenes Warenzeichen darstellen, wurden nicht besonders gekennzeichnet. Das Fehlen der © Markierung ist demzufolge nicht gleichbedeutend mit der Tatsache, daß die Bezeichnung als freier Warenname gilt. Ebensowenig kann anhand der verwendeten Bezeichnung auf eventuell vorliegende Patente oder einen Gebrauchsmusterschutz geschlossen werden.

Die Informationen in diesem Handbuch wurden sorgfältig überprüft und können als zutreffend angenommen werden. Dennoch sei ausdrücklich darauf verwiesen, daß die Firma PHYTEC Meßtechnik GmbH weder eine Garantie noch die juristische Verantwortung oder irgendeine Haftung für Folgeschäden übernimmt, die auf den Gebrauch oder den Inhalt dieses Handbuches zurückzuführen sind. Die in diesem Handbuch enthaltenen Angaben können ohne vorherige Ankündigung geändert werden. Die Firma PHYTEC Meßtechnik GmbH geht damit keinerlei Verpflichtungen ein.

Ferner sei ausdrücklich darauf verwiesen, daß PHYTEC Meßtechnik GmbH weder eine Garantie noch die juristische Verantwortung oder irgendeine Haftung für Folgeschäden übernimmt, die auf falschen Gebrauch oder falschen Einsatz der Hard- bzw. Software zurückzuführen sind. Ebenso können ohne vorherige Ankündigung Layout oder Design der Hardware geändert werden. PHYTEC Meßtechnik GmbH geht damit keinerlei Verpflichtungen ein.

Copyright 2002 PHYTEC Meßtechnik GmbH, D-55129 Mainz.

Alle Rechte vorbehalten. Kein Teil dieses Buches darf in irgendeiner Form ohne schriftliche Genehmigung der Firma PHYTEC Meßtechnik GmbH unter Einsatz entsprechender Systeme reproduziert, verarbeitet, vervielfältigt oder verbreitet werden.

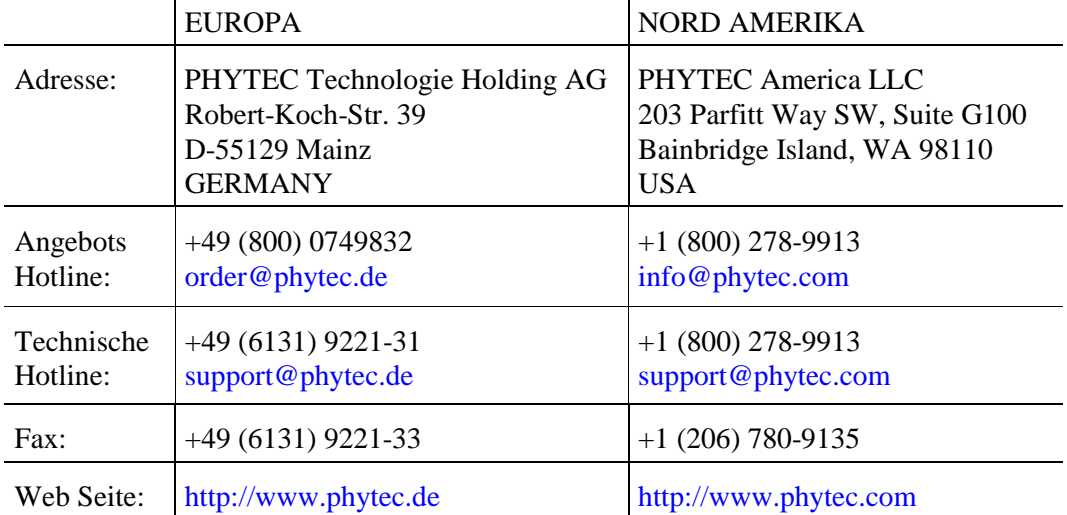

#### Informieren Sie sich:

3. Auflage Juli 2002

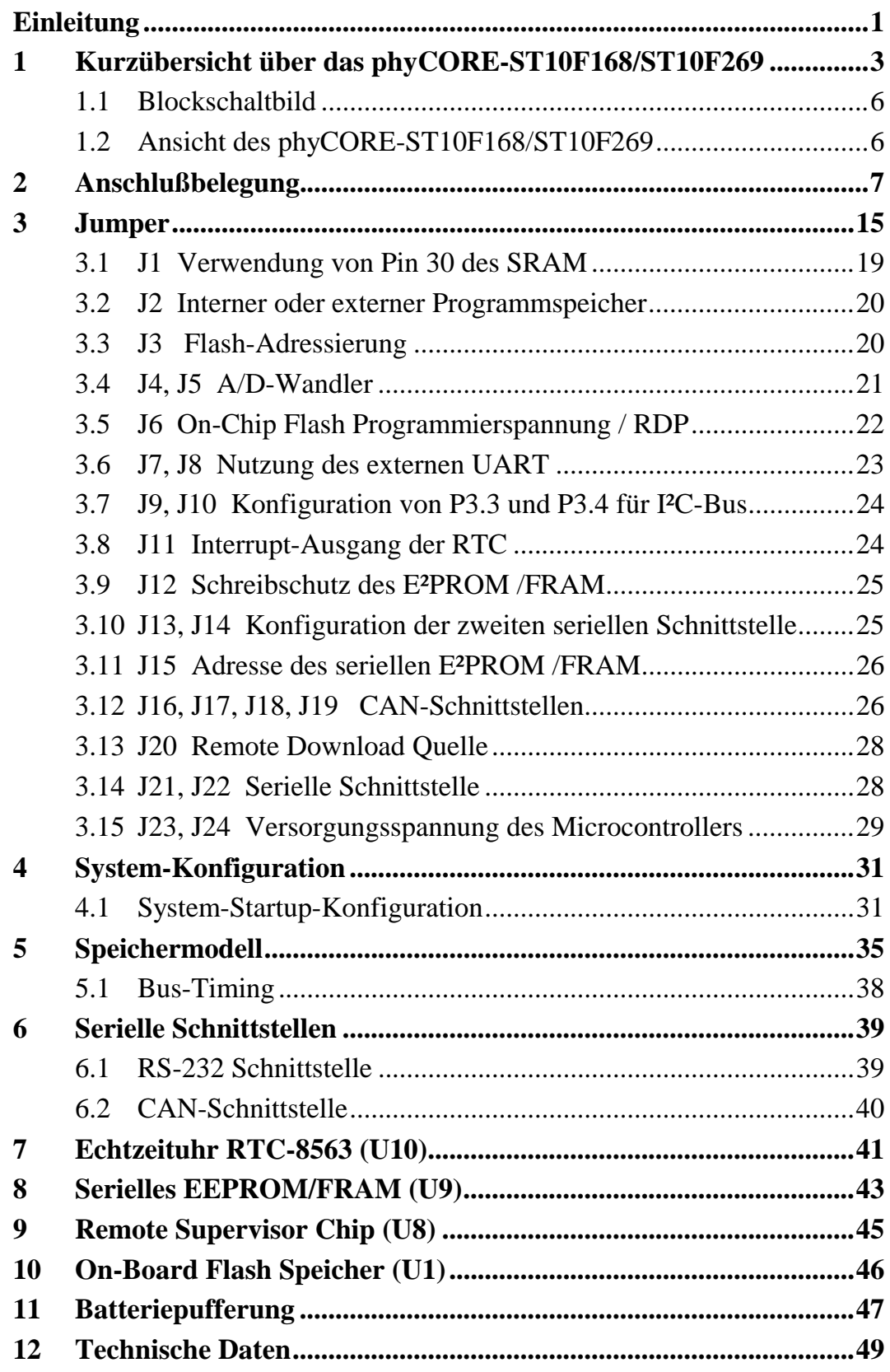

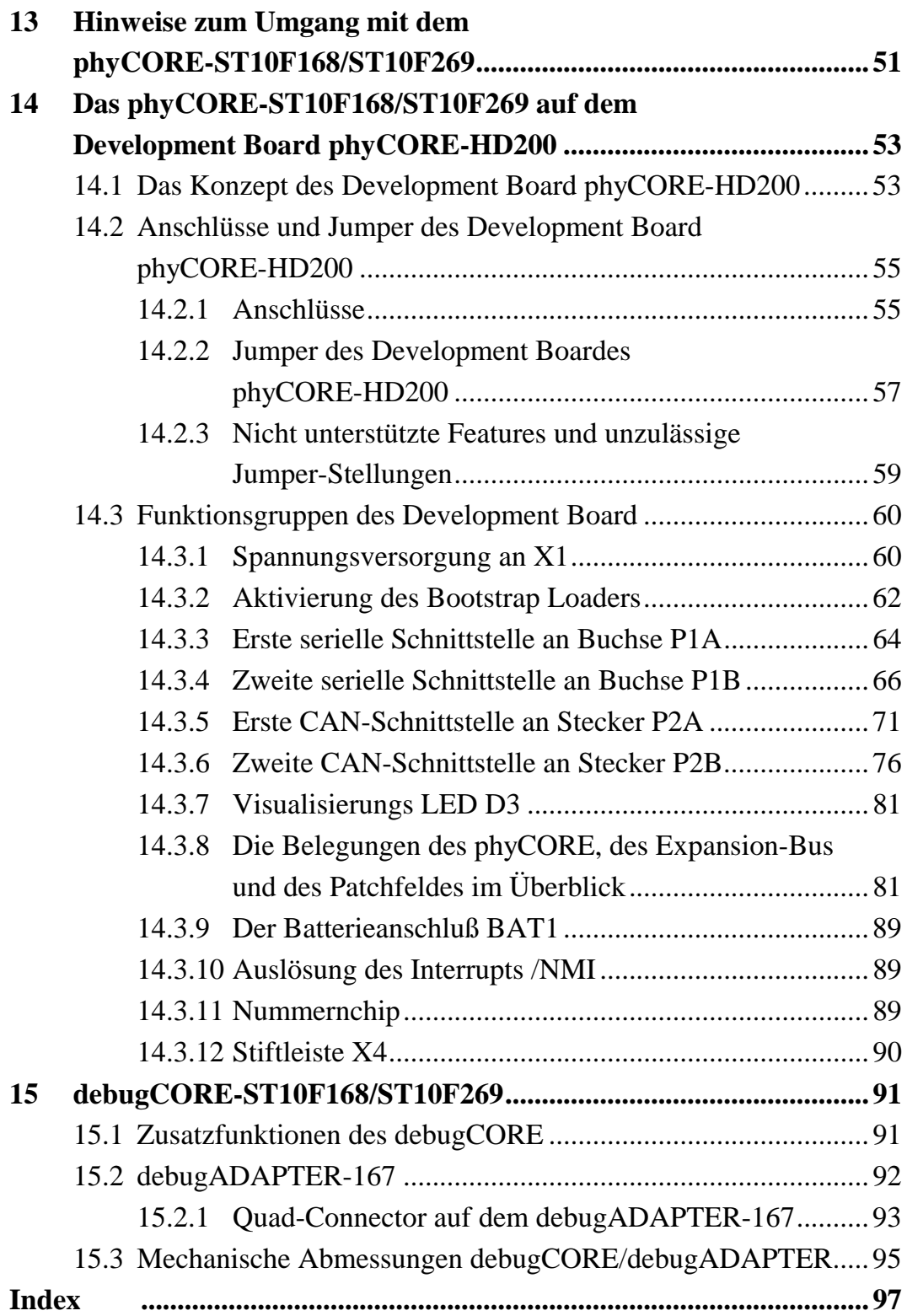

## **Bildverzeichnis**

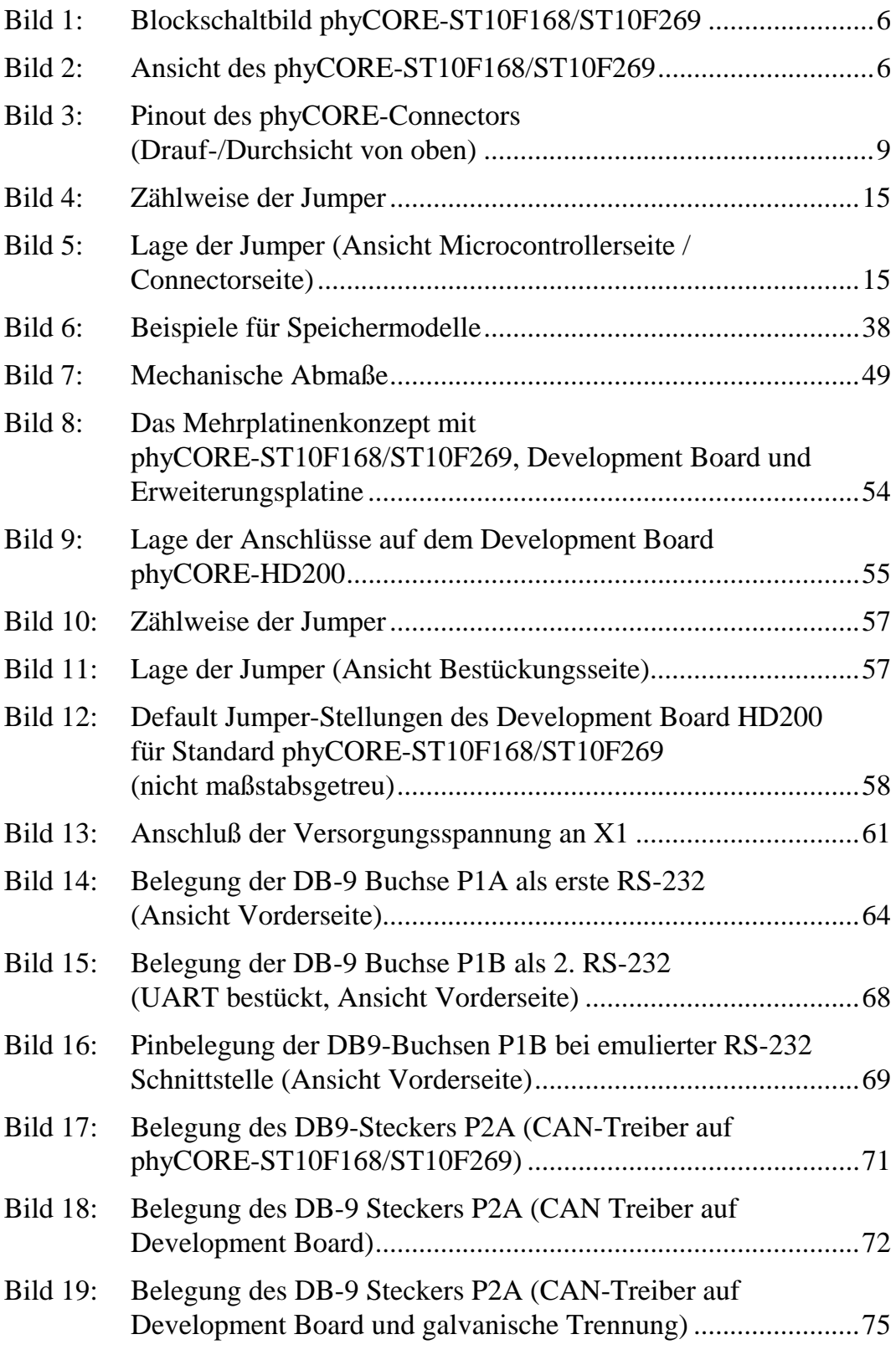

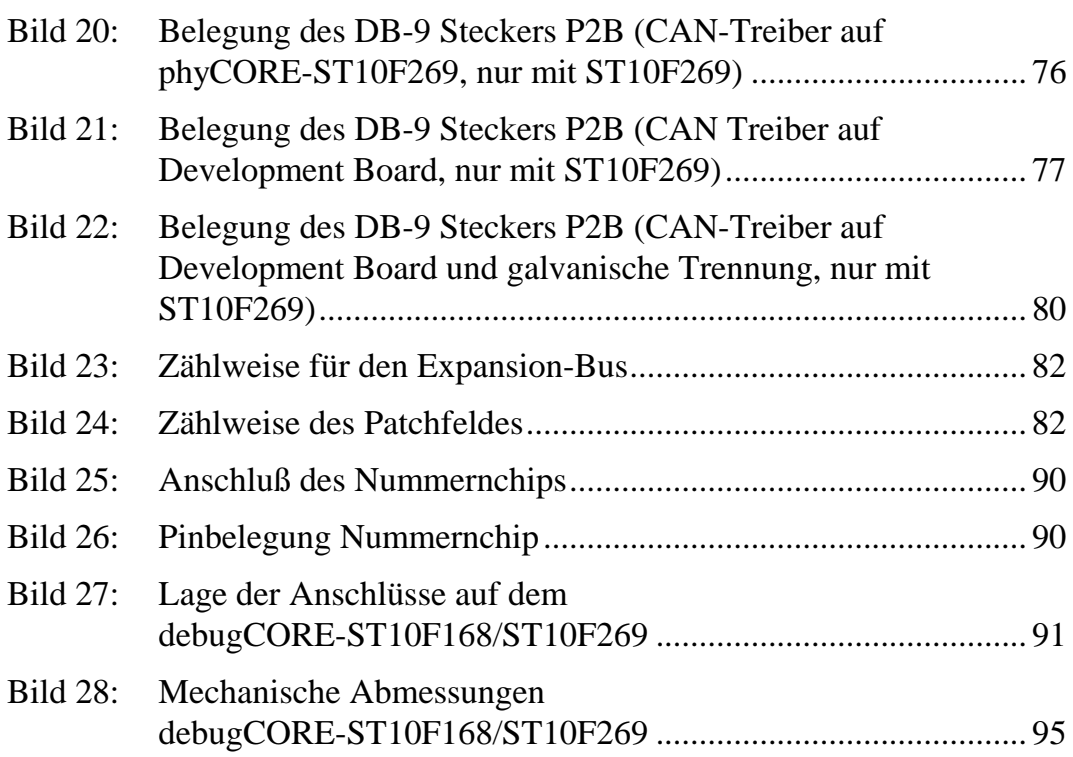

# **Tabellenverzeichnis**

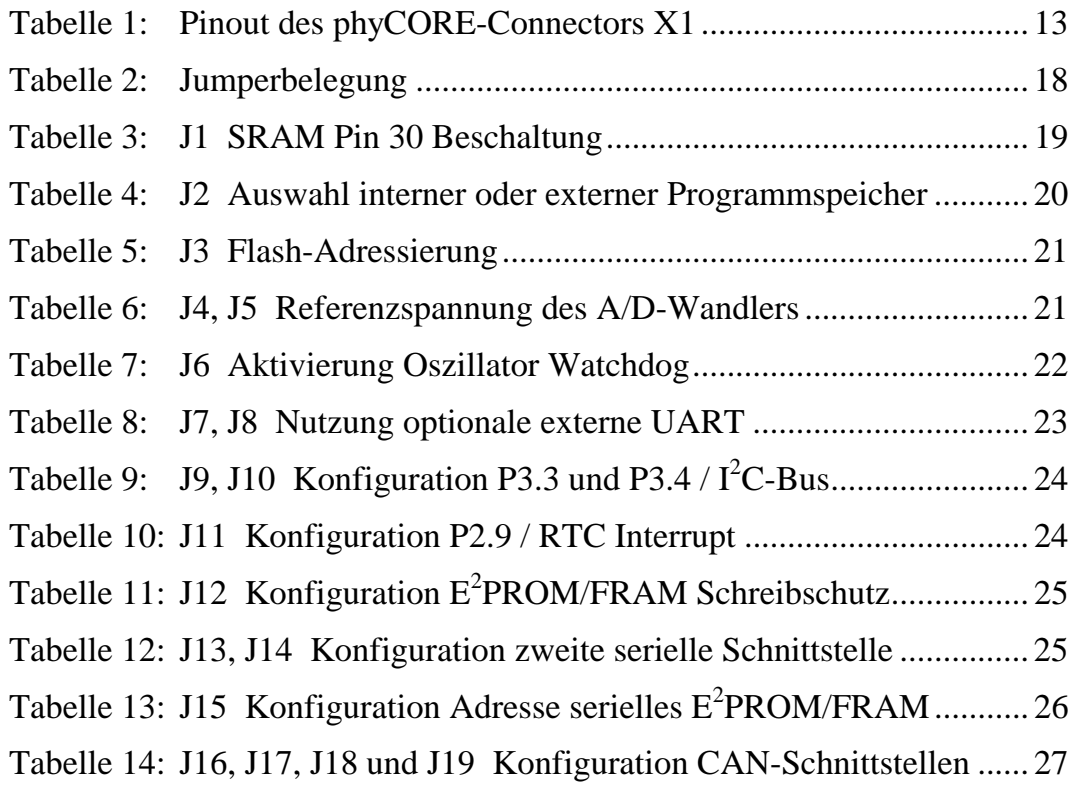

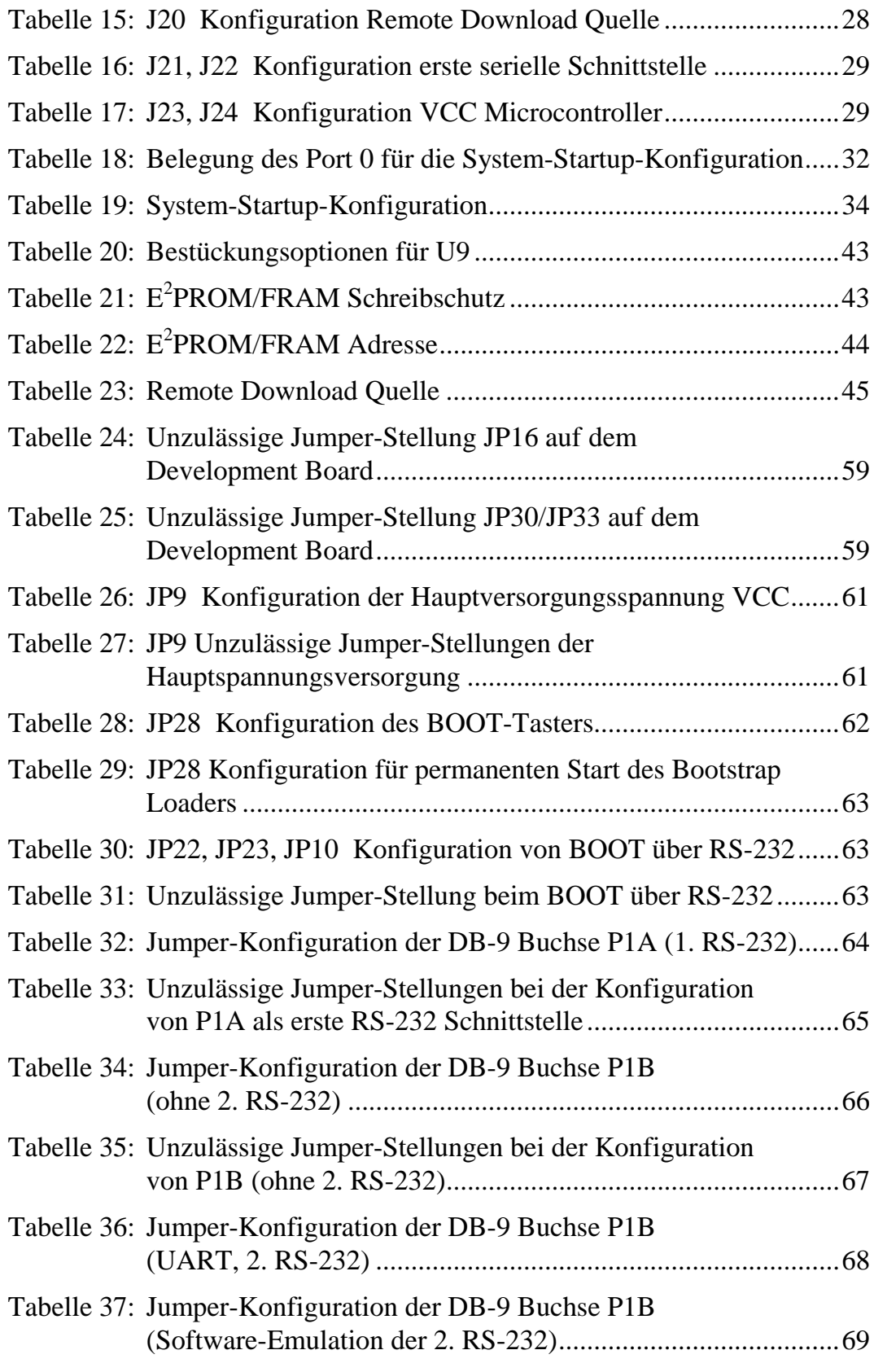

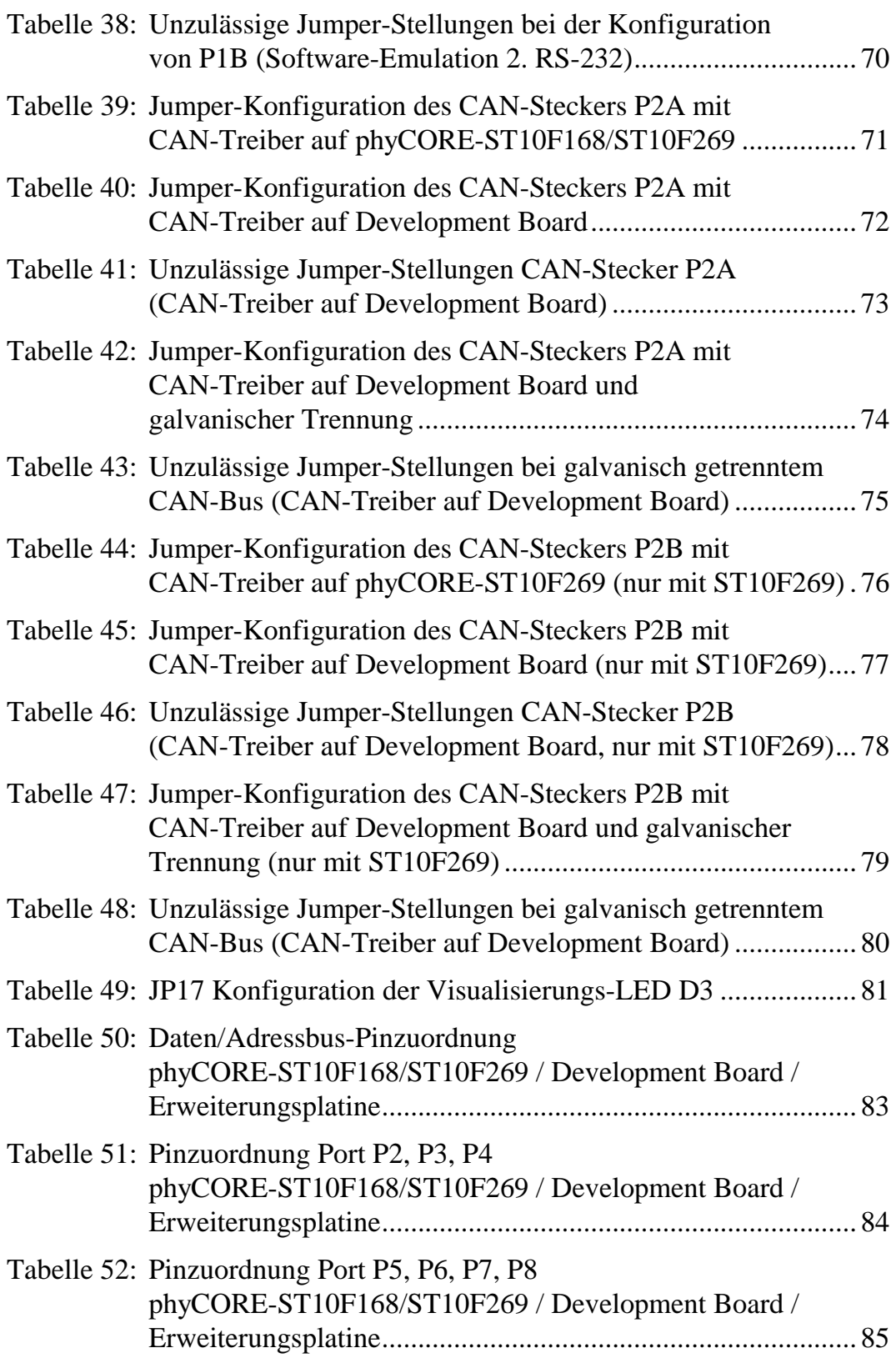

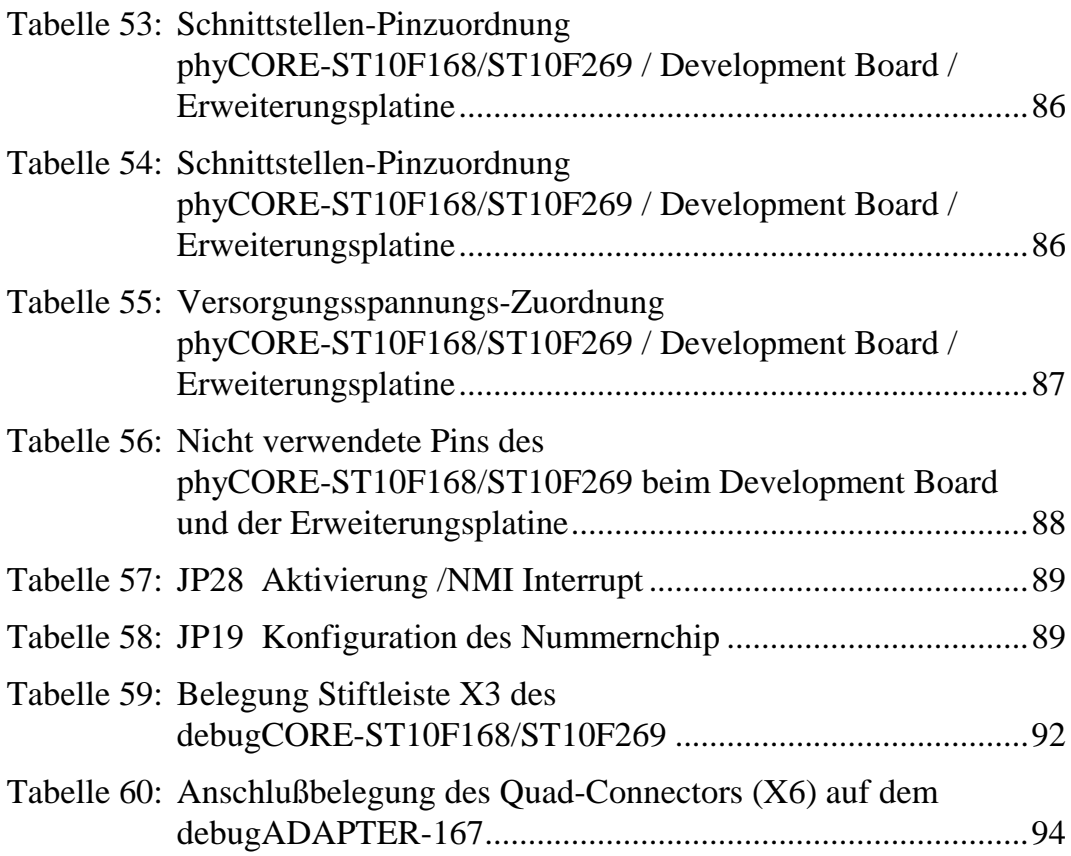

 $\epsilon$ 

## <span id="page-10-0"></span>**Einleitung**

Dieses Handbuch beschreibt nur die Schaltung und Funktionen des phyCORE-ST10F168/ST10F269, nicht aber die verschiedenen, bestückbaren Microcontroller selbst. Es wird ergänzt durch das entsprechende Microcontrollerhandbuch z.B. " ST10F168" von ST Microelectronics sowie die Dokumentation zu gegebenenfalls mitgelieferter Software. Bitte beachten Sie daher auch diese Dokumentationen.

In diesem Handbuch sowie im dazugehörigen Schaltplan werden low-aktive Signale durch einen Schrägstich "/" vor dem Signalnamen gekennzeichnet (z.B. "/RD"). Die Darstellung "0" deutet auf eine logische Null oder low-Pegel hin, während "1" für eine logische Eins oder high-Pegel steht.

#### **Anmerkungen zum EMV-Gesetz für das phyCORE-ST10F168/ST10F269**

Das phyCORE-ST10F168/ST10F269 (im Folgenden Produkt genannt) ist als Zulieferteil für den Einbau in ein Gerät (Weiterverarbeitung durch Industrie (siehe § 5Abs. 5 EMVG)) bzw. als Evaluierungsboard für den Laborbetrieb (zur Hardware- und Softwareentwicklung) bestimmt.

#### **Achtung!**

Das Produkt ist ESD empfindlich und darf nur an ESD geschützten Arbeitsplätzen von geschultem Fachpersonal ausgepackt und gehandhabt bzw. verarbeitet werden. Im Betrieb dürfen ohne weitere Schutzbeschaltung und Prüfung keine Leitungen von mehr als 3 m Länge an die Verbinder angeschlossen werden.

Das Produkt erfüllt die Anforderungen des EMVG (CE-Konformität) nur für den in diesem Handbuch beschriebenen Anwendungsbereich unter Einhaltung der gegebenen Hinweise zur Inbetriebnahme.

Nach dem Einbau in ein Gerät oder bei Änderungen/Erweiterungen an diesem Produkt muß die Konformität nach dem EMV-Gesetz neu festgestellt und bescheinigt werden. Erst danach dürfen solche Geräte in Verkehr gebracht werden.

#### Auszug aus dem EMVG § 5 Abs. 5

Geräte, die ausschließlich zur Verwendung in eigenen Laboratorien, Werkstätten und Räumen hergestellt, Anlagen, die erst am Betriebsort zusammengesetzt werden, und Netze bedürfen keiner EG-Konformitätserklärung und CE-Kennzeichnung.

Dies gilt auch für Bausätze, die ausschließlich für Funkamateure im Sinne des § 1 Abs. 2 hergestellt und bestimmt sind.

Geräte, die ausschließlich als Zulieferteile oder Ersatzteile zur Weiterverarbeitung durch Industrie, Handwerk oder sonstige auf dem Gebiet der elektromagnetischen Verträglichkeit fachkundige Betriebe hergestellt und bereitgehalten werden, brauchen weder die Schutzanforderungen gemäß § 4 Abs. 1 einzuhalten noch bedürfen sie einer EG-Konformitätserklärung oder CE-Kennzeichnung, vorausgesetzt, es handelt sich dabei nicht um selbständig betreibbare Geräte.

Das phyCORE-ST10F168/ST10F269 ist ein Modul aus der Serie der nano- /micro-/mini-/phyCORE-Module der Firma PHYTEC, die eine Bestückung mit verschiedenen Microcontrollern erlauben, und dadurch eine Vielzahl von Funktionen und Konfigurationen ermöglichen.

PHYTEC unterstützt alle gängigen 8- und 16-bit-Microcontroller auf zwei Arten:

- (1) als Grundlage für Starter Kits, die die Kombination mit benutzereigenen Schaltungen auf einem eigens dafür vorgesehenen Wrap-Feld erlauben und
- (2) als universelle, sofort einsetzbare, voll funktionsfähige micro-, mini- und phyCORE-Module, die direkt in die benutzereigene Peripherie-Schaltung eingesteckt werden können.

Mit dem Konzept der Microcontroller-Module von PHYTEC ist es Entwicklungsingenieuren möglich, Entwicklungszeiten zu verkürzen, Entwicklungskosten zu reduzieren, und die Durchführung eines Projektes von der Idee bis zur Markteinführung wesentlich zu beschleunigen. Für weitere Informationen wenden Sie sich bitte an folgende Adressen:

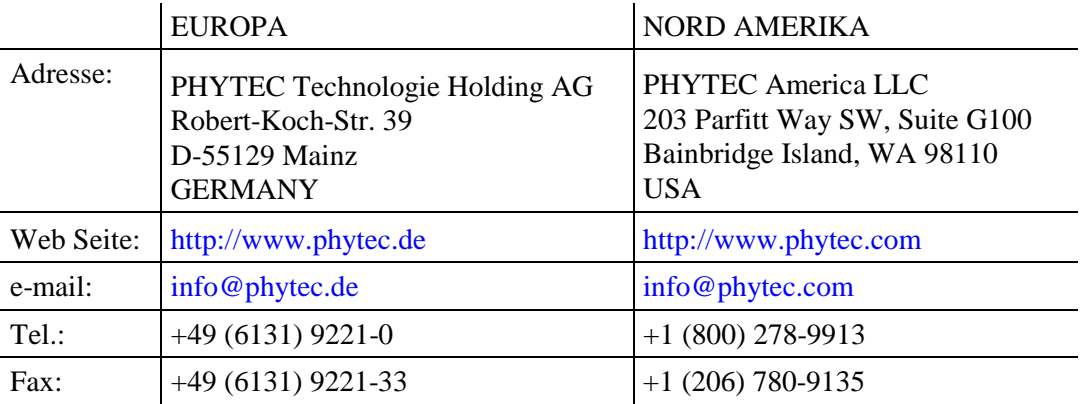

# <span id="page-12-0"></span>**1 Kurzübersicht über das phyCORE-ST10F168/ST10F269**

Das phyCORE-ST10F168/ST10F269 gehört zur Familie von PHYTECs phyCORE-Modulen. Die phyCORE Modulfamilie stellt die konsequente Weiterentwicklung der bekannten mini-, micro- und nanoMODULe von PHYTEC dar. Genauso wie mini-, micro- und nanoMODULe vereinen die phyCORE-Module alle notwendigen Komponenten eines Embedded Microcontroller Systems auf kleinster Fläche. Sie sind für die einfache Erweiterung bzw. Implementierung in unterschiedliche periphere Schaltungen und kundenspezifische Applikationen designed.

Die phyCORE Modulfamilie zeichnet sich unter anderem durch eine wesentlich erhöhte Anzahl von Anschlüssen aus. Dabei sind ca. 20 % aller Anschlüsse Masseverbindungen. Dies ist ein Resultat unabhängiger Untersuchungen, die gezeigt haben, daß ca. 70 % aller EMV-Probleme (elektromagnetische Verträglichkeit) auf unzureichende Masseverbindungen zurückzuführen sind. Dies trifft insbesondere in Umgebungen mit hochfrequenter Störstrahlung zu. Aufgrund der hohen Anzahl von Masseanschlüssen bei der phyCORE-Modulfamilie werden die EMV-Eigenschaften erheblich verbessert, wodurch der Einsatz von phyCORE-Modulen die einfache Einhaltung von EMV-Richtlinien selbst in stark gestörten Umgebungen ermöglicht.

phyCORE-Module sind durch die konsequente Anwendung moderner SMD-Technik, Multilayer-Design, kleinsten Bauteileformen und lasergebohrten Microvias extrem kompakt. Damit können Benutzer von phyCORE-Modulen diese 'state of the art' Techniken in ihrer eigenen Applikation implementieren und nutzen.

Unser Haus sieht sich in diesem Zusammenhang in der Verantwortung als zuverlässiger Partner und ISO 9001 zertifizierter, termintreuer Lieferant, den Einsatz unserer Microcontroller-Module in Ihrer Produktserie zu ermöglichen. Dies ist eine wichtige Voraussetzung für den Erfolg Ihres Produktes.

Das phyCORE-ST10F168/ST10F269 ist ein universelles Microcontrollerboard im Format 60 x 53 mm. Es kann mit den Microcontrollern ST10F168 und ST10F269 von ST Microelectronics bestückt werden.

Das universelle Design ermöglicht die einfache Integration des phyCORE-ST10F168/ST10F269 in eine Vielzahl von Applikationen. Da alle Microcontrollersignale sowie Ein- und Ausgänge auf die beiden Stiftleisten im Rastermaß 0,635 mm auf der Unterseite des Boards geführt sind, kann das phyCORE-ST10F168/ST10F269 wie ein großer Chip in eigene Zielhardware gesteckt werden.

Die controllerspezifischen Eigenschaften entnehmen Sie bitte dem Handbuch zum Microcontroller; im Hardware-Manual zum phyCORE-ST10F168/ST10F269 wird auf keinerlei Besonderheiten des Microcontrollers näher eingegangen, da diese für die grundlegende Funktion des phyCORE-ST10F168/ST10F269 ohne Belang sind.

## **Das phyCORE-ST10F168/ST10F269 bietet folgende Features:**

- Microcontroller-Board im Format 60 x 53 mm durch Einsatz moderner SMD-Technik
- bestückt mit ST Microelectronics ST10F168 or ST10F269 Microcontroller (QFP-144), unterstützt bis zu 21 on-chip CAN-Schnittstellen, Version 2.0B
- verbesserte Störsicherheit durch Multilayer-Technik sowie verringerte Störabstrahlung durch verbesserte Masseanbindung
- alle Ports sowie Daten- und Adressleitungen auf Platinenunterseite über zwei 100-polige high-density (0,635 mm) Molex-Verbinder verfügbar
- aufsetzbar auf die Anwendungsschaltung wie ein großer Chip

 <sup>1</sup>: Die zweite CAN-Schnittstelle steht nur bei Bestückung mit einem ST Microelectronics ST10F269 zur Verfügung.

- 16-bit, demuliplexed Busmode
- 20 MHz CPU-Takt (100 ns Befehlszyklus)
- 16 MByte Adressraum
- 256 kByte on-chip Flash Speicher
- 256 kByte 2 MByte Flash on-board<sup>1</sup>
- on-board Flash-Programmierung
- keine separate Programmierspannung durch Verwendung von 5 V Flash-Bausteinen
- 12 V VPP Programmierspannung nur für Programmierung des on-chip Flash beim ST10F168 erforderlich
- 256 kByte 1 MByte RAM on-board<sup>1</sup>
- bis zu 2<sup>1</sup> CAN-Schnittstellen mit CAN-Treiber Philips 82C251 bzw. Temic Si9200EY
- I²C-Real-Time Clock mit internem Quarz
- 4 bis 8 kByte I<sup>2</sup>C-EEPROM<sup>1</sup>, altern. 512 Byte 8 kByte FRAM<sup>1</sup>
- Voltage Supervisor Chip für Reset-Logik und Batterieüberwachung
- Remote Supervisory Circuit<sup>2</sup>
- bis zu 2 freie Chip-Select Signale für einfachen Anschluß externer Peripherie
- einzige Versorgungsspannung 5 V, typ. < 220 mA
- RS-232 Transceiver für zwei serielle Schnittstellen
- optionaler UART für zweite asynchrone serielle Schnittstelle optional
- Unterstützung der Modemsignale CTS, RTS ,DTR und DSR über zweite serielle Schnittstelle (nur wenn optionaler UART bestückt)

-

<sup>&</sup>lt;sup>1</sup>: Lassen Sie sich von PHYTEC über weitere Bestückungsvarianten beraten.

<sup>&</sup>lt;sup>2</sup>: Dieses Feature befindet sich noch in der Entwicklung und steht noch nicht zur Verfügung.

# <span id="page-15-0"></span>**1.1 Blockschaltbild**

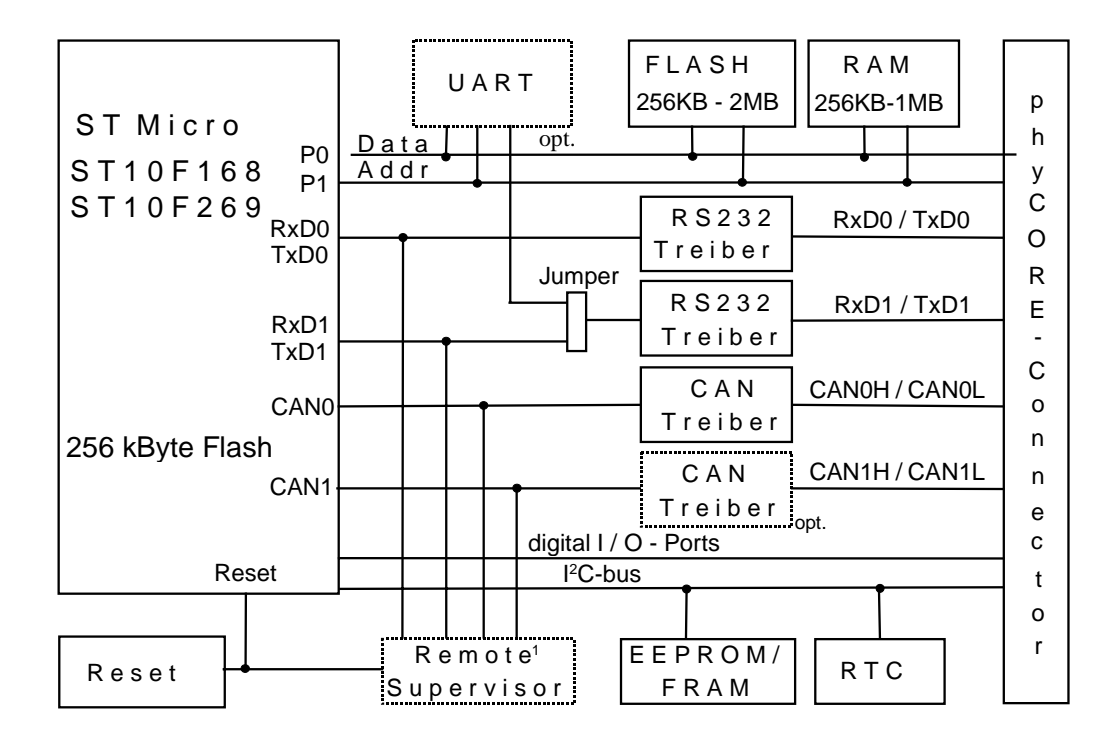

*Bild 1: Blockschaltbild phyCORE-ST10F168/ST10F269*

# **1.2 Ansicht des phyCORE-ST10F168/ST10F269**

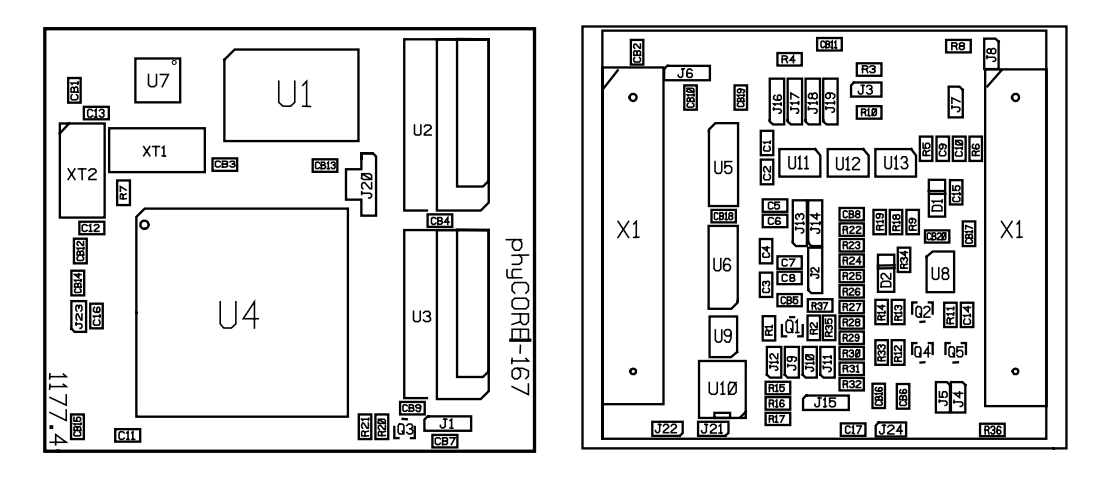

*Bild 2: Ansicht des phyCORE-ST10F168/ST10F269*

# <span id="page-16-0"></span>**2 Anschlußbelegung**

Es sei ausdrücklich darauf hingewiesen, daß bei allen Modulanschlüssen unbedingt die Maximalspannungen und -ströme nicht überschritten werden dürfen. Die Grenzwerte hierfür können Sie dem jeweiligen Controller-Handbuch entnehmen. Da eventuell auftretende Störungen stark vom Einsatzgebiet bzw. Anwendungsfall abhängen, obliegt es der Verantwortung des Anwenders, in entsprechend kritischer Umgebung geeignete Schutzmaßnahmen zu treffen.

Wie in *Bild 3* dargestellt, werden alle relevanten Signale an zwei Seiten des Moduls auf SMT-Stiftleisten im Rastermaß 0,635 mm (im folgenden phyCORE-Connector genannt) an den Platinenrand geführt. Damit kann das phyCORE-ST10F168/ST10F269 wie ein großer Chip in verschiedene Applikationen integriert werden.

Im Rahmen der phyCORE-Spezifikation wurde eine neue Zählweise für die Pins des phyCORE-Connectors eingeführt. Diese Zählweise erleichtert das Auffinden der Position von gesuchten Pins und beugt Mißverständnissen und Fehlern bei der Übertragung der Pinbelegung von den phyCORE-Modulen auf die entsprechenden Sockel der Anwendungsschaltung oder des Development Boardes vor.

Die Numerierung des phyCORE-Connectors in dieser neuen Zählweise ergibt sich aus einer zweidimensionalen Zählmatrix bei der den Spalten Buchstaben und den Zeilen Zahlen zugeordnet sind. Dabei befindet sich Pin 1A immer in der linken, oberen Ecke der Zählmatrix. Die Ziffern werden von dieser Ecke nach unten aufsteigend gezählt, während die Buchstaben nach rechts aufsteigen (*siehe Bild 3*).

Die Zählmatrix wird gedanklich von oben auf das phyCORE-ST10F168/ST10F269 (Draufsicht; phyCORE-Connector zeigt nach unten) oder auf den entsprechenden Sockel des phyCORE Development Boardes/der Anwendungsschaltung gelegt. Dabei wird die linke obere Ecke der Zählmatrix (Pin 1A) mit der durch ein weißes Dreieck markierten Ecke des phyCORE-ST10F168/ST10F269 zur Deckung gebracht. Selbst wenn ein phyCORE-Modul nur Kontakte auf der Unterseite führt, wird die Numerierung immer gleichermaßen durch das "Auflegen" der Zählmatrix auf die Oberseite bzw. Draufsicht definiert.

Der Vorteil dieser Vorgehensweise besteht darin, daß jeder Pin des phyCORE-Moduls die gleiche Pin-Nummer führt wie der korrespondierende Pin des entsprechenden Sockels auf dem phyCORE Development Board. Die Verwechselungsgefahr ist damit ausgesprochen gering.

Da die Pins über die oben beschriebene Zählmatrix exakt definiert sind, werden die Steckverbinder des phyCORE-Connectors jeweils nur unter einem einzelnen Bezeichner (beispielsweise X1) zusammengefaßt. Sie bilden somit immer eine logische Einheit, ungeachtet der Tatsache, daß es sich um mehrere physikalische Steckverbinder handeln kann. Die mit einem weißen Dreieck versehene Ecke im Bestückungsdruck gibt die Position der Zeile 1 an und erleichtert damit die Orientierung.

<span id="page-18-0"></span>Das folgende Bild (*siehe Bild 3*) dient der Verdeutlichung der Zählmatrix. Es zeigt ein auf dem phyCORE Development Board steckendes phyCORE-ST10F168/ST10F269 mit seinen gestrichelt angedeuteten SMD-Steckverbindern auf der Unterseite. Des besseren Verständnisses wegen sind Teile des phyCORE-Moduls "weggebrochen", um die darunterliegenden Steckverbinder des Development Boardes anzudeuten.

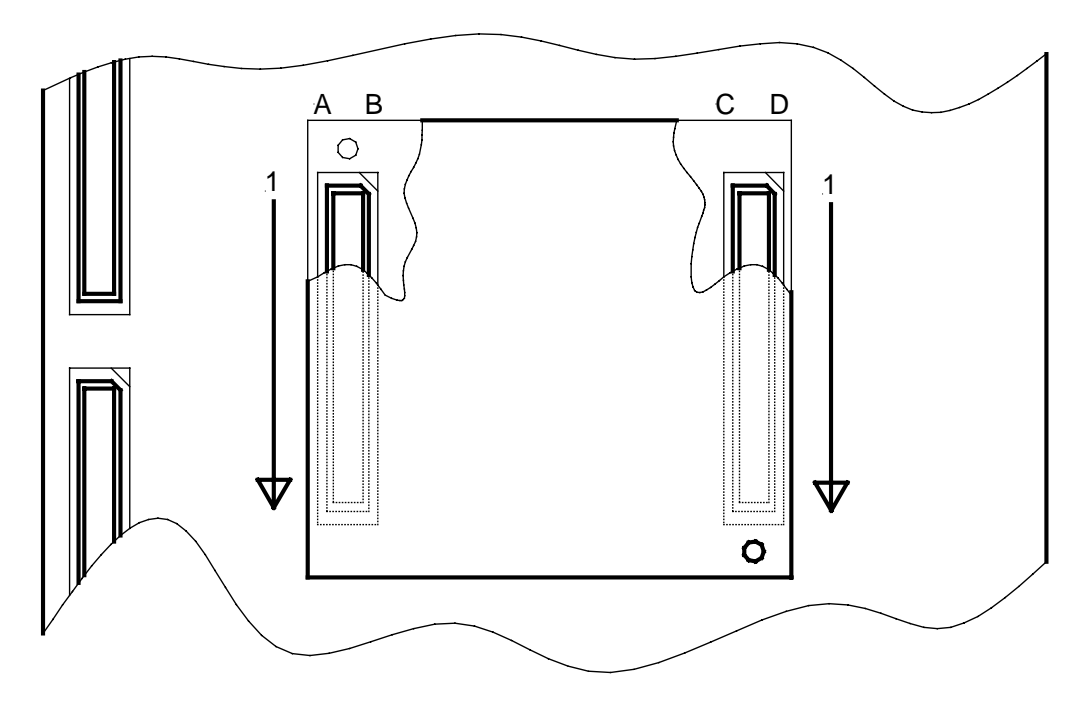

*Bild 3: Pinout des phyCORE-Connectors (Drauf-/Durchsicht von oben)*

Viele der am phyCORE-Connector verfügbaren Portpins des Microcontrollers sind mit alternativen Funktionen versehen, die in der Regel durch die Software entsprechend aktiviert werden müssen.

#### *phyCORE-ST10F168/ST10F269*  $\overline{\phantom{a}}$

*Tabelle 1* gibt eine Übersicht über die Belegung des phyCORE-Connectors, sowie Hinweise auf mögliche Alternativfunktionen einiger Portpins. *Bitte ziehen Sie im Zweifelsfall das Data Sheet des auf dem phyCORE-ST10F168/ST10F269 bestückten Microcontrollers zu Rate.*

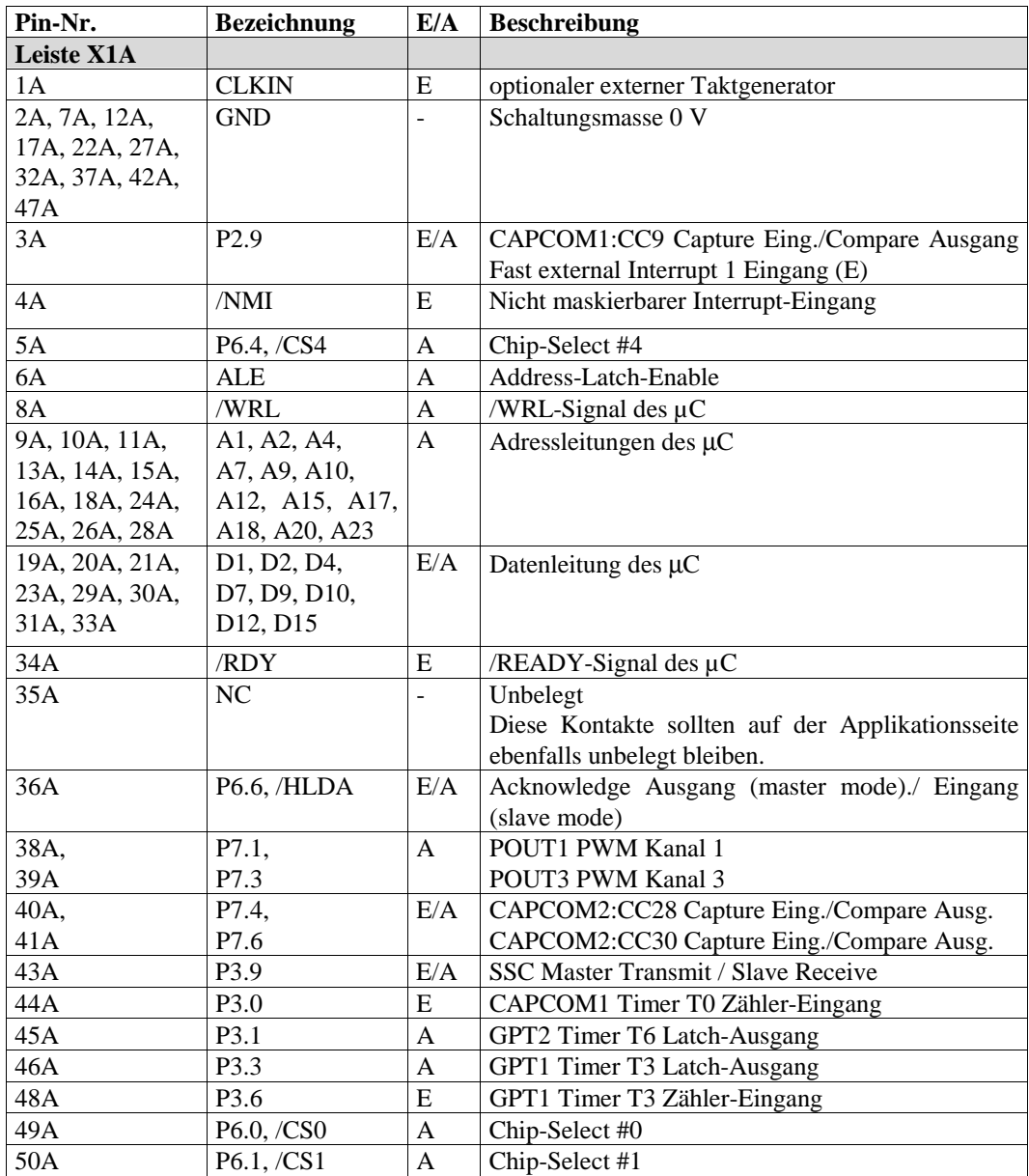

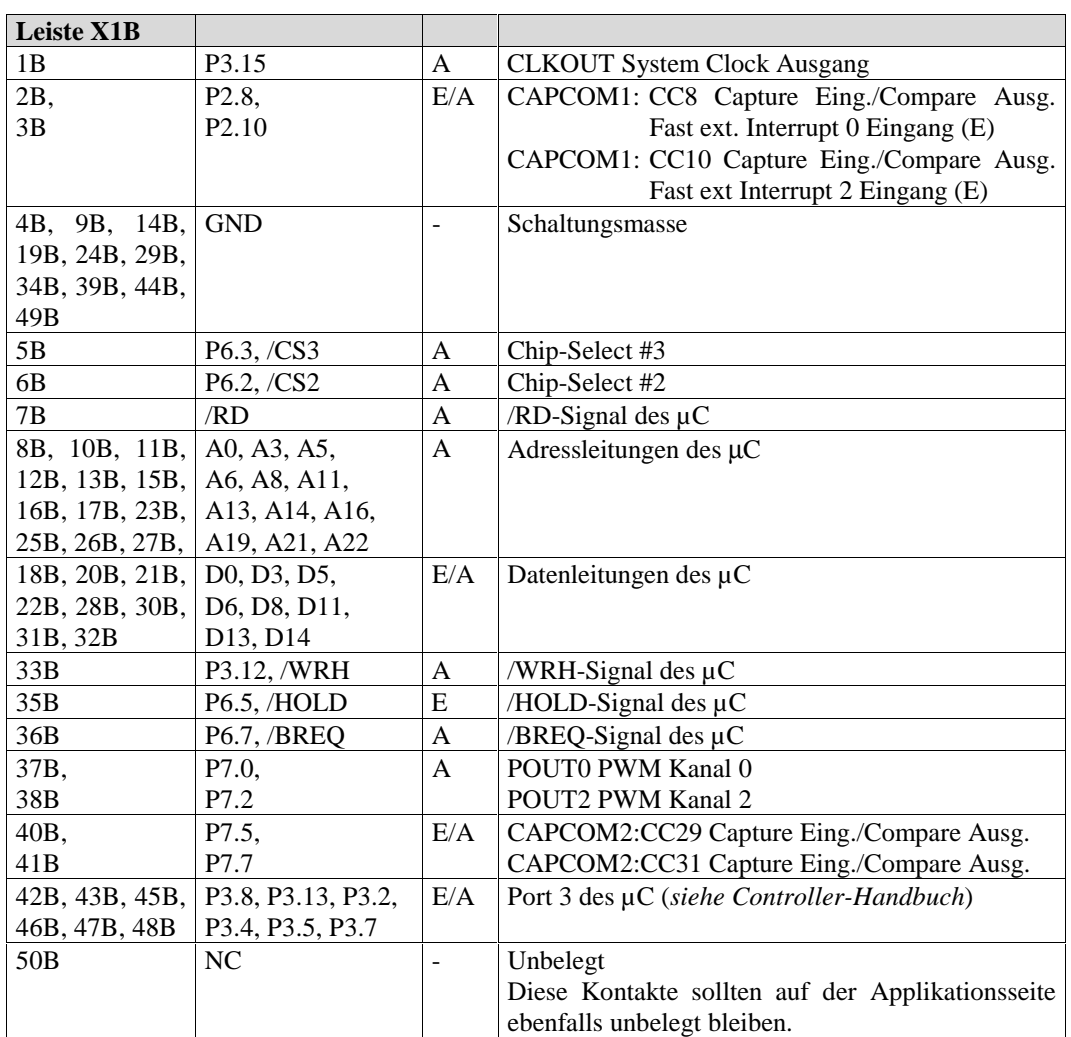

#### *phyCORE-ST10F168/ST10F269*  $\overline{\phantom{a}}$

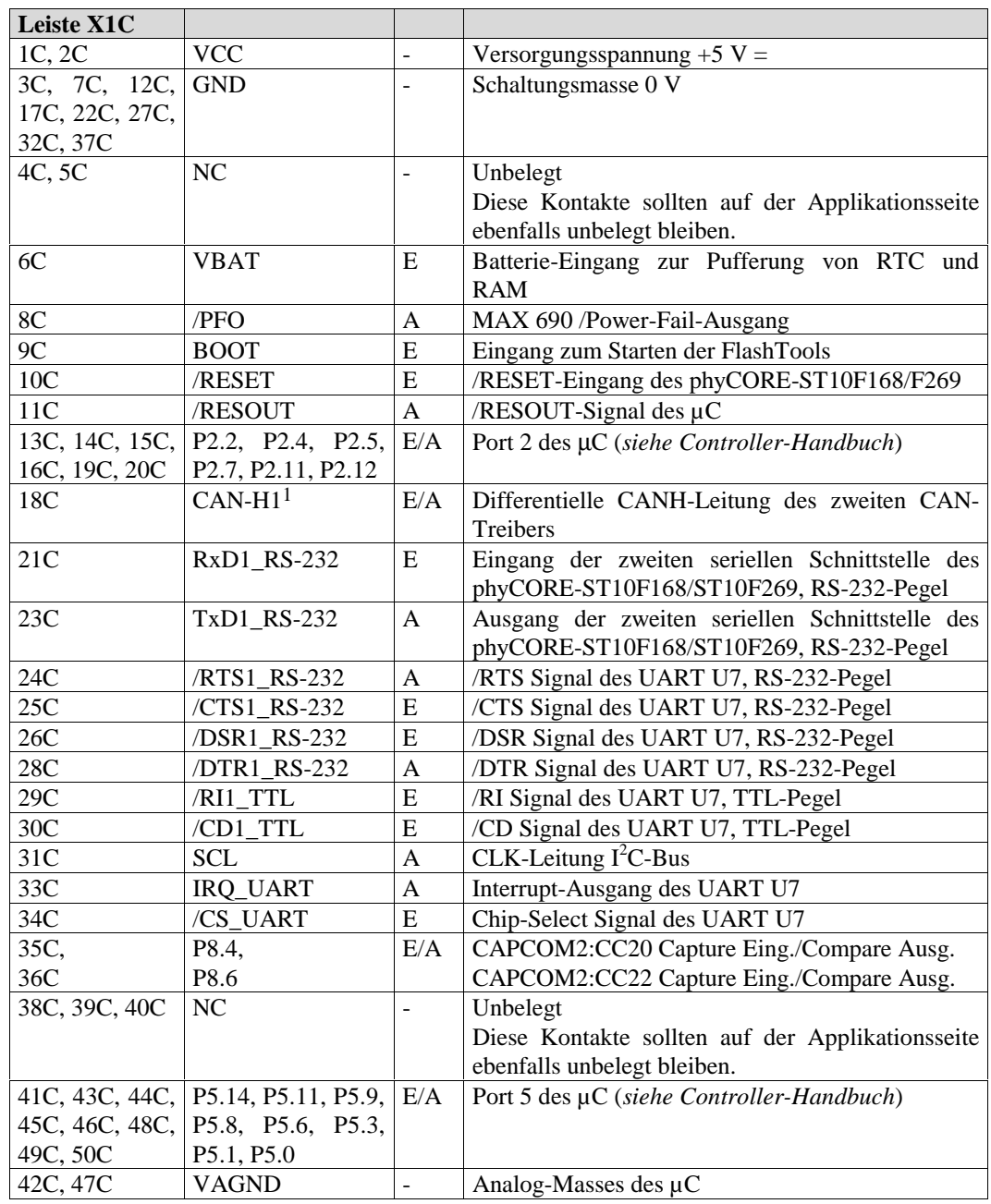

<span id="page-22-0"></span>

| <b>Leiste X1D</b> |                           |                          |                                                                                 |  |
|-------------------|---------------------------|--------------------------|---------------------------------------------------------------------------------|--|
| 1D, 2D            | $\ensuremath{\text{VCC}}$ | $\overline{a}$           | Versorgungsspannung +5 V =                                                      |  |
| 3D, 9D,<br>14D,   | <b>GND</b>                | $\overline{a}$           | Schaltungsmasse 0 V                                                             |  |
| 19D, 24D, 29D,    |                           |                          |                                                                                 |  |
| 34D               |                           |                          |                                                                                 |  |
| 4D, 5D            | <b>VPP</b>                |                          | Programmierspannung für internes Flash. Nur verwendbar,                         |  |
|                   |                           |                          | wenn ST10F168 Controller bestückt! Die Verwendung des                           |  |
|                   |                           |                          | RDP Pins für verschiedene Reset-Funktionen beim                                 |  |
|                   |                           |                          | ST10F269 erfordert eine zusätzliche externe Beschaltung                         |  |
|                   |                           |                          | am Anschluss VPP (siehe Controller Handbuch).                                   |  |
| 6D                | <b>VPD</b>                | A                        | gepufferten<br>Ausgang<br>der<br>Versorgungsspannung<br>zur                     |  |
|                   |                           |                          | Pufferung externer Komponenten                                                  |  |
| 7D                | PFI                       | E                        | MAX 690 Power-Fail-Eingang. Dieser Eingang muß, falls                           |  |
|                   |                           |                          | ungenutzt, an VCC oder GND angeschlossen werden                                 |  |
| 8D                | <b>WDI</b>                | E                        | MAX 690 Watchdog-Eingang                                                        |  |
| 10D               | /RESET                    | E                        | /RESET-Eingang des phyCORE-ST10F168/ST10F269                                    |  |
| 11D, 12D, 13D,    | P2.0, P2.1, P2.3,         | E/                       | Port 2 des µC (siehe Controller-Handbuch)                                       |  |
| 15D               | P <sub>2.6</sub>          | A                        |                                                                                 |  |
| 16D               | P3.11, RxD0               | E                        | Eingang der ersten seriellen Schnittstelle, TTL-Pegel                           |  |
| 17D               | P3.10, TxD0               | A                        | Ausgang der ersten seriellen Schnittstelle, TTL-Pegel                           |  |
| 18D               | $CAN-L1$ <sup>1</sup>     | E/                       | Differentielle CANL-Leitung des zweiten CAN-Treibers                            |  |
|                   |                           | A                        |                                                                                 |  |
| 20D               | CAN-L0                    | E/                       | Differentielle CANL-Leitung des ersten CAN-Treibers                             |  |
|                   |                           | A                        |                                                                                 |  |
| 21D               | CAN-H <sub>0</sub>        | E/<br>A                  | Differentielle CANH-Leitung des ersten CAN-Treibers                             |  |
| 22D               | RxD0_RS-232               | E                        | Eingang der ersten seriellen Schnittstelle, RS-232-Pegel                        |  |
| 23D               | TxD0_RS-232               | A                        | Ausgang der ersten seriellen Schnittstelle, RS-232-Pegel                        |  |
| 25D,              | P <sub>2.14</sub> ,       | E/                       | CAPCOM1:<br>CC14<br>Capture<br>Eing./Compare<br>Ausg.                           |  |
| 26D               | P <sub>2.15</sub>         | A                        | Fast ext. Interrupt 6 Eingang (E)                                               |  |
|                   |                           |                          | CAPCOM1: CC15<br>Capture<br>Eing./Compare<br>Ausg.                              |  |
|                   |                           |                          | ext<br>Interrupt<br>Eingang<br>Fast<br>7<br>(E)                                 |  |
|                   |                           |                          | T7IN Timer T7 Count Eingang (E)                                                 |  |
| 27D,              | P8.0,                     | E/                       | CAPCOM2:CC16 Capture Eing./Compare Ausg.                                        |  |
| 28D,              | P8.1,                     | A                        | CAPCOM2:CC17 Capture Eing./Compare Ausg.                                        |  |
| 30D,              | P8.2,                     |                          | CAPCOM2:CC18 Capture Eing./Compare Ausg.                                        |  |
| 31D               | P8.3                      |                          | CAPCOM2:CC19 Capture Eing./Compare Ausg.                                        |  |
| 32D               | <b>SDA</b>                | A                        | Datenleitung $I^2C$ -Bus                                                        |  |
| 33D               | /IRQ_RTC                  | A                        | Interrupt-Ausgang der RTC                                                       |  |
| 35D,              | P8.5,                     | E/                       | CAPCOM2:CC21 Capture Eing./Compare Ausg.                                        |  |
| 36D               | P8.7                      | Α                        | CAPCOM2:CC23 Capture Eing./Compare Ausg.                                        |  |
| 37D               | P <sub>2.13</sub>         | E/                       | Capture<br>CAPCOM1:CC13<br>Eing./Compare<br>Ausg.                               |  |
|                   |                           | A                        | Fast ext Interrupt 5 Eingang (E)                                                |  |
| 38D               | NC                        | $\overline{\phantom{0}}$ | Unbelegt                                                                        |  |
|                   |                           |                          | Diese Kontakte sollten auf der Applikationsseite ebenfalls<br>unbelegt bleiben. |  |
| 39D, 44D, 49D     | <b>VAGND</b>              | $\overline{\phantom{a}}$ | Analog-Masse des µC                                                             |  |
| 40D, 41D, 42D,    | P5.15, P5.13, P5.12,      | E                        | Port 5 des µC (siehe Controller-Handbuch)                                       |  |
| 43D, 45D, 46D,    | P5.10, P5.7, P5.5,        |                          |                                                                                 |  |
| 47D, 48D,         | P5.4, P5.2                |                          |                                                                                 |  |
| 50 <sub>D</sub>   | <b>VAREF</b>              | E                        | Referenzspannungs-Eingang für A/D-Wandler                                       |  |

*Tabelle 1: Pinout des phyCORE-Connectors X1*

-

<sup>&</sup>lt;sup>1</sup>: Die zweite CAN-Schnittstelle steht nur bei Bestückung mit einem ST Microelectronics ST10F269 Microcontroller zur Verfügung

## <span id="page-24-0"></span>**3 Jumper**

Das phyCORE-ST10F168/ST10F269 besitzt zur Konfiguration 24 Lötjumper, die teilweise bereits bei der Auslieferung vorverbunden sind. *Bild 4* verdeutlicht die verwendete Zählweise bei den Jumpern, *Bild 5* die Lage der Jumper auf dem Board. Auf dem phyCORE-ST10F168/ST10F269 befinden sich alle Lötjumper bis auf J1, J20 und J23 auf der Platinenunterseite.

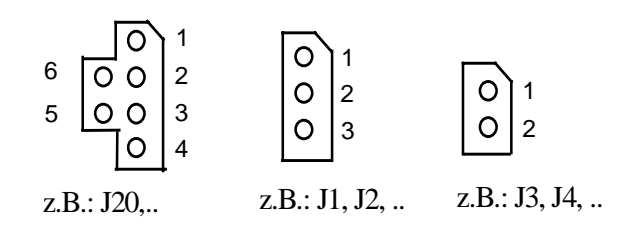

*Bild 4: Zählweise der Jumper*

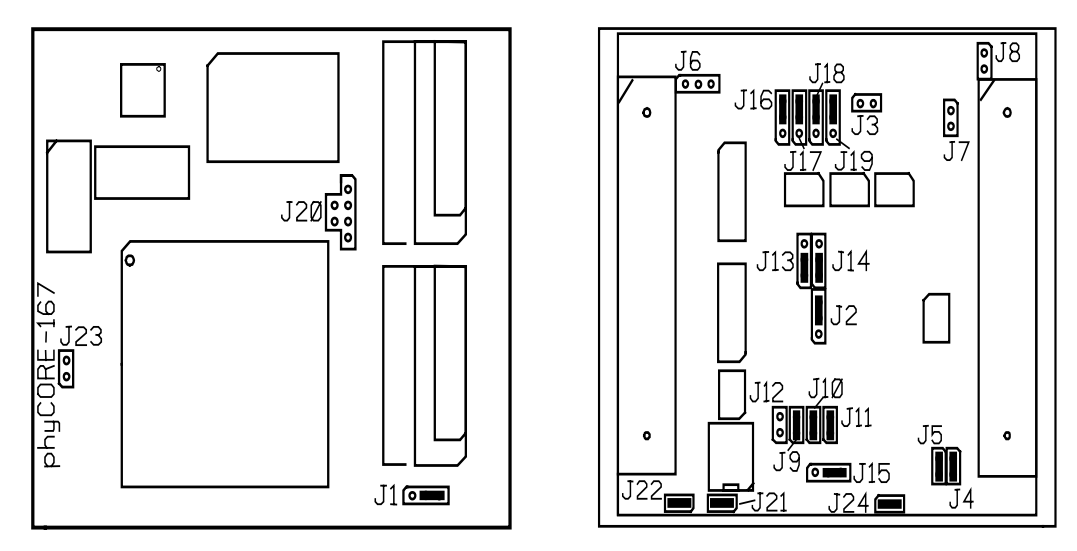

*Bild 5: Lage der Jumper (Ansicht Microcontrollerseite / Connectorseite)*

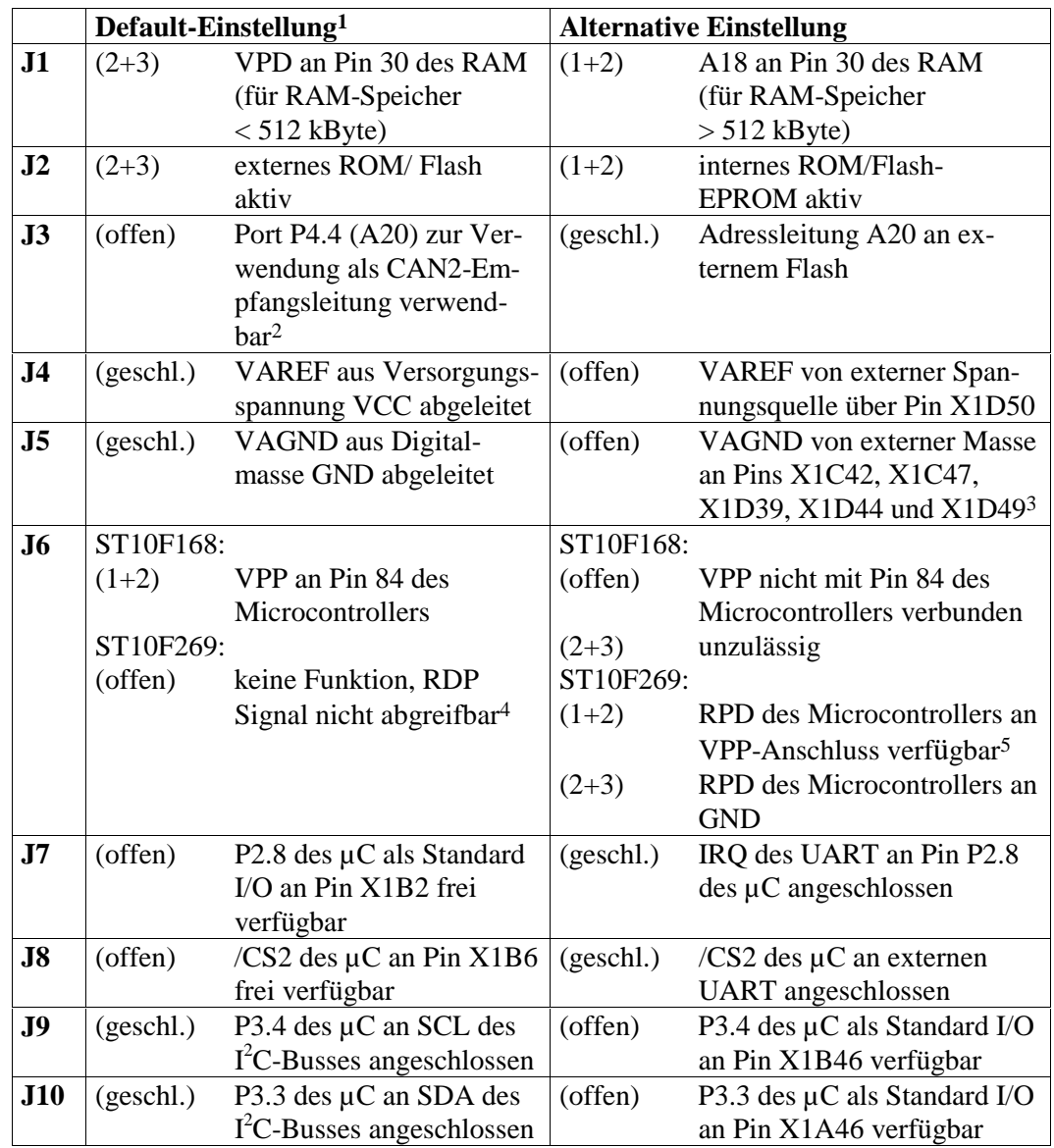

#### Die Jumper (J = Lötjumper) haben folgende Funktionen:

<sup>&</sup>lt;sup>1</sup>: Gültig für Standardmodul ohne Zusatzoption.<br><sup>2</sup>: Die zweite CAN-Schnittstelle steht nur bei

<sup>2:</sup> Die zweite CAN-Schnittstelle steht nur bei Bestückung mit einem ST Microelectronics ST10F269 Microcontroller zur Verfügung.

<sup>3:</sup> Bei der Verwendung des Development Board phyCORE-HD200 5V sind diese Pins fest mit der Masse des Development Boardes verbunden. D.h. der Anschluß einer externen Masse ist nicht möglich.

<sup>4:</sup> Weitere Informationen zur Verwendung des RDP Pins beim ST10F269 finden Sie im *Controller Handbuch.*

 5: Die Verwendung des RDP Pins für verschiedene Reset-Funktionen beim ST10F269 erfordert eine zusätzliche externe Beschaltung am Anschluss VPP (*siehe Controller Handbuch*).

| J11              | (gesch.) | IRQ der RTC an Pin P2.9<br>$des \mu C$ angeschlossen                                                                                          | (offen)   | P2.9 des µC als Standard I/O<br>an Pin X1A3 verfügbar                                                                   |
|------------------|----------|----------------------------------------------------------------------------------------------------|-----------|----------------------------------------------------------------------------------------------------|
| J12              | (offen)  | Schreibschutz des<br>E <sup>2</sup> PROM/FRAM-<br><b>Bausteins deaktiviert</b>                                                                | (geschl.) | evtl. vorhandene Schreib-<br>schutz des E <sup>2</sup> PROM/FRAM-<br>Bausteins aktiviert (siehe<br>Datenblatt)          |
| J13              | $(1+2)$  | RS-232 Treiber (TxD) für<br>zweite serielle<br>Schnittstelle an P3.0 des<br>$\mu$ C's ange-schlossen                                          | $(2+3)$   | RS-232 Treiber (TxD) für<br>zweite serielle Schnittstelle an<br>UART angeschlossen (von<br>Modulkonfiguration abhängig) |
| J14              | $(1+2)$  | RS-232 Treiber (RxD) für<br>zweite serielle Schnittstelle<br>an P3.1 des $\mu$ C's ange-<br>schlossen                                         | $(2+3)$   | RS-232 Treiber (RxD) für<br>zweite serielle Schnittstelle an<br>UART angeschlossen (von<br>Modulkonfiguration abhängig) |
| J15              | $(2+3)$  | Adresse des seriellen Spei-<br>cherbausteins U9 auf 0xA8<br>eingestellt (siehe Daten-<br>blatt)                                               | $(1+2)$   | Adresse des seriellen Spei-<br>cherbausteins U9 auf 0xAC<br>eingestellt (siehe Datenblatt)                              |
| J16 <sup>1</sup> | $(2+3)$  | CAN0-Sendesleitung<br>(CANTx) des CAN-Bus-<br>treiber U11 verbunden mit<br>Port P4.6 (A22) des $\mu$ C's<br>(siehe Controller-<br>Handbuch)   | $(1+2)$   | ST10F168/ST10F269:<br>unzulässig <sup>2</sup>                                                                           |
| J17 <sup>1</sup> | $(2+3)$  | CAN0-Empfangsleitung<br>(CANRx) des CAN-Bus-<br>treiber U11 verbunden mit<br>Port P4.5 (A21) des $\mu$ C's<br>(siehe Controller-<br>Handbuch) | $(1+2)$   | ST10F168/ST10F269:<br>unzulässig <sup>2</sup>                                                                           |
| J18 <sup>3</sup> | $(2+3)$  | CAN1-Sendeleitung<br>(CANTx) des CAN-Bus-<br>treiber U12 verbunden mit<br>Port P4.7 (A23) des $\mu$ C's<br>(siehe Controller-<br>Handbuch)    | $(1+2)$   | ST10F168/ST10F269:<br>unzulässig <sup>2</sup>                                                                           |
| J19 <sup>3</sup> | $(2+3)$  | CAN1-Empfangsleitung<br>(CANRx) des CAN-Bus-<br>treiber U12 verbunden mit<br>Port P4.4 (A20) des $\mu$ C's<br>(siehe Controller-<br>Handbuch) | $(1+2)$   | ST10F168/ST10F269:<br>unzulässig $2$                                                                                    |

<sup>1 :</sup> **Achtung!** Bei der Verwendung des ST10F168/F269 reduziert die Nutzung der CAN-Schnittstelle den verfügbaren Adreßraum auf 1 MByte pro /CS-Signal.

<sup>&</sup>lt;sup>2</sup>: Die Benutzung von Port P8 für die CAN-Schnittstelle ist mit dem ST10F168/ST10F269 nicht möglich.

 <sup>3</sup>: Die zweite CAN-Schnittstelle steht nur bei Bestückung mit einem ST Microelectronics ST10F269 Microcontroller zur Verfügung.

<span id="page-27-0"></span>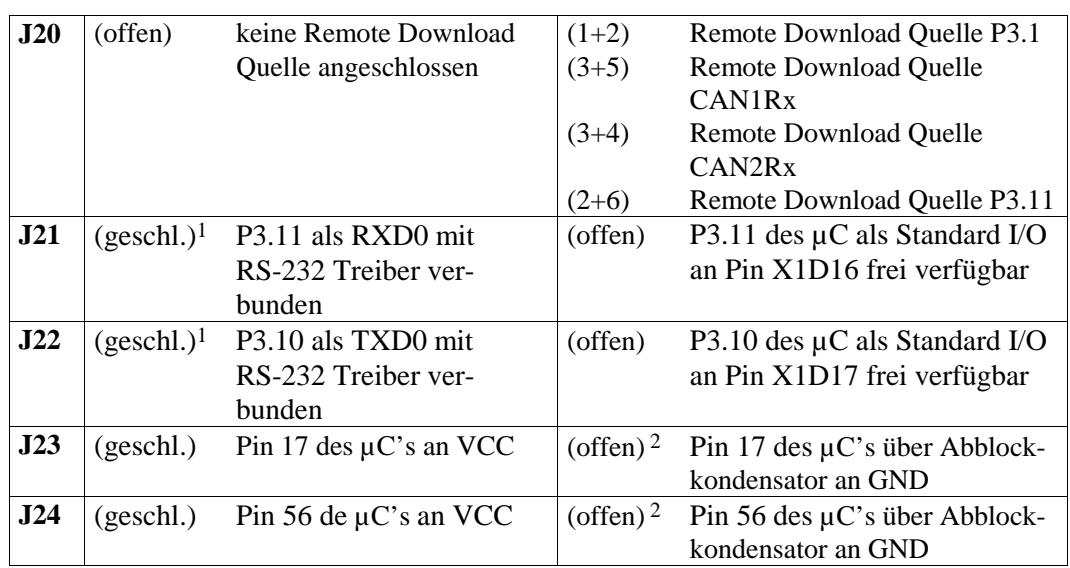

*Tabelle 2: Jumperbelegung*

<sup>&</sup>lt;sup>1</sup>: **Achtung!** Sollten diese Jumper auf dem phyCORE-ST10F168/ST10F269 unbestückt sein, so ist es nicht möglich, mit den PHYTEC FlashTools oder mit einem BOOT-Monitor auf das Modul zuzugreifen.

<sup>2 :</sup> **Achtung !** Bei Verwendung des ST10F269 ist unbedingt darauf zu achten, daß die Jumper geöffnet sind.

## <span id="page-28-0"></span>**3.1 J1 Verwendung von Pin 30 des SRAM**

Über Jumper J1 wird die Verwendung des Pins 30 des SRAM (U2, U3) festgelegt. Bei SRAM-Bausteinen mit einer Größe von 128 kByte ist das Pin 30 als high-aktives CS-Signal definiert und daher mit einem Highpegel zu beschalten, um den Zugriff auf den SRAM zu ermöglichen. Bei größeren SRAM-Bausteinen ab 512 kByte wird Pin 30 als Adressleitung A17 verwendet und ist im Falle einer 16-bit-Organisation des SRAM's mit der Adressleitung A18 des Microcontrollers zu verbinden.

## **Auf dem phyCORE-ST10F168/ST10F269 ist J1 wie folgt zu verwenden:**

Besitzt der externe RAM-Speicher eine Größe von 2 x 128 kByte, muß Jumper J1 auf Position 2+3 geschlossen werden. Damit liegt VPD an den Pins 30 der SRAMs an. Bei einem Speicherausbau von 2 x 512 kByte SRAM muß A17 des SRAM mit der Adresse A18 des Microcontrollers verbunden werden (Jumper J1 auf 1+2). Dies resultiert aus der Tatsache, daß sich der Speicherausbau aus zwei 8-bit SRAM-Bausteinen zusammensetzt. Die Adresse A0 des Microcontrollers dient intern zur Auswahl des Speicherbausteins und damit zur Generierung der Write-Signale /WRL und /WRH.

Es ergeben sich folgende Konfigurationen:

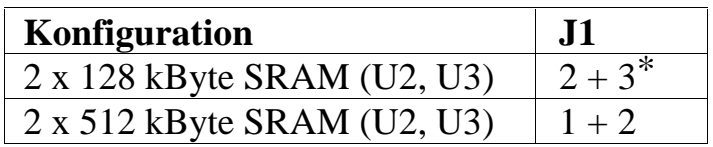

 $* =$  Default-Einstellung

*Tabelle 3: J1 SRAM Pin 30 Beschaltung*

## <span id="page-29-0"></span>**3.2 J2 Interner oder externer Programmspeicher**

Der Jumper J2 ist bei der Auslieferung auf Position 2+3 geschlossen. Dadurch wird nach einem Hardware-Reset das im externen Programmspeicher abgelegte Programm abgearbeitet. Um eine Abarbeitung des internen Programmspeichers im ST10F168/ST10F269 Controller zu ermöglichen, muß Jumper J2 auf Position 1+2 geschlossen werden.

Es ergeben sich folgende Konfigurationen:

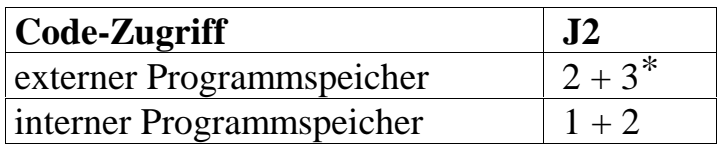

 $* =$  Default-Einstellung

*Tabelle 4: J2 Auswahl interner oder externer Programmspeicher*

## **3.3 J3 Flash-Adressierung**

Jumper J3 verbindet die Adressleitung A20 des Controllers mit der Adresse A19 des Flash-Baustein U1. Bei einem Flash Speicher mit einer Größe unter 2 MByte muß Jumper J3 generell geöffnet sein, um einen Konflikt mit der zweiten CAN-Schnittstelle1 zu vermeiden. Ist ein 2 MByte Flash-Baustein auf dem phyCORE-ST10F168/ST10F269 bestückt, so muß Jumper J3 geschlossen werden. Die Nutzung der CAN-Schnittstelle(n1) ist in diesem Fall nicht möglich2.

<sup>1:</sup> Die zweite CAN-Schnittstelle steht nur bei Bestückung mit einem ST Microelectronics ST10F269 Microcontroller zur Verfügung.

 2: Durch Verwendung der CAN-Schnittstelle(n) verringert sich der Adressraum pro /CS Signal auf 1 MByte (*siehe Controller Handbuch*).

<span id="page-30-0"></span>Es ergeben sich folgende Konfigurationen:

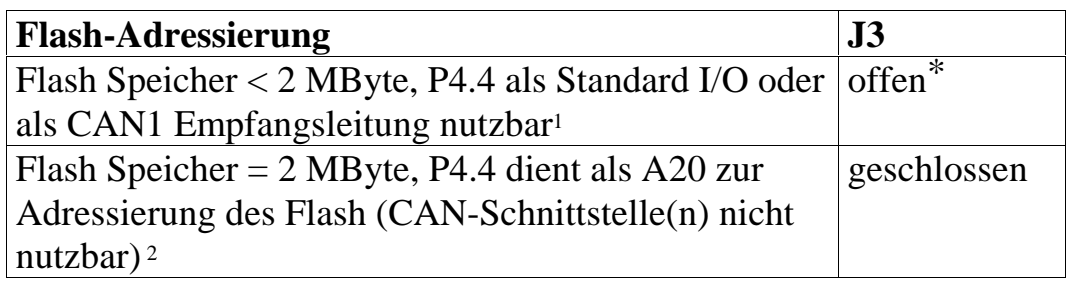

 $* =$  Default-Einstellung

*Tabelle 5: J3 Flash-Adressierung*

## **3.4 J4, J5 A/D-Wandler**

Der A/D-Wandler des phyCORE-ST10F168/ST10F269 benötigt an den Pins 37 und 38 eine obere und untere Referenzspannung ( $V_{AREE}$ V<sub>AGND</sub>). Mit den Jumpern J4 und J5 wird die Referenzspannungsquelle ausgewählt.

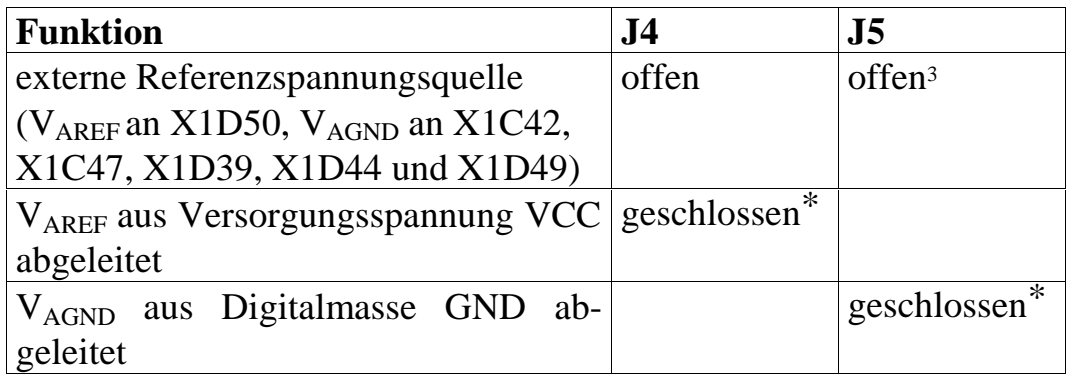

 $* =$  Default-Einstellung

*Tabelle 6: J4, J5 Referenzspannung des A/D-Wandlers*

 $\overline{a}$ <sup>1</sup>: Die zweite CAN-Schnittstelle steht nur bei Bestückung mit einem ST Microelectronics ST10F269 Microcontroller zur Verfügung.

<sup>2:</sup> Durch Verwendung der CAN-Schnittstelle(n) verringert sich der Adressraum pro /CS Signal auf 1 MByte (*siehe Controller Handbuch*).

<sup>3:</sup> Bei der Verwendung des Development Board phyCORE-HD200 5V sind diese Pins fest mit der Masse des Development Boardes verbunden. Der Anschluß einer externen Masse ist daher nicht möglich.

## <span id="page-31-0"></span>**3.5 J6 On-Chip Flash Programmierspannung / RDP**

Pin 84 hat in Abhängigkeit des verwendeten Microcontrollers unterschiedliche Funktionen. Bei Verwendung eines ST Microelectronics ST10F168 wird Pin 84 für die Einspeisung der 12 Volt Programmierspannung VPP verwendet. Ist das phyCORE-ST10F168/ST10F269 mit einem ST10F269 bestückt, dann wird Pin 84 als Timing-Pin RPD für das Verlassen des Power-Down-Modes benutzt. Jumper J6 aktiviert die unterschiedlichen Funktionen.

Folgende Konfigurationen sind möglich:

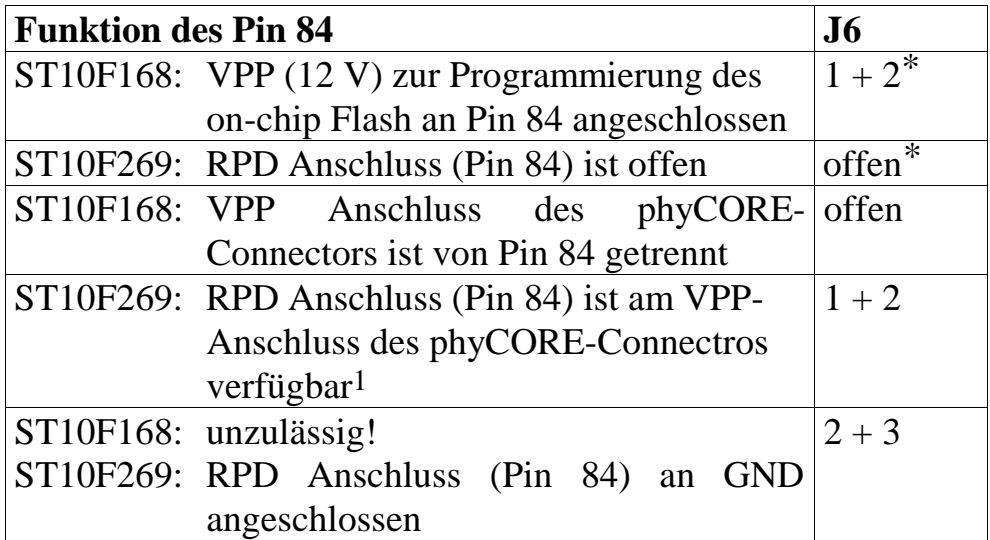

 $* =$  Default-Einstellung

*Tabelle 7: J6 On-Chip Flash Programmierspannung / RDP Signal*

 1: Bei Verwendung des RDP Pins für verschiedene Reset-Funktionen beim ST10F269 erfordert eine zusätzliche externe Beschaltung am Anschluss VPP (*siehe Controller Handbuch*).

## <span id="page-32-0"></span>**3.6 J7, J8 Nutzung des externen UART**

Das phyCORE-ST10F168/ST10F269 kann optional mit einem UART auf U7 bestückt werden. Dieser stellt eine zweite serielle RS-232 Schnittstelle zur Verfügung. Die Aktivierung des externen UART erfolgt mit Hilfe von /CS2. Wie mit dem on-chip UART des ST10F168/ST10F269 kann auch die serielle Kommunikation über den externen UART interruptgesteuert erfolgen. Hierzu wird der externe Interrupt 0 an Port P2.8 verwendet. Der Anschluß von /CS2 und Port P2.8 erfolgt über die Jumper J7 und J8.

Es ergeben sich folgende Konfigurationen:

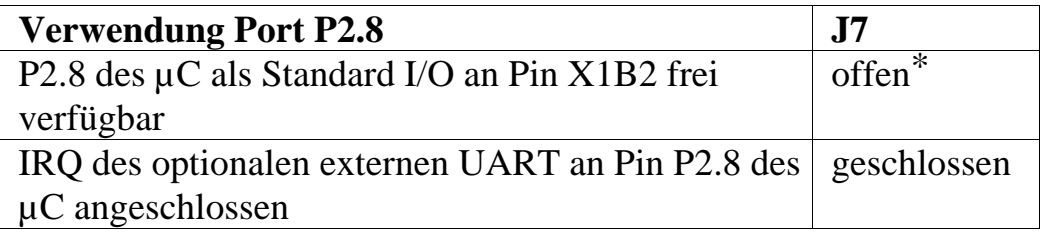

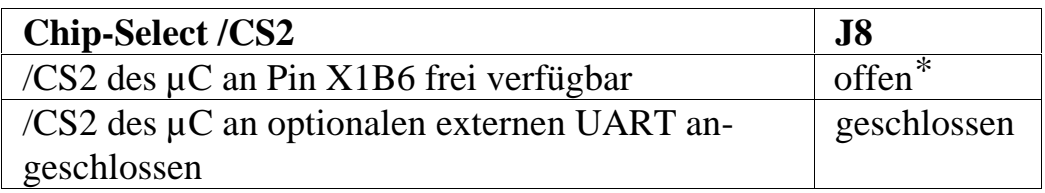

 $* =$  Default-Einstellung

*Tabelle 8: J7, J8 Nutzung optionale externe UART*

## <span id="page-33-0"></span>**3.7 J9, J10 Konfiguration von P3.3 und P3.4 für I²C-Bus**

Auf dem phyCORE-ST10F168/ST10F269 ist eine Real-Time Clock  $(RTC, U10)$  und ein serielles  $E^2$ PROM/FRAM (U9) mit I²C-Schnittstelle vorhanden. Diese werden über die Jumper J9 und J10 mit den Portpins P3.3 und P3.4 verbunden. Um die Pins als Standard I/O-Pins an X1A46 (P3.3) und X1B46 (P3.4) verwenden zu können, müssen die Jumper J9 und J10 geöffnet werden.

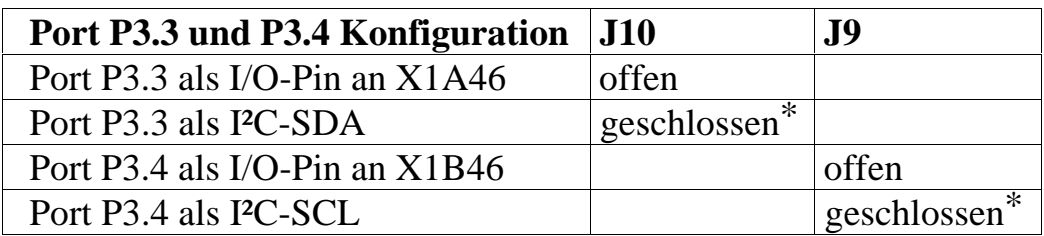

 $* =$  Default-Einstellung

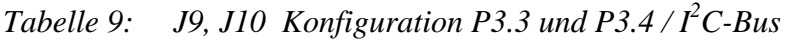

## **3.8 J11 Interrupt-Ausgang der RTC**

Mit Jumper J11 kann ausgewählt werden, ob der Interrupt-Ausgang der RTC (U10) mit Port 2.9 verbunden ist. Wenn der Jumper offen bleibt, kann P2.9 als Portpin an X1A3 verwendet werden.

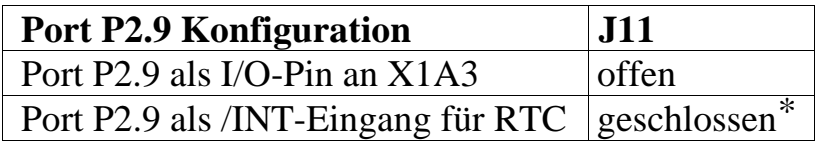

 $* =$  Default-Einstellung

*Tabelle 10: J11 Konfiguration P2.9 / RTC Interrupt*

# <span id="page-34-0"></span>**3.9 J12 Schreibschutz des E²PROM /FRAM**

Verschiedene auf U9 bestückbare E<sup>2</sup>PROM/FRAM Bausteine verfügen über eine Schreibschutzfunktion1. Diese kann über Jumper J12 aktiviert werden. Dazu wird durch Schließen des Jumpers Pin 7 des seriellen  $E^2$ PROM/FRAM mit VCC verbunden.

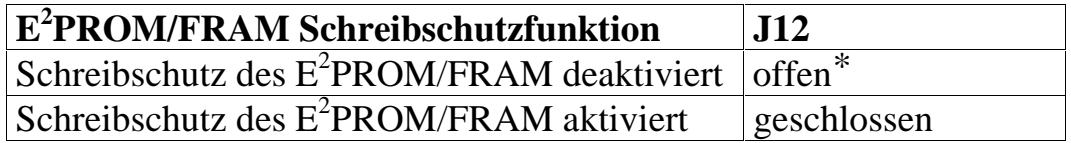

 $* =$  Default-Einstellung

*Tabelle 11: J12 Konfiguration E<sup>2</sup> PROM/FRAM Schreibschutz*

## **3.10 J13, J14 Konfiguration der zweiten seriellen Schnittstelle**

Mit den Jumpern J13 und J14 kann die Signalquelle der zweiten seriellen Schnittstelle gewählt werden. Alternativ zu einer softwareemulierten Schnittstelle an den Portpins P3.0 und P3.1 des Controllers besteht die Möglichkeit, einen externen UART auf dem phyCORE-ST10F168/ST10F269 zu bestücken. Bei Verwendung der optionalen externen UART steht eine vollwertige zweite serielle Schnittstelle zur Verfügung. In diesem Fall können die Portpins P3.0 und P3.1 als Standard-I/O an X1A44 (P3.0) und X1A45 (P3.1) genutzt werden.

Es ergeben sich folgende Konfigurationen:

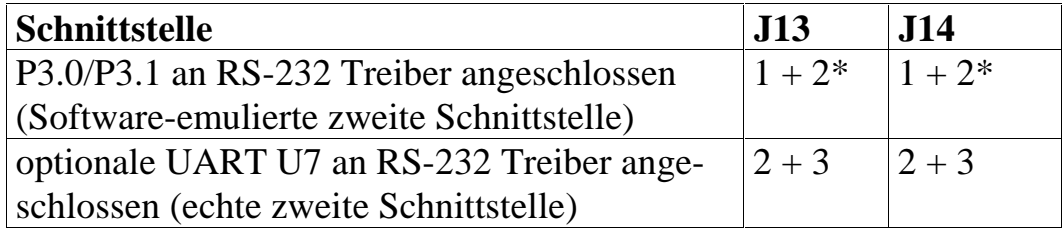

 $* =$  Default-Einstellung

 $\overline{a}$ 

*Tabelle 12: J13, J14 Konfiguration zweite serielle Schnittstelle*

<sup>1:</sup> *Bitte informieren Sie sich über das Vorhandensein der Schreibschutzfunktion im Datenblatt des installierten E<sup>2</sup> PROM/FRAM*.

## <span id="page-35-0"></span>**3.11 J15 Adresse des seriellen E²PROM /FRAM**

Mit Jumper J15 wird die Adresse des seriellen E<sup>2</sup>PROM/FRAM konfiguriert. Standardmäßig ist die Adresse des  $E^2$ PROM/FRAM auf 0xA8 eingestellt.

Folgende Alternativen sind möglich:

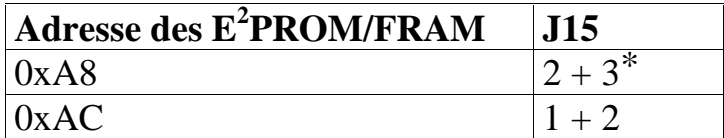

 $* =$  Default-Einstellung

*Tabelle 13: J15 Konfiguration Adresse serielles E2 PROM/FRAM*

## **3.12 J16, J17, J18, J19 CAN-Schnittstellen**

Die CAN-Schnittstellen des phyCORE-ST10F168/ST10F269 befinden sich an den Portleitungen P4.5 (CAN1Rx) und P4.6 (CAN1Tx) für die erste CAN-Schnittstelle und den Portleitungen P4.4 (CAN2Rx) und P4.7 (CAN2Tx) für die zweite CAN-Schnittstelle1. Diese Signale sind entsprechend an die beiden CAN-Transceiver U11 und U12 (PCA82C251 bzw. Si9200EY) geführt und dienen der Generierung der Signale CANH0, CANL0, CANH1 und CANL1, die direkt mit einem CAN-Zweidrahtbus verbunden werden können. Hierfür sind die Lötjumper J16, J17, J18 und J19 entsprechend zu konfigurieren.

Um einen externen Transceiver zu nutzen, können die Signale CAN1Rx, CAN1Tx, CAN2Rx und CAN2Tx auch direkt am phyCORE-Connector X1 abgegriffen werden. Hierbei müssen die Jumper J16, J17, J18 und J19 geöffnet werden.

 <sup>1</sup>: Die zweite CAN-Schnittstelle steht nur bei Bestückung mit einem ST Microelectronics ST10F269 Microcontroller zur Verfügung.
Die Verwendung der CAN-Schnittstelle(n) verhindert die volle Nutzung des kompletten Adressbereiches des Controllers von bis zu 16 MByte. Bitte beachten Sie weiterhin, das die Jumper J16 - J19 nicht in der Stellung (1+2) konfiguriert werden. *Bitte entnehmen Sie detaillierte Hinweise zur Bedienung der CAN-Schnittstellen der Controllerbeschreibung von ST Microelectronics bzw. entsprechenden Publikationen zum CAN-Bus.*

Es ergeben sich folgende Konfigurationen:

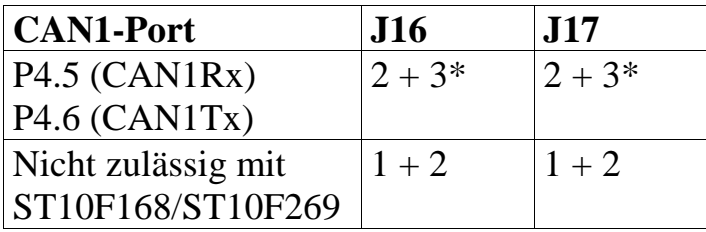

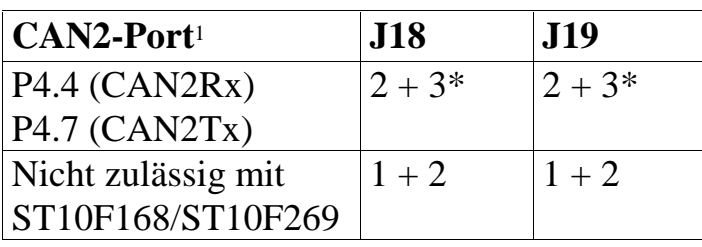

 $* =$  Default-Einstellung

*Tabelle 14: J16, J17, J18 und J19 Konfiguration CAN-Schnittstellen*

## **Achtung!**

 $\overline{a}$ 

Bei der Verwendung des ST10F168/ST10F269 reduziert die Nutzung der CAN-Schnittstelle den verfügbaren Adreßraum auf 1 MByte pro /CS-Signal.

<sup>&</sup>lt;sup>1</sup>: Die zweite CAN-Schnittstelle steht nur bei Bestückung mit einem ST Microelectronics ST10F269 Microcontroller zur Verfügung.

## **3.13 J20 Remote Download Quelle**

Der auf dem Modul vorhandene Remote Supervisor Chip1 (U8) dient dem ferngesteuerten Einleiten der Bootsequenz (*siehe Kapitel 9*). Er kann über verschiedene Schnittstellen angesteuert werden. Default-seitig ist Jumper J20 offen, da diese Funktion zur Zeit noch nicht zur Verfügung steht.

Es ergeben sich folgende Konfigurationen:

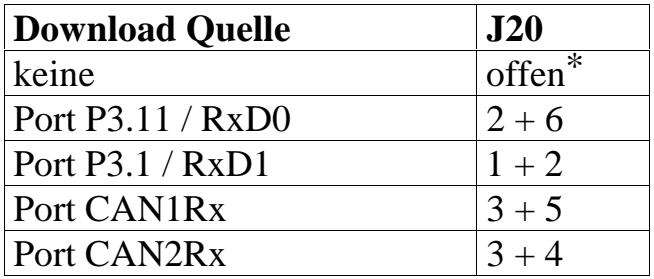

 $* =$  Default-Einstellung

*Tabelle 15: J20 Konfiguration Remote Download Quelle*

## **3.14 J21, J22 Serielle Schnittstelle**

Jumper J21 und J22 dienen dazu, die Schnittstellen-Signale der asynchronen seriellen Schnittstelle über den RS-232-Treiber nach außen an die Pins X1D22 (RxD0) und X1D23 (TxD0) der Stiftleiste zu führen. Sollten die Jumper unbestückt sein, so besteht die Möglichkeit, die entsprechenden Controller-Pins (P3.10 und P3.11) mit alternativen Funktionen zu versehen oder die Schnittstellensignale mit TTL-Pegel an die entsprechenden Pins des phyCORE-Connectors zu legen (X1D17, X1D16).

### **Achtung!**

Sollten diese Jumper auf dem phyCORE-ST10F168/ST10F269 unbestückt sein, so ist es nicht möglich mit den PHYTEC FlashTools oder mit einem BOOT-Monitor auf das Modul zuzugreifen.

 $\overline{a}$ 

 <sup>1</sup>: Dieses Feature befindet sich noch in der Entwicklung und steht noch nicht zur Verfügung.

Sollten die Jumper bestückt sein, so ist es zu vermeiden die Signale mit ihren TTL-Pegel zu verwenden, da dies zu Zerstörung von Bauteilen führen kann.

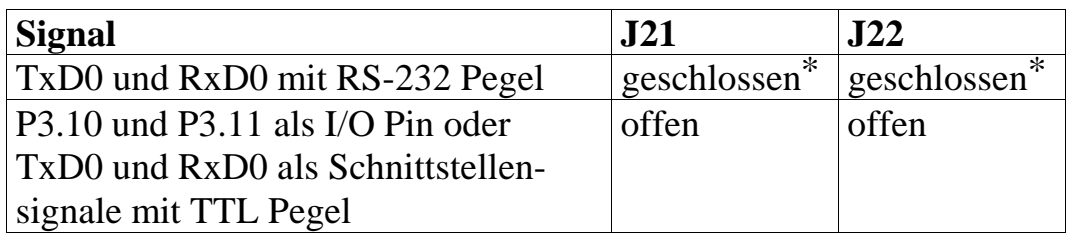

 $* =$  Default-Einstellung

*Tabelle 16: J21, J22 Konfiguration erste serielle Schnittstelle*

### **3.15 J23, J24 Versorgungsspannung des Microcontrollers**

Die beiden Jumper J23 und J24 sind speziell zur Bestückung mit einem ST Microelectronics ST10F269 Microcontroller vorgesehen. Diese Jumper sind notwendig, da der ST10F269 an den entsprechenden Controller-Pins (Pin 17 und Pin 56) keine VCC-Spannung (5 V) erhalten darf. Die betreffenden Pins des Controllers werden zur Abblockung der intern im Controller erzeugten CORE-Spannung benötigt.

#### **Achtung!**

Bei Verwendung des ST10F269 ist unbedingt darauf zu achten, dass die Jumper geöffnet sind.

Bei Verwendung des ST10F168 ist unbedingt darauf zu achten, dass die Jumper geschlossen sind.

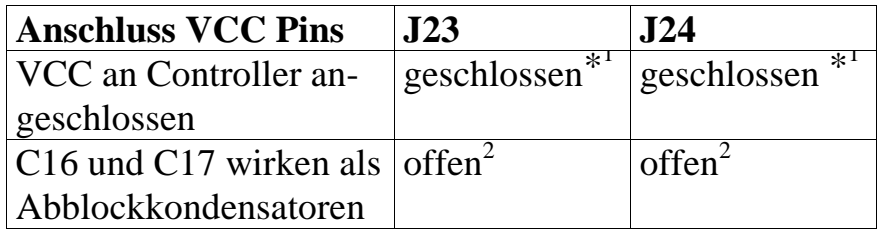

 $*1$  Default-Einstellung bei phyCORE-ST10F168<br>2 Default Einstellung bei ghyCORE ST10F360 <sup>2</sup> Default-Einstellung bei phyCORE-ST10F269

*Tabelle 17: J23, J24 Konfiguration VCC Microcontroller*

## <span id="page-40-0"></span>**4 System-Konfiguration**

Nach einem Reset (Hardware- oder Software-Reset) startet der ST10F168/ST10F269 die Programmausführung ab der Adresse 00:0000H. In der Regel wird dort ein Sprung auf eine applikationsspezifische Initialisierungsroutine zu finden sein, in der bestimmte Features des Controllers koniguriert werden. Diese Routine wird in einem privilegierten Modus ausgeführt, der durch Ausführung der EINIT-Instruktion abgechlossen wird. Danach ist der Zugriff auf bestimmte Register sowie die Ausführung bestimmter Instruktionen eingeschränkt.

Obwohl die meisten Features des ST10F168/ST10F269 während der genannten Initialisierungsroutine konfiguriert bzw. programmiert werden, sind einige bestimmte Features früher zu konfigurieren, da sie direkten Einfluß auf die Programmausführung haben.

## **4.1 System-Startup-Konfiguration**

Die System-Startup-Konfiguration dient dazu, diejenigen Features des ST10F168/ST10F269 zu konfigurieren, die einen direkten Einfluß auf die Programmausführung und somit auf die korrekte Ausführung der Initialisierungsroutine haben. Hierzu zählt vor allem die Vorgabe einiger grundliegender Eigenschaften der externen Bus-Schnittstelle zum Speicher des Moduls hin (z.B. Datenbreite, Multiplex- oder Demultiplex-Modus).

Zur erwähnten Einstellung werden Teile des Ports P0 während Reset durch den Controller eingelesen und wichtige Features gemäß den logischen Eingangspegeln an den entsprechenden Pins gesetzt. Durch Verbindung der gewünschten Pins des Port 0 mit Pull-Down-Widerständen (ergibt logischen Zustand 0) bzw. Nichtbeschaltung (ergibt logischen Zustand 1) kann die sogenannte System-Startup-Konfiguration definiert werden.

Wir empfehlen 4,7 kΩ-Widerstände als Pull-Downs, wobei die Größenangabe lediglich als Richtwert dienen kann, da je nach externer Datenbus-Beschaltung des Moduls abweichende Werte zu verwenden sind.

Die folgende *Tabelle 18* zeigt die Funktion der einzelnen Bits des Port P0 während des Systemstarts und ihre Lage auf dem phyCORE-Connector.

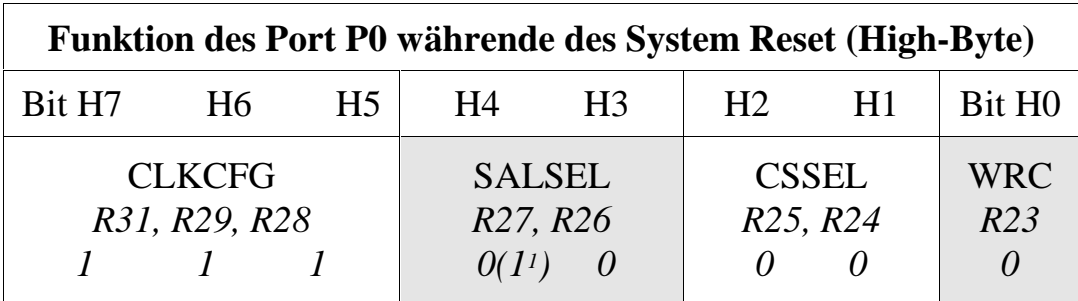

| Funktion des Port P0 währende des System Reset (Low-Byte) |                 |              |     |                                                      |    |     |                    |
|-----------------------------------------------------------|-----------------|--------------|-----|------------------------------------------------------|----|-----|--------------------|
|                                                           | $Bit L7$ L6     | $L_{\rm{5}}$ | LA  | L3                                                   | L2 | L1  | Bit L <sub>0</sub> |
| <b>BUSTYP</b>                                             | R <sub>22</sub> |              | R21 | <b>SMOD</b>                                          |    | ADP | EMU                |
|                                                           | $\theta$        |              |     | Pin 21B $\theta$ Pin 20B Pin 20A   Pin 19A   Pin 18B |    |     |                    |

*Tabelle 18: Belegung des Port 0 für die System-Startup-Konfiguration*

Reservierte Pins müssen auf logischem 1 Pegel gehalten werden, um die korrekte Funktion des ST10F168/ST10F269 zu gewährleisten Die Konfiguration dieser Pins darf nicht verändert werden

 $\overline{a}$ 

 1: Bei einem Speicherausbau mit 2 MByte Flash Speicher (PCM-009-x3x) muß das Register SALSEL mit den Bitwerten 1 0 konfiguriert sein.

Die Funktionen im Detail:

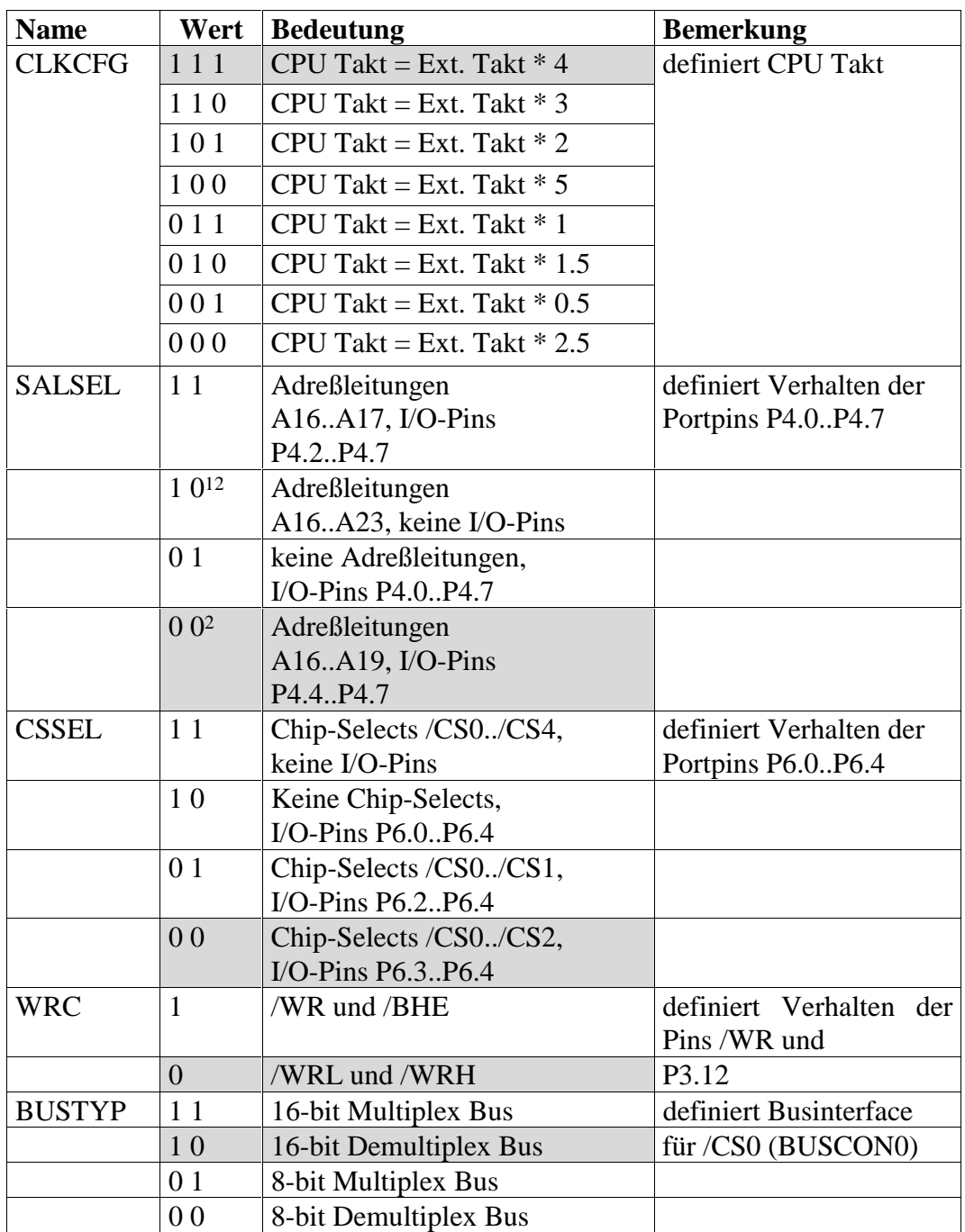

<sup>-</sup>1: Bei einem Speicherausbau mit 2 MByte Flash Spreicher (PCM-009-x3x) muß das Register SALSEL mit den Bitwerten 1 0 konfiguriert sein.

 2: **Achtung!** Bei der Verwendung des ST10F168/ST10F269 reduziert die Nutzung der CAN-Schnittstelle(n) den verfügbaren Adreßraum auf 1 MByte pro /CS-Signal.

| <b>Name</b> | Wert | <b>Bedeutung</b>             | <b>Bemerkung</b> |
|-------------|------|------------------------------|------------------|
| <b>BSL</b>  |      | Bootstrap-Loader inaktiv     |                  |
|             |      | Bootstrap-Loader aktiv       |                  |
| ADP         |      | Adapt-Modus inaktiv          |                  |
|             |      | Adapt-Modus aktiv            |                  |
| <b>EMU</b>  |      | Emulation-Modus inaktiv      |                  |
|             |      | <b>Emulation-Modus aktiv</b> |                  |

*Tabelle 19: System-Startup-Konfiguration*

Default-System-Startup-Konfiguration auf dem phyCORE-ST10F168/ST10F269

Die grundlegenden Einstellungen der System-Startup-Konfiguration sollten unbedingt anhand einer entsprechenden Initialisierungsroutine verfeinert werden, da bestimmte Einstellungen auf diesem Wege nicht konfiguriert werden können. Hierzu zählen unter anderem die Anzahl der Waitstates für die einzelnen Speicherbereiche bzw. Chip-Selects sowie deren Lage im Adreßraum des Controllers.

Einige Entwicklungsumgebungen benutzen eine spezielle Datei, welche zur Definition derartiger Systemeinstellungen dient und beim Übersetzungs- bzw. Linkprozess mit einzubeziehen ist (z.B. *start167.a66* bei der Entwicklungsumgebung der Fa. KEIL).

# **5 Speichermodell**

Für den einfachen Anschluß externer Peripheriebausteine oder zusätzlicher Speicherbänke stellt der ST10F168/ST10F269 Controller bis zu fünf Chip-Select Signale an Port P6 zur Verfügung. Abhängig von der Anzahl der bestückten Peripheriebausteine werden bis zu drei dieser Signale intern verwendet. Die Flash-Bank (U1), die entweder mit 256 kByte, 512 kByte, 1 MByte oder 2 MByte Flash Speicher bestückt ist, wird über /CS0 (P6.0) des Controllers selektiert. Auf der RAM Bank U2/U3 können 128 kByte oder 512 kByte Speicherbausteine im SO28-32 Gehäuse eingesetzt werden. Dies ergibt bei Minimalbestückung einen Speicherausbau von 256 kByte, bei Maximalbestückung 1 MByte. Die RAM Bank U2/U3 wird über /CS1 (P6.1) des Controllers selektiert. Der optional bestückbare UART U7 wird bei Verwendung über /CS2 (P6.2) angesprochen.

Um die Chip-Select Signale zu verwenden, müssen sie während des Reset aktiviert werden (*siehe Kapitel 4.1*). Die Zuordnung der Chip-Select Signale zu bestimmten Speicherbereichen wird durch die Konfiguration der entsprechenden ADDRESELx- und BUSCONx-Register durchgeführt. Beachten Sie, daß zunächst das entsprechende ADDRESELx-Register auf den gewünschten Bereich eingestellt werden muß, bevor mit dem BUSCONx-Register der Zugriff auf diesen Bereich mit dem /CSx-Signalen aktiviert wird. Es ist darauf zu achten, daß sich keine /CS-Signale überschneiden und der Bereich des Programmcodes bei /CS0 nicht durch ein anderes /CSx-Signal ausgeblendet wird.

Nach Reset ist zunächst nur /CS0 über dem gesamten Adreßraum des Controllers aktiv (d.h. P6.0 an Flash-Bank  $=$  U1 ). /CS0 ist immer in allen Bereichen aktiv, in denen kein anderes /CSx-Signal aktiviert wurde.

Durch Einstellung von einem Waitstate (Tc = 50 ns) und dem R/W-Delay, lassen sich alle Speicher mit Zugriffszeiten von bis zu 100 ns bei einem Buszyklus von 150 ns ansprechen. Um den Controller ohne Waitstates betreiben zu können, müssen 55 ns Speicher bestückt sein. Die Buszykluszeit beträgt dann 100 ns. Das R/W-Delay sollte immer aktiv sein (*siehe ST10F168/ST10F269 User's Manual für weitere Informationen*).

Im folgenden finden Sie wichtige Signalzeiten. Alle Informationen beziehen sich auf ST10F168/ST10F269 Controller mit 16-bit Bus, im Demultiplexed Modus und 20 MHz CPU-Takt  $(F_{.087})$ :

 $Tc = 50$  ns  $*$  Waitstates Control (MCTC in BUSCON)  $Tf = 50$  ns  $*$  Tri-State Control (MTTC in BUSCON).

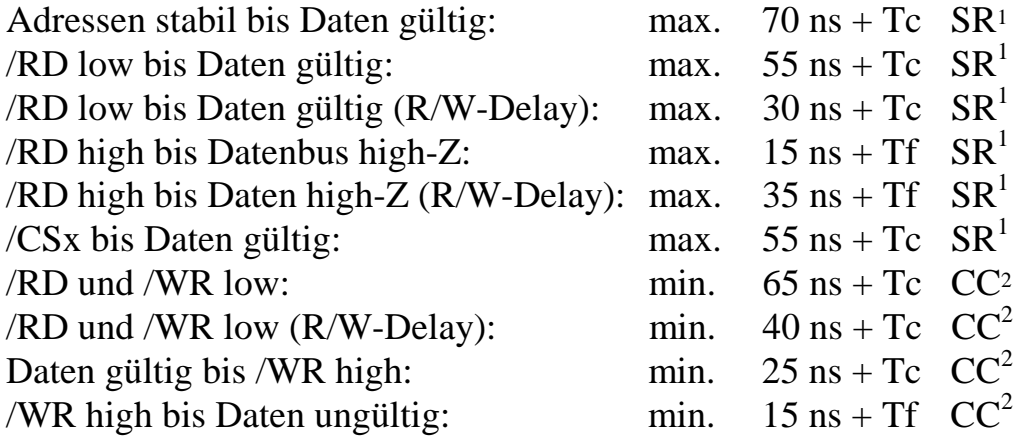

Im weiteren finden Sie zwei Beispiele für die Einteilung der Speicher des phyCORE-ST10F168/ST10F269. Diese Beispiele sind für die meisten Anwendungen nutzbar.

 $\overline{a}$ 

<sup>1:</sup> SR = System Zeit (Zeit muß von der Beschaltung des ST10F168/ST10F269 eingehalten werden)

 2: CC = Controller Charakteristik (Der Controller gewährleistet diese Zeiten für seine Außenbeschaltung)

### **Beispiel a)**

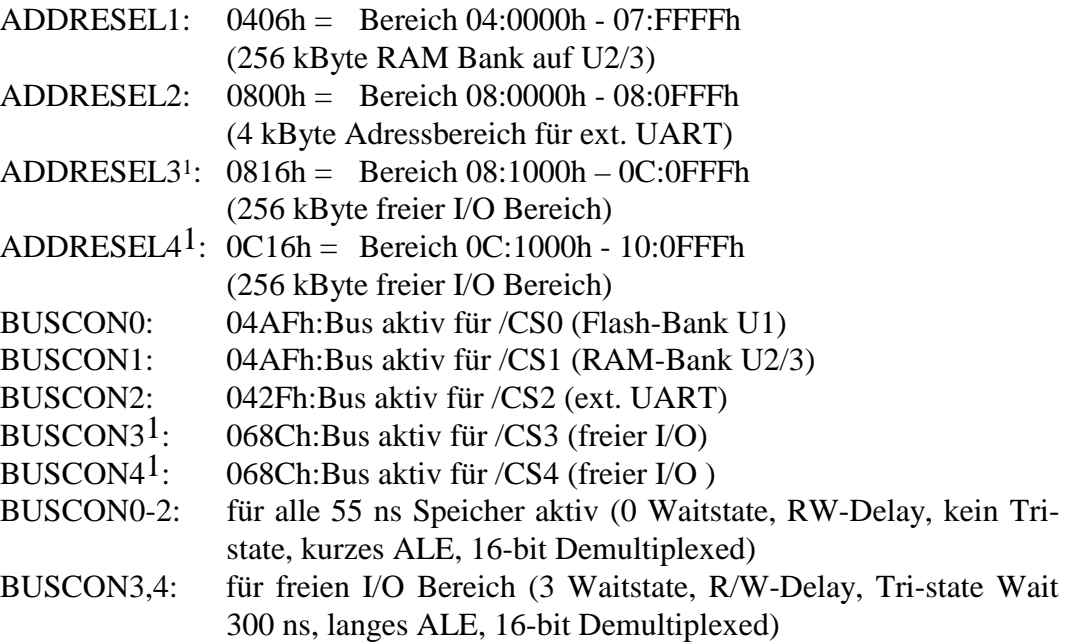

#### **Beispiel b)**

-

| ADDRESEL1:        | $0006h =$ Bereich $00:0000h - 03$ : FFFFh                         |
|-------------------|-------------------------------------------------------------------|
|                   | (256 kByte RAM-Bank auf U2/3)                                     |
| ADDRESEL2:        | $0806h =$ Bereich $08:0000h - 08:0$ FFFh                          |
|                   | (4 kByte Adressbereich für ext. UART)                             |
|                   | ADDRESEL3 <sup>1</sup> : $0816h =$ Bereich $08:1000h - 0C:0$ FFFh |
|                   | (256 kByte freier I/O Bereich)                                    |
|                   | ADDRESEL $4^1$ : 0C16h = Bereich 0C:1000h - 10:0FFFh              |
|                   | (256 kByte freier I/O Bereich)                                    |
| <b>BUSCON0:</b>   | 04AFh:Bus aktiv für /CS0 (Flash Bank U1)                          |
| <b>BUSCON1:</b>   | 04AFh:Bus aktiv für /CS1 (RAM Bank U2/3)                          |
| <b>BUSCON2:</b>   | 042Fh:Bus aktiv für /CS2 (ext. UART)                              |
| $BUSCON31$ :      | 068Ch:Bus aktiv für /CS3 (freier I/O)                             |
| $BUSCON4!$ :      | 068Ch:Bus aktiv für /CS4 (freier I/O)                             |
| <b>BUSCON0-2:</b> | für alle 55 ns Speicher aktiv (0 Waitstate, RW-Delay, kein Tri-   |
|                   | state, kurzes ALE, 16-bit Demultiplexed)                          |
| BUSCON3,4:        | für freien I/O Bereich (3 Waitstate, RW-Delay, Tri-state, langes  |
|                   | ALE, 16-bit Demultiplexed)                                        |
|                   |                                                                   |

 1: /CS3 und /CS4 sind bei der Standard-Konfiguration des phyCORE-ST10F168/ST10F269 nicht aktiviert. Um diese Signale zu nutzen, müssen die Widerstände R24 und R25 entfernt werden *(siehe Kapitel 4*).

|                      | Beispiel a)                            |                      | Beispiel b)                            |
|----------------------|----------------------------------------|----------------------|----------------------------------------|
| FF:FFFFh             | P6.0 (/CS0) FLASH Bank<br>Spiegelungen | FF:FFFFh             | P6.0 (/CS0) FLASH Bank<br>Spiegelungen |
| 10:1000h<br>10:0FFFh | 256 kByte I/O                          | 10:1000h<br>10:0FFFh | 256 kByte I/O                          |
| 0C:1000h             | P6.4 (/CS4)                            | 0C:1000h             | P6.4 (/CS4)                            |
| OC:0FFFh             | 256 kByte I/O                          | OC:0FFFh             | 256 kByte I/O                          |
| 08:1000h             | P6.3 (/CS3)                            | 08:1000h             | P6.3 (/CS3)                            |
| 08:0FFFh             | 4 kByte                                | 08:0FFFh             | 4 kByte                                |
|                      | ext.UART                               |                      | ext. UART                              |
| 08:0000h<br>07:FFFFh | P6.2 (/CS2)                            | 08:0000h             | P6.2 (/CS2)                            |
|                      | 256 kByte                              | 07:FFFFh             | 256 kByte                              |
|                      | RAM Bank U2/U3                         |                      | <b>FLASH Bank U1</b>                   |
| 04:0000h<br>03:FFFFh | P6.1 (/CS1)                            | 04:0000h             | P6.0 (/CS0)                            |
|                      | 256 kByte                              | 03:FFFFh             | 256 kByte                              |
|                      | <b>FLASH Bank U1</b>                   |                      | RAM Bank U2/U3                         |
| 00:0000h             | P6.0 (/CS0)                            | 00:0000h             | P6.1 (/CS1)                            |

*Bild 6: Beispiele für Speichermodelle*

## **5.1 Bus-Timing**

Für den Anschluß von externen Speicherbausteinen sollte die Einstellung des entsprechenden BUSCON-Registers wie folgt lauten:

BUSCONx: 04AEh = 1 Waitstate, R/W-Delay, kein Tri-state, kurzes ALE, 16-bit Demultiplexed, Adress-CSx aktiv (gilt für alle Speicherbausteine bis 70 ns Zugriffszeit auf dem phyCORE-ST10F168/ST10F269)

Mit diesen Einstellungen wird ein Waitstate und das R/W-Delay aktiviert. Mit der Konfiguration eines Waitstates (1 Waitstate :  $T_c = 50$  ns) und einem R/W-Delay lassen sich Speicher mit bis zu 70 ns Zugriffszeit bei einem Buszyklus von 150 ns einsetzen.

## **6 Serielle Schnittstellen**

## **6.1 RS-232 Schnittstelle**

Auf dem phyCORE-ST10F168/ST10F269 befindet sich ein RS-232- Treiber (U6) für die Pegelanpassung der Leitungen P3.11/RxD0 und P3.10/TxD0 sowie der zweiten seriellen Schnittstelle P3.1/RxD1 und P3.0/TxD1. Die Ports P3.11, P3.10, P3.0 und P3.1 lassen sich alternativ auch als Standard I/O am phyCORE-Connector X1 nutzen. Hierzu müssen die Jumper J21, J22 bzw. J13 und J14 geöffnet werden.

Ist der optionale UART-Baustein auf dem phyCORE-ST10F168/ST10F269 bestückt, kann durch Schließen der Jumper J13 und J14 auf Position 2+3 eine Pegelanpassung für die zweite serielle Schnittstelle erfolgen. Beide herausgeführten Schnittstellen können für die Verbindung zu einer COM-Schnittstelle (z.B. PC) verwendet werden. Hierzu ist die RxD-Leitung mit der TxD-Leitung der COM-Schnittstelle und die TxD-Leitung mit der RxD-Leitung der COM-Schnittstelle zu verbinden. Die Schaltungsmasse des phyCORE-ST10F168/ST10F269 ist zusätzlich an die Schaltungsmasse der COM-Schnittstelle anzuschließen.

Durch die on-chip UART des Microcontrollers werden keine Handshake-Leitungen unterstützt. Diese können bei Bedarf durch Port Pins des Microcontrollers nachgebildet werden. Für die Unterstützung eines RS-232-Pegels für diese Handshake-Leitungen ist außerhalb des Moduls ein RS-232-Treiber vorzusehen.

Bei Bestückung des optionalen UART-Bausteins U7 kann zusätzlich ein RS-232-Treiber (U5) bestückt werden. Dieser Treiber unterstützt die RS-232-Pegelanpassung der von der externen UART hardwareseitig erzeugten Handshake-Signale.

### **Achtung!**

Sollten die Jumper J21 und J22 auf dem phyCORE-Modul unbestückt sein, so ist es nicht möglich mit den FlashTools oder mit einem BOOT-Monitor auf das Modul zuzugreifen.

## **6.2 CAN-Schnittstelle**

Auf dem phyCORE-ST10F168/ST10F269 sind für die Pegelanpassung der CAN-Sende-/Empfangsleitungen (CANTx / CANRx) zwei CAN-Bustreiber (U11, U12; PCA82C251 oder Si9200EY) vorgesehen. Die CAN-Bustreiber unterstützen bis zu 110 Knoten an einem CAN-Bus. Die Datenübertragung erfolgt mit einem differentiellen Pegel auf CANH und CANL. Eine Masseverbindung zwischen den Knoten am CAN-Bus ist nicht zwingend erforderlich, wird jedoch für eine Verbesserung der EMV-Eigenschaften empfohlen. Für die korrekte Funktion der Datenübertragung auf dem CAN-Bus sind 2 Abschlußwiderstände, je ein 120 Ohm-Widerstand am Ende des CAN-Busses, vorzusehen.

Bei größeren Busausdehnungen wird weiterhin eine externe galvanische Entkopplung zwischen CAN-Bustreiber und dem phyCORE-ST10F168/ST10F269 empfohlen. In diesem Fall sind die Leitungen CANTx und CANRx mit Hilfe von Jumper J16, J17, J18 und J19 vom on-board Bustreiber zu trennen. Für die galvanisch getrennte Verbindung zum externen Bustreibers sollten schnelle Optokoppler verwendet werden. Hierfür eignen sich die Typen TLP113 der Fa. Toshiba oder HCPL06xx der Fa. Hewlett Packard. Für die korrekte Busanschaltung sind die Empfehlungen DS102 vom CiA1 zu berücksichtigen.

#### **Achtung!**

\_\_\_\_\_\_\_\_\_\_\_\_\_\_\_\_\_\_\_\_

Bei der Verwendung des ST10F168/ST10F269 reduziert die Nutzung der CAN-Schnittstelle den verfügbaren Adreßraum auf 1 MByte pro /CS-Signal.

<sup>&</sup>lt;sup>1</sup>: Die CiA wurde im März 1992 mit dem Ziel gegründet, die Entwicklung des Controller Area Netzwerk (CAN) zu fördern und Richtlinien für zukünftige Erweiterungen des CAN-Protokolls festzulegen. Dazu stellt sie sowohl technische als auch Produkt- und Marketinginformationen zur Verfügung.

# **7 Echtzeituhr RTC-8563 (U10)**

Für Echtzeitanwendungen ist das phyCORE-ST10F168/ST10F269 mit einer Echtzeituhr des Typs RTC-8563 ausgestattet. Diese Echtzeituhr bietet die folgenden Funktionen:

- Serielle Kommunikation über  $I^2C$  Bus
- Stromaufnahme Bus aktiv: max. 50 mA Bus inaktiv,  $CLKOUT = 32 kHz: max. 1.7 A$ Bus inaktiv, CLKOUT =  $0$  kHz: max. 0,75  $\mu$ A
- Uhrfunktion mit 4-Jahres Kalender
- Jahrhundertbit
- Universeller Timer mit Alarm- und Überlaufanzeige
- 24-Stunden Format
- Automatische Word-Adressen Inkrementierung
- Programmierbare Alarm-, Timer- und Interruptfunktion

Wird das phyCORE-ST10F168/ST10F269 über eine Batterie gepuffert, läuft die Echtzeituhr auch nach Ausfall der Spannungsversorgung des Boards weiter.

Die Programmierung der Echtzeituhr erfolgt über  $I^2C$ -Bus  $(Adresse 0xA2 = 10100010)$ , der mit Hilfe der Ports P3.4 (SCL) und P3.3 (SDA) realisiert ist. Zusätzlich verfügt die Echtzeituhr über einen Interruptausgang, der über Jumper J11 auf den Port P2.9 führt. Ereignisse für einen Interrupt können ein Uhrenalarm, ein Timeralarm, ein Timerüberlauf bzw. ein Alarm des Ereigniszählers sein. Alle Interrupts müssen durch Software gelöscht werden. Durch die Interruptfunktion ist die Echtzeituhr für die unterschiedlichsten Applikationen verwendbar. (*Weitere Informationen über die Register der Echtzeituhr finden Sie im beigelegten Datenblatt.)*

### **Achtung!**

Nach Anlegen der Versorgungsspannung bzw. nach einem Reset generiert die Echtzeituhr **keinen** Interrupt, da sie hierfür erst initialisiert werden muß.

## **8 Serielles EEPROM/FRAM (U9)**

Das phyCORE-ST10F168/ST10F269 verfügt über einen nichtflüchtigen Speicher mit einem seriellen Interface (I<sup>2</sup>C-Interface) zur Ablage von Konfigurationsdaten. Je nach Bestückungsvariante kann dieser Speicher mit einem EEPROM in der Größe von 4 - 32 kByte oder mit einem FRAM bestückt werden.

Eine Beschreibung des I<sup>2</sup>C-Protokolls ist dem Datenblatt des Bauteins zu entnehmen.

*Tabelle 20* gibt einen Überblick zu bestückbaren Bausteinen zum Zeitunkt der Drucklegung des Handbuchs.

| <b>Speichertyp</b> | Größe    | <b>Baustein</b> | <b>Hersteller</b> |
|--------------------|----------|-----------------|-------------------|
| <b>EEPROM</b>      | 4 kByte  | AT25320         | ATMEL             |
|                    | 8 kByte  | AT25640         | <b>ATMEL</b>      |
|                    | 32 kByte | 24WC256         | <b>CATALYST</b>   |
| <b>FRAM</b>        | 512 Byte | FM25040         | <b>RAMTRON</b>    |
|                    | 8 kByte  | FM25160         | <b>RAMTRON</b>    |

*Tabelle 20: Bestückungsoptionen für U9*

Verschiedene E<sup>2</sup>PROM/FRAM verfügen über eine Schreibschutzfunktion<sup>1</sup>. Diese kann über Jumper J12 aktiviert werden. Dazu wird durch Schließen des Jumpers Pin 7 des seriellen  $E^2$ PROM/FRAM mit VCC verbunden.

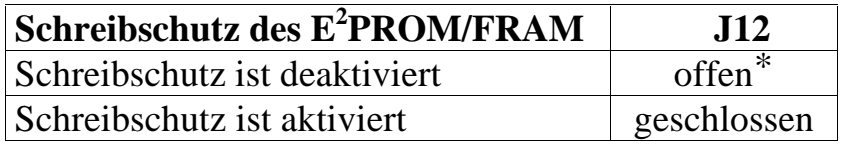

 $* =$  Default-Einstellung

-

*Tabelle 21: E2 PROM/FRAM Schreibschutz*

PHYTEC Meßtechnik GmbH 2002 L-614d\_3 43

<sup>1:</sup> *Bitte informieren Sie sich über das Vorhandensein der Schreibschutzfunktion im Datenblatt des installierten E<sup>2</sup> PROM/FRAM.*

Mit Jumper J15 wird die Adresse des seriellen E<sup>2</sup>PROM/FRAM konfiguriert. Standardmäßig ist die Adresse des E<sup>2</sup>PROM/FRAM auf 0xA8 eingestellt.

Folgende Alternativen sind möglich:

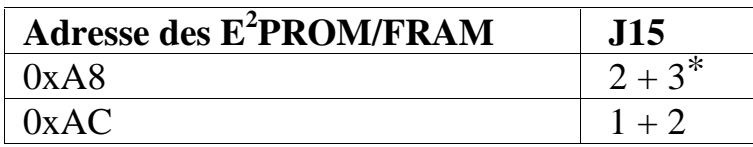

 $* =$  Default-Einstellung

*Tabelle 22: E2 PROM/FRAM Adresse*

## **9 Remote Supervisor Chip (U8)**

U8 ist vorgesehen für einen Remote Supervisor Chip. Mit diesem IC kann über ein serielles Interface (RS-232 oder CAN) ein Bootvorgang ausgelöst werden. Damit wird die Bedingung für den Start der PHYTEC FlashTools geschaffen. Dies ermöglicht, ohne die Betätigung eines BOOT-Jumpers oder -Tasters, ferngesteuert ein Update der Software im Flash einzuleiten.

Da der Remote Supervisor Chip noch in Entwicklung ist, kann das Feature erst bei zukünftigen Modulen angeboten werden. Jumper J20 bleibt daher offen.

Es ergeben sich folgende Konfigurationen:

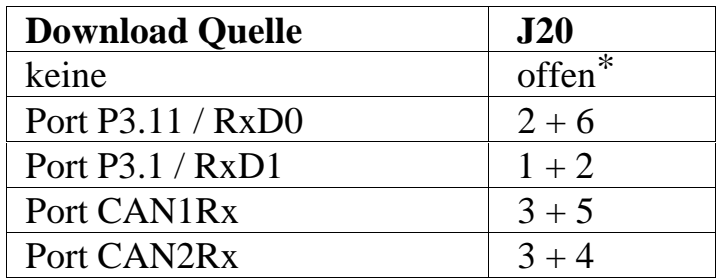

 $* =$  Default-Einstellung

*Tabelle 23: Remote Download Quelle*

## **10 On-Board Flash Speicher (U1)**

Durch den Einsatz von Flash Speichern als nichtflüchtiger Codepeicher können Sie die Vorteile der modernen Flash-Technik nutzen. Neben den 256 kByte on-chip Flash des Microcontrollers steht ein zusätzlicher on-board Flash-Baustein (U1) auf dem phyCORE-ST10F168/ST10F269 zur Verfügung. Es können folgende Flashtypen bestückt werden:

- 29F200 mit  $1*16$  kByte,  $2*8$  kByte,  $1*32$  kByte,  $3*64$  kByte
- 29F400 mit  $1*16$  kByte,  $2*8$  kByte,  $1*32$  kByte,  $7*64$  kByte
- 29F800 mit  $1*16$  kByte,  $2*8$  kByte,  $1*32$  kByte,  $15*64$  kByte
- 29F160 mit  $1*16$  kByte,  $2*8$  kByte,  $1*32$  kByte,  $31*64$  kByte

Die Verwendung von Flash Speicher erlaubt die Realisierung einer on-board Programmierung des Moduls. Die Flash Speicher sind mit 5 VDC programmierbar, wodurch keine besondere Programmierspannung benötigt wird.

Der Einsatz der Flash-Bausteine als einziger Code-Speicher des Moduls bewirkt, daß das Flash nicht oder nur sehr bedingt zur nichtlüchtigen Ablage von Daten geeignet ist. Dies ist durch die interne Architektur der Flash-Bausteine verursacht, da während des Flash-internen Programmierprozesses ein Lesen von Daten aus dem Baustein unmöglich ist. Demzufolge muß für eine Flash-Programmierung die Programmausführung aus dem Flash heraus verlagert werden (z.B. in von Neumann-RAM), was in der Regel einem einschneidenden Eingriff in den "normalen" Programmablauf gleichkommt.

Nach Stand der Technik zur Drucklegung dieses Manuals weisen die Flash-Bausteine eine Lebenserwartung von min. 100.000 Lösch- /Programmierzyklen auf.

## **11 Batteriepufferung**

Die zur Batteriepufferung nötige Batterie ist für die Grundfunktion des phyCORE-ST10F168/ST10F269 nicht zwingend erforderlich. Allerdings bietet sich die Batteriepufferung als eine günstige und einfache Möglichkeit des nichtflüchtigen Abspeicherns von Daten an und sie ist notwendig für den Datenerhalt der Real-Time Clock.

Der VBAT-Eingang (X1C6) am phyCORE-Connector ist für den Anschluß einer externen Batterie vorgesehen. Der Minuspol der Batterie ist mit der Schaltungsmasse GND des phyCORE-ST10F168/ST10F269 zu verbinden. Wir empfehlen nach dem Stand der Technik zur Drucklegung dieses Manuals Lithium-Batterien, da diese hohe Kapazitäten bei sehr geringer Selbstentladung aufweisen. Der RAM-Baustein und die Echtzeituhr werden bei fehlender Versorgungsspannung VCC von einer eventuell vorhandenen Batterie über VBAT gespeist.

Dazu ist der SRAM und die Echtzeituhr standardmäßig mit VPD verbunden. Bei anliegender Versorgungsspannung VCC wird dann VPD von VCC abgeleitet. Diese Aufgabe übernimmt der Voltage Supervisor Chip (U13). Sinkt die Spannung VCC ab, so schaltet der Voltage Supervisor Chip die Spannung der Stützbatterie nach VPD um, falls eine Stützbatterie vorhanden ist. Damit wird eine Pufferung der SRAMs und der Echtzeituhr bei plötzlichem Spannungsausfall erreicht. Hierfür sind allerdings nur die standardmäßig installierten SRAM-Bausteine geeignet, die einen Stromverbrauch im Power- Down Mode von ca. 1µA haben. Bei Einsatz anderer Speicherbausteine muß sichergestellt sein, daß der Stromvebrauch im Power-Down Mode nicht wesentlich höher ist (insbesondere sehr schnelle SRAMs weisen einen sehr hohen Stromverbrauch auf), da die Stützbatterie sonst sehr schnell entladen wird.

Die Stromaufnahme hängt von den verwendeten Bausteinen bzw. dem Speicherausbau ab (*siehe Kapitel [12,](#page-58-0) "[Technische Daten"](#page-58-0)*).

#### **Hinweis:**

Aus Gründen der Betriebssicherheit möchten wir jedoch darauf hineisen, daß trotz Batteriepufferung eine Veränderung der Dateninhalte im RAM infolge äußerer Störeinflüsse nicht absolut ausgeschlossen werden kann.

## <span id="page-58-0"></span>**12 Technische Daten**

Das phyCORE-ST10F168/ST10F269 ist in seinen mechanischen Abmessungen in *Bild 7* dargestellt. Die Höhe des Moduls beträgt ohne phyCORE-Connector ca. 6 mm. Hierbei tragen die Bauteile jeweils ca. 2,0 mm auf der Platinenunterseite sowie ca. 2,5 mm auf der Oberseite auf. Die Platine selbst ist ca. 1,5 mm stark.

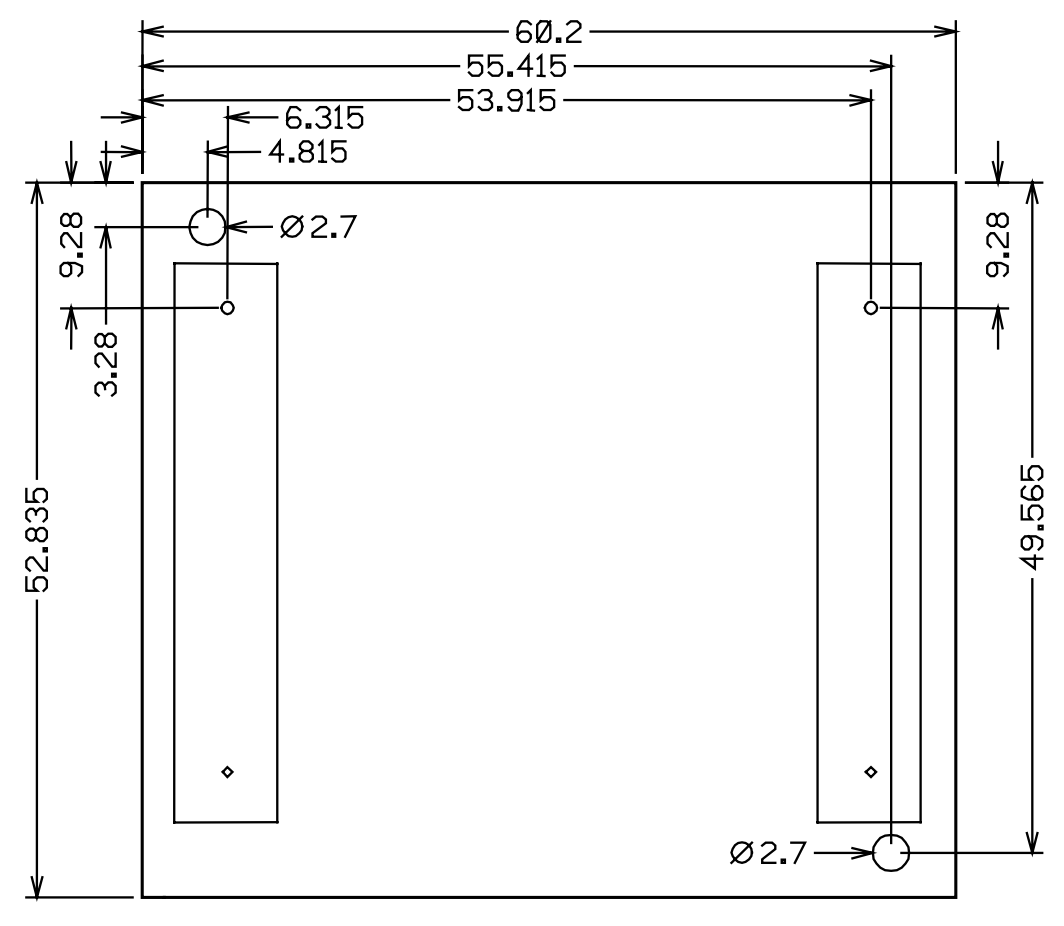

*Bild 7: Mechanische Abmaße*

#### **Technische Daten:**

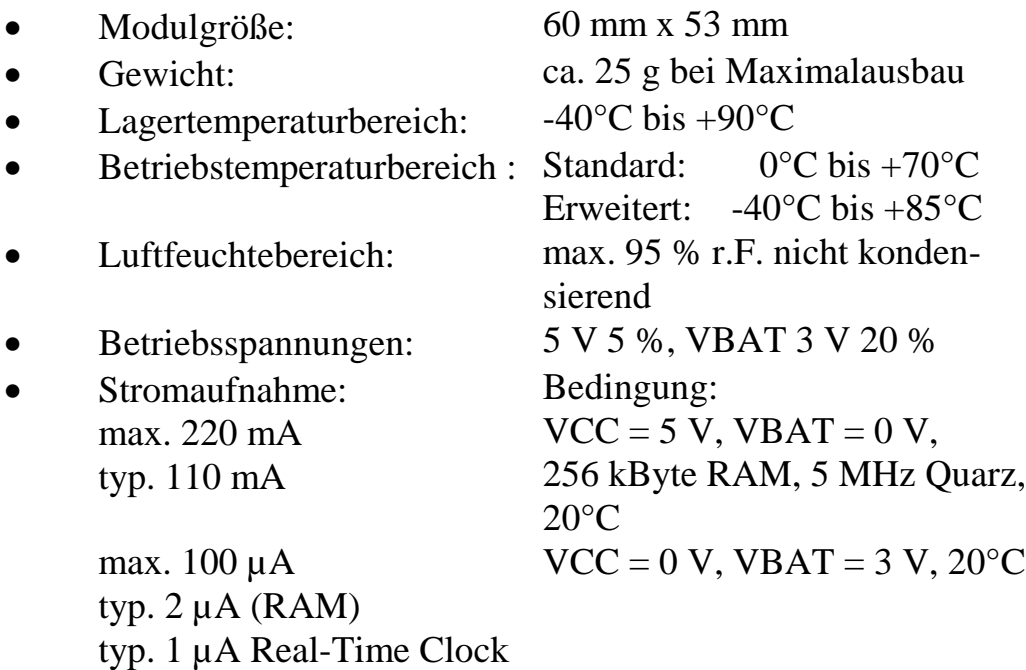

Diese Daten beziehen sich auf die Standardkonfiguration des phyCORE-ST10F168/ST10F269 bei Drucklegung.

Beachten Sie bitte, daß die Lagertemperatur bei der Verwendung der Batteriepufferung für die RAMs nur 0°C bis + 70°C beträgt.

## **13 Hinweise zum Umgang mit dem phyCORE-ST10F168/ST10F269**

Als Controller können alle ST10F168 kompatiblen Controller eingesetzt werden (ST10F168, ST10F269).

Bitte beachten Sie, daß beim Einsatz der controllereigenen CAN-Schnittstelle(n) auf Port 4 beim ST10F168/ST10F269 nur 20 externe Adressleitungen (A0...A19) und damit nur 1 MByte Adressraum zur Verfügung stehen.

Um die Adressleitungen A18...A23 (für >256 kByte Flash) zu aktivieren, müssen Konfigurationswiderstände an den Datenleitungen D12 bzw. D11 des Moduls gegen GND geschaltet werden (*siehe Kapitel [4,](#page-40-0) "[System-Konfiguration"](#page-40-0)*).

Der Adress- und Datenbus sind am Modul ungepuffert herausgeführt. Beim Anschluß externer Bausteine an den Daten-/Adreßbus sowie die Steuerleitungen (/RD, /WR) sollten Sie diese Signale zwischen Modul und Peripheriebausteinen mit externen Puffern versehen (z.B. 74AHCT245).

Der Datenbus D0..15 (Port 0) sollte mit 100 kΩ Pullup-Widerständen gegen VCC abgeschlossen werden. Außerdem sollten Sie die Möglichkeit vorsehen, direkt an dem Port 0 (Pin 0...15) Konfigurationswiderstände gegen GND zu schalten. Das ermöglicht es Ihnen, den ST10F168/ST10F269 in verschiedene Konfigurationen zu starten, da diese Pins während RESET abgefragt werden (*siehe Controller Handbuch und Kapitel [4,](#page-40-0) "[System-Konfiguration"](#page-40-0)).*

Der /NMI-Eingang ist mit einem Pullup-Widerstand (10 kΩ) gegen VCC gelegt. So kann mit einer high-low Flanke z.B. durch einen Taster gegen GND der NMI ausgelöst werden, was auch bei der Softwareentwicklung mit einem Monitor sinnvoll ist (*siehe Monitor Handbuch*).

Von einem Wechsel einzelner Komponenten wie dem Microcontroller, dem Quarz oder Anderer ist aufgrund der hohen Packungsdichte des Moduls generell abzuraten. Sollte dies wider Erwarten vonnöten sein, so ist zu beachten, daß beim Auslöten die Leiterplatte, sowie umliegende Bauteile oder Sockel, nicht beschädigt werden. Die Lötpads können sich bei Überhitzung von der Platine ablösen, wodurch das Modul unbrauchbar wird. Erhitzen Sie vorsichtig paarweise die benachbarten Anschlüsse; nach einigen Wechseln können Sie das Bauteil mit der Lötspitze abheben. Alternativ kann ein entsprechendes Heißluft-Werkzeug zum Erhitzen der Lötstellen verwendet werden.

# **14 Das phyCORE-ST10F168/ST10F269 auf dem Development Board phyCORE-HD200**

Um die schnelle und problemlose Inbetriebnahme unserer Microcontroller-Module unter üblichen Laborbedingungen zu vereinfachen, bieten wir als Ergänzung ein passendes Development Board an. Dieses stellt standardisierte Funktionen und Anschlüsse für die Spannungsversorgung und die einfache Kommunikation mit dem Modul zur Verfügung.

## **14.1 Das Konzept des Development Board phyCORE-HD200**

Das Development Board phyCORE-HD200 ist Kernstück einer flexiblen Inbetriebnahme- und Entwicklungsplattform, die einfach und rasch an die Erfordernisse spezieller Applikationen oder neuer Microcontroller-Module angepaßt werden kann. Als Ergänzung bieten wir zum Aufbau dieser Plattformen Erweiterungsplatinen mit unterschiedlichen Funktionen an.

Dieser "Mehr-Platinen-Ansatz" ist in *[Bild 8](#page-63-0)* dargestellt:

- Das eigentliche **Development Board** (1) stellt, als das Kernstück, die absolut rudimentären Funktionen und Anschlüsse zur Verfügung. Dazu zählen die Anschlüsse für ein **externes Netzteil** (2) sowie für die **seriellen Schnittstellen** (3) des Microcontroller-Moduls (je nach Modul bis zu zwei RS-232 und bis zu zwei RS-485 oder CAN-Schnittstellen).
- Auf dem Development Board werden alle Signale des aufgesteckten Moduls über eine starre 1:1 Zuordnung auf zwei Platinen-Steckverbinder geführt. Durch diese starre Zuordnung hängt die konkrete Belegung des **Expansion-Bus** (4) ausschließlich von der Belegung des eingesetzten Microcontroller-Moduls ab.

- <span id="page-63-0"></span>• Da die mechanische Ausführung des Erweiterungsbusses bei allen entsprechenden Development Boards unseres Hauses standardisiert ist, können wir eine Auswahl von allgemein passenden **Erweiterungsplatinen** (5) anbieten. Diese unterstützen, in unterschiedlichem Umfang, **zusätzliche I/O-Funktionen** (6) zur gezielten Demonstration von bestimmten Controller-Features des eingesetzten **Microcontroller-Moduls** (9).
- Ein **Patchfeld** (7) auf jeder Erweiterungsplatine erlaubt die flexible Verbindung zwischen den jeweils angebotenen Funktionsgruppen und den entsprechenden Signalen des verwendeten Microcontroller-Moduls auf dem Development Board. Hierzu sind wiederum alle Signale des Erweiterungsbusses in einer starren 1:1 Zuordnung auf Stiftleisten geführt. Durch Aufstecken der beigefügten **Patchkabel** (8) auf die korrespondierenden Pins der Stiftleisten werden die erforderlichen Verbindungen hergestellt.

Folgende Skizze verdeutlicht die Zusammenhänge:

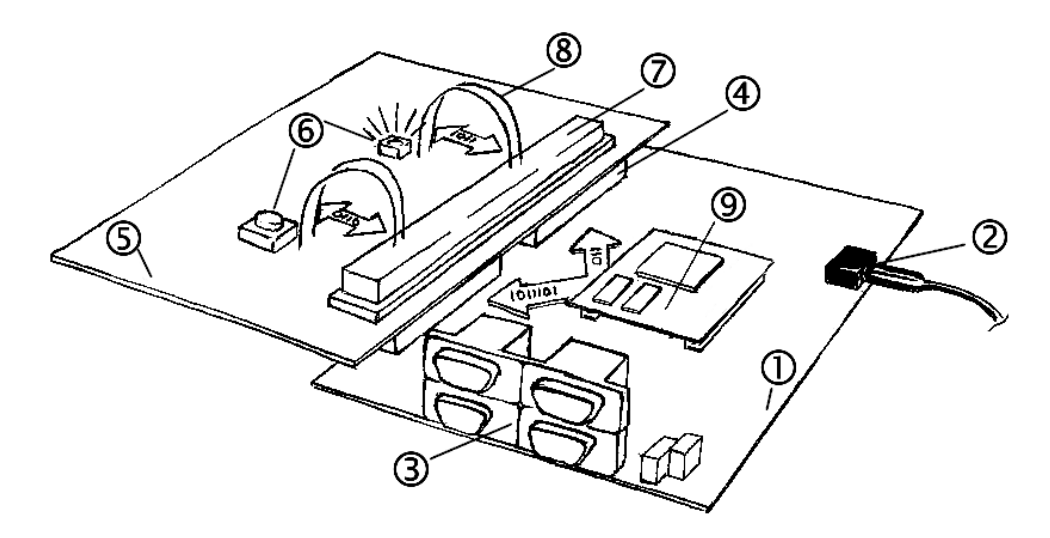

*Bild 8: Das Mehrplatinenkonzept mit phyCORE-ST10F168/ST10F269, Development Board und Erweiterungsplatine*

Die folgenden Kapitel enthalten spezifische Informationen, die für den Betrieb des phyCORE-ST10F168/ST10F269 auf dem Development Board phyCORE-HD200 relevant sind.

## **14.2 Anschlüsse und Jumper des Development Board phyCORE-HD200**

### **14.2.1 Anschlüsse**

Wie in *Bild 9* dargestellt, stehen folgende Anschlüsse zur Verfügung:

- X1 Kleinspannungsbuchse zum Anschluß der Versorgungsspannung
- X2 Expansion-Connector zum Anschluß einer Erweiterungsplatine
- P1 DB-9 Buchsen zum Anschluß serieller Schnittstellen nach RS-232 Standard
- P2 DB-9 Stecker zum Anschluß von CAN Feldbussen
- X4 Spannungsabgriff für die Versorgung externer Baugruppen
- X5 GND-Anschluß für Meßzwecke
- X6 phyCORE-Connector zur Aufnahme des phyCORE-Moduls
- U9 od. U10 Anschluß für optionalen Nummernchip
- BAT1- Anschluß für eine optionale Pufferbatterie

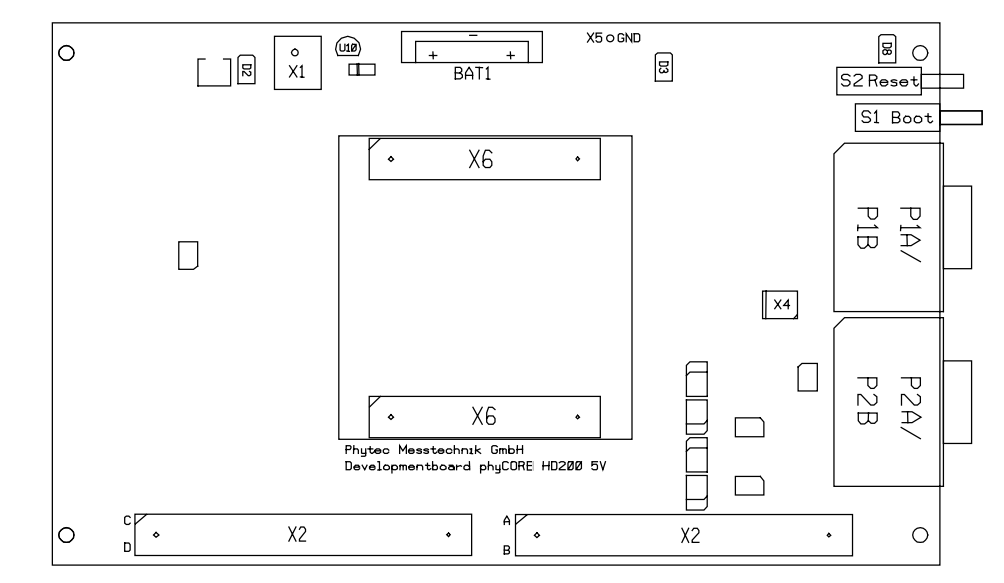

*Bild 9: Lage der Anschlüsse auf dem Development Board phyCORE-HD200*

Es sei ausdrücklich darauf hingewiesen, daß bei allen Modulanschlüssen unbedingt die Maximalspannungen und -ströme nicht überschritten werden dürfen. Die Grenzwerte hierfür können Sie dem jeweiligen Microcontroller-Handbuch und den entsprechenden Datenblättern der eingesetzten Schaltkreise auf dem Development Board entnehmen. Da eventuell auftretende Störungen stark vom Einsatzgebiet bzw. Anwendungsfall abhängen, obliegt es der Verantwortung des Anwenders, in entsprechend kritischer Umgebung geeignete Schutzmaßnahmen zu treffen.

### <span id="page-66-0"></span>**14.2.2 Jumper des Development Boardes phyCORE-HD200**

Mit Hilfe von Jumpern werden die peripheren Komponenten des Development Board phyCORE-HD200 mit den Signalanschlüssen des phyCORE-ST10F168/ST10F269 verbunden.

Ohne Jumperbelegung sind alle Signale des Moduls von den DB-9 Verbindern und den CAN-Treibern getrennt. Der Reset-Eingang des phyCORE-ST10F168/ST10F269 ist direkt mit dem Reset-Taster (S2) verbunden. *Bild 10* verdeutlicht die verwendete Zählweise bei den Jumpern, *Bild 11* die Lage der Jumper auf dem Board.

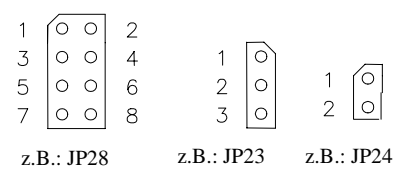

*Bild 10: Zählweise der Jumper*

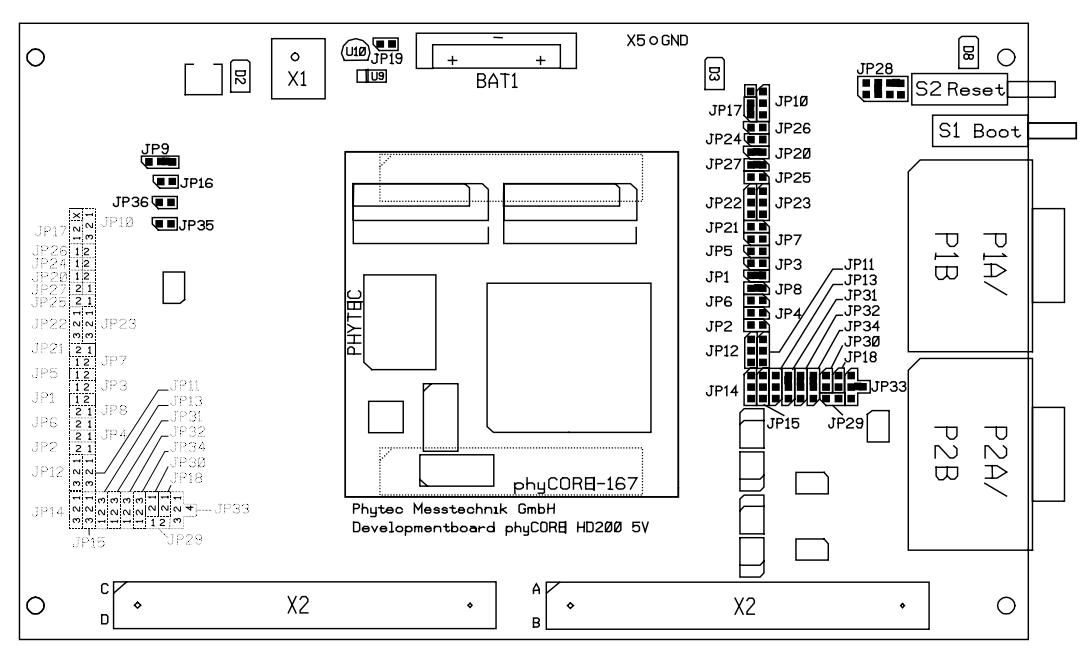

*Bild 11: Lage der Jumper (Ansicht Bestückungsseite)*

Das folgende Bild zeigt die Default-Einstellungen für die Jumper auf dem Development Board phyCORE-HD200.

Die Default-Einstellungen konfigurieren das Development Board phyCORE-HD200 nur für Funktionen eines Standard phyCORE-ST10F168/ST10F269 (Standard = ST10F168 Controller; UART nicht bestückt), d.h. z.B. Nutzung der 1. seriellen Schnittstelle, der LED D3, des Boot-Tasters etc.). Weiterführende Funktionen (Nutzung eines optionalen UART für die 2. serielle Schnittstelle, Nutzung der 2. CAN-Schnittstelle etc.) müssen gemäß der Tabellen ab *Kapitel [14.3](#page-69-0)* konfiguriert werden.

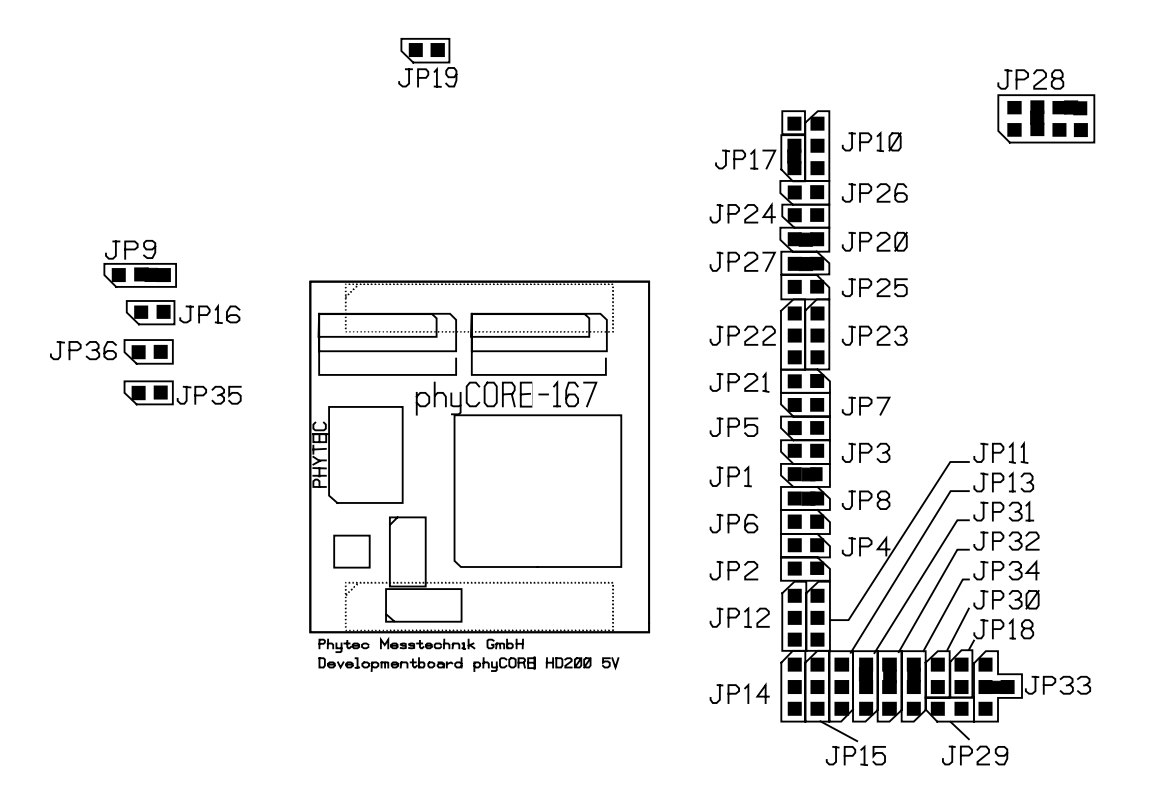

*Bild 12: Default Jumper-Stellungen des Development Board HD200 für Standard phyCORE-ST10F168/ST10F269 (nicht maßstabsgetreu)*

### **14.2.3 Nicht unterstützte Features und unzulässige Jumper-Stellungen**

Die folgende Tabelle weist Jumper-Stellungen aus, die aufgrund von speziellen Produkteigenschaften des phyCORE-ST10F168/ST10F269 auf dem Development Board phyCORE-HD200 unzulässig sind.

### **Spannungsversorgung:**

Das Development Board phyCORE-HD200 unterstützt zwei Hauptspannungsversorgungen für den Betrieb verschiedener phyCORE-Module. Beim Einsatz des phyCORE-ST10F168/ST10F269 wird nur eine Hauptspannungsversorgung VCC mit 5 V benötigt. Die Anschlüsse für eine zweite Spannungsversorgung VCC2 sind am phyCORE-ST10F168/ST10F269 nicht definiert bzw. kontaktiert und dürfen deshalb nicht benutzt werden.

| <b>Jumper</b>    | <b>Stellung</b> | Wirkung                               |
|------------------|-----------------|---------------------------------------|
| JP <sub>16</sub> | geschlossen     | VCC2 an offene Pins X1C4 und X1C5 des |
|                  |                 | phyCORE-ST10F168/ST10F269             |

*Tabelle 24: Unzulässige Jumper-Stellung JP16 auf dem Development Board*

## **Keine RS-485 Schnittstelle:**

Der DB-9 Stecker P2B des Development Boardes kann alternativ zu CAN auch als RS-485 Schnittstelle verwendet werden. Da das phyCORE-ST10F168/ST10F269 keine RS-485 Schnittstelle besitzt, sind die entsprechenden Jumperkonfigurationen auf dem Development Board unzulässig.

| <b>Jumper</b> | <b>Stellung</b> | <b>Wirkung</b>                               |  |
|---------------|-----------------|----------------------------------------------|--|
| <b>JP30</b>   | geschlossen     | TxD-Signal der 2. seriellen Schnittstelle an |  |
|               |                 | Pin 8 des DB-9 Steckers P2B                  |  |
| JP33          | $1 + 2$         | RxD-Signal der 2. seriellen Schnittstelle an |  |
|               |                 | Pin 2 des DB-9 Steckers P2B                  |  |

*Tabelle 25: Unzulässige Jumper-Stellung JP30/JP33 auf dem Development Board*

### <span id="page-69-0"></span>**Referenzspannungsquelle für A/D-Wandler**

Die Pins X1C42, X1C47, X1D39, X1D44 und X1D49 (VAGND) des phyCORE-ST10F168/ST10F269 sind auf dem Development Board phyCORE-HD200 direkt mit GND verbunden. Deshalb ist eine freie Definition von VAGND nicht möglich. Der Jumper J5 auf dem phyCORE-ST10F168/ST10F269 ist ohne Funktion.

## **14.3 Funktionsgruppen des Development Board**

Dieser Abschnitt beschreibt im Detail die vom phyCORE-ST10F168/ST10F269 unterstützen Funktionsgruppen des Development Board phyCORE-HD200 sowie entsprechende Jumper-Stellungen. In Abhängigkeit von bestimmten Bestückungsoptionen des eingesetzten phyCORE-ST10F168/ST10F269 können Konfigurationen eingestellt werden, die unter Umständen verschieden von den in *[Bild 11](#page-66-0)* aufgezeigten Default Jumper-Stellungen sind. Durch die Änderung der Default-Einstellungen auf eine abweichende Konfiguration können alternative oder zusätzliche Funktionen des Development Board phyCORE-HD200 aktiviert werden.

## **14.3.1 Spannungsversorgung an X1**

### **Achtung!**

Verwenden Sie keine Labornetzteile! Die Einschaltspitzen könnten das eingesetzte Modul zerstören!

Vermeiden Sie außerdem bei anliegender Spannung, das Modul bzw. die Jumperbelegung zu wechseln!

Zulässiger Spannungsbereich : +5 VDC geregelt.

Die erforderliche Strombelastbarkeit ist von den benutzten Optionen des phyCORE-ST10F168/ST10F269 sowie von den verwendeten Zusatzplatinen abhängig. Wir empfehlen die Verwendung von Netzteilen mit mindestens 500 mA Strombelastbarkeit.

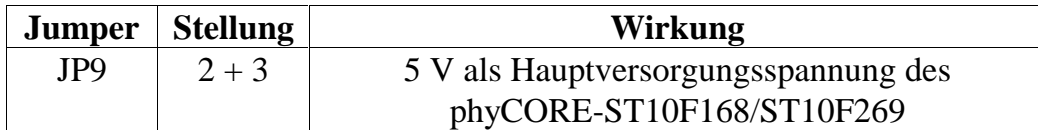

*Tabelle 26: JP9 Konfiguration der Hauptversorgungsspannung VCC*

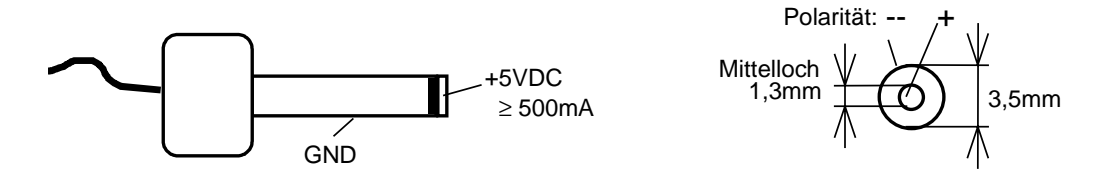

*Bild 13: Anschluß der Versorgungsspannung an X1*

#### **Achtung!**

Für diese Funktion sind die folgenden Jumper-Stellungen unzulässig:

| <b>Jumper</b> | <b>Stellung</b> | Wirkung                                  |
|---------------|-----------------|------------------------------------------|
| JP9           | $1 + 2$         | 3,3 V als Hauptversorgungsspannung       |
|               |                 | des phyCORE-ST10F168/ST10F269            |
|               | offen           | phyCORE-ST10F168/ST10F269 wird nicht mit |
|               |                 | einer Hauptversorgungsspannung versorgt  |

*Tabelle 27: JP9 Unzulässige Jumper-Stellungen der Hauptspannungsversorgung*

Bei Konfiguration von Jumper JP9 auf Position 1+2 wird eine Hauptversorgungsspannung von 3,3 V eingestellt, was zur Zerstörung des phyCORE-ST10F168/ST10F269 führen kann. Bei geöffnetem Jumper JP9 liegt keine Versorgungsspannung am phyCORE-ST10F168/ST10F269 an. Diese Jumper-Stellung ist deshalb ebenfalls unzulässig.

### **14.3.2 Aktivierung des Bootstrap Loaders**

Der ST10F168 bzw. der ST10F269 Microcontroller verfügt über einen on-chip Bootstrap Loader der von verschiedenen Utility-Programmen (z.B. FlashTools, Monitor166) verwendet wird. Mit Hilfe dieses Bootstrap Loaders und der auf einem PC installierten korrespondierenden Software ist z.B. die on-board Programmierung des Flash Speichers oder das Debuggen des Anwenderprogrammes über eine RS-232 Verbindung möglich.

Zum Starten des on-chip Bootstrap Loaders auf dem phyCORE-ST10F168/ST10F269 muß an der Datenleitung D4 des Microcontrollers zum Zeitpunkt des Wechsels des RESET Signals vom aktiven in den inaktiven Zustand ein Low-Pegel anliegen. Dies erfordert das Anliegen eines High-Pegels an Pin X1C9 des phyCORE-ST10F168/ST10F269 (Boot-Eingang ist high-aktiv).

Unter Verwendung der auf dem Development Board phyCORE-HD200 befindlichen Funktionseinheiten kann dies auf drei verschiedenen Wegen erreicht werden:

1. Mit Jumper JP28 kann der BOOT-Taster (S1) mit VCC verbunden werden. Damit wird bei Drücken des BOOT-Tasters während des Reset-Vorgangs oder dem Einschalten der Versorgungsspannung der Bootstrap Loader gestartet.

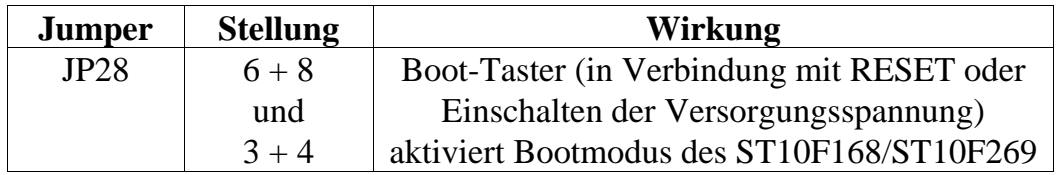

*Tabelle 28: JP28 Konfiguration des BOOT-Tasters*
2. Das Boot-Pin des phyCORE-ST10F168/ST10F269 wird über einem Pull-up Widerstand mit VCC verbunden. Dadurch wird über eine modulinterne Schaltung die Datenleitung D4 auf Masse gezogen, welches dann den Bootloader startet. Dies erspart das zusätzliche Drücken des BOOT-Tasters während des Auslösens von RESET oder dem Einschalten der Versorgungsspannung.

#### **Achtung!**

Bei dieser Konfiguration ist keine Ausführung eines normalen Reset und damit der Start Ihrer Applikation möglich. Es wird immer der Bootstrap Loader gestartet

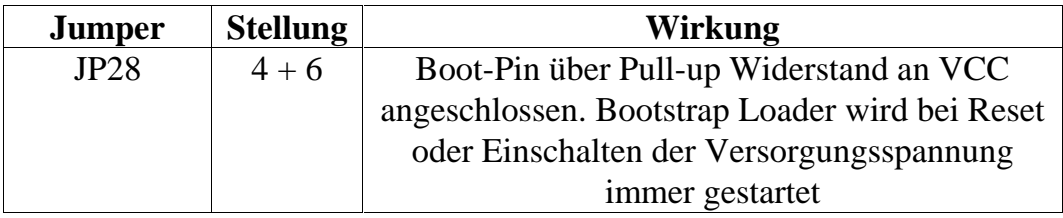

*Tabelle 29: JP28 Konfiguration für permanenten Start des Bootstrap Loaders*

3. Der Bootstrap Loader kann auch über die DB-9 Buchse P1A gestartet werden. Dazu muß der Zustandswechsel des RESET-Signals über Pin 7 gesteuert werden, während an Pin 4 ein statischer High-Pegel für das BOOT-Signal anliegt.

| <b>Jumper</b> | <b>Stellung</b> | Wirkung                                    |
|---------------|-----------------|--------------------------------------------|
| JP22          | $2 + 3$         | Pin 7 (CTS) der DB-9 Buchse P1A als RESET- |
|               |                 | Signal für das phyCORE-ST10F168/ST10F269   |
| JP23          | $2 + 3$         | Pin 4 (DSR) der DB-9 Buchse P1A als BOOT-  |
|               |                 | Signal für das phyCORE-ST10F168/ST10F269   |
| JP10          | $2 + 3$         | High-Pegel an Pin 4 der DB-9 Buchse P1A    |
|               |                 | (DSR von Host-PC) startet Bootstrap Loader |

*Tabelle 30: JP22, JP23, JP10 Konfiguration von BOOT über RS-232*

#### **Achtung!**

Für diese Funktion ist die folgende Jumper-Stellung unzulässig:

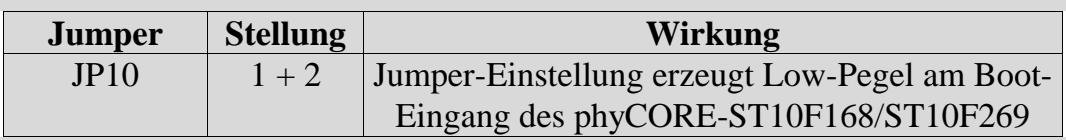

*Tabelle 31: Unzulässige Jumper-Stellung beim BOOT über RS-232*

#### **14.3.3 Erste serielle Schnittstelle an Buchse P1A**

Der Anschluß P1A ist die untere Buchse der Doppelbuchse P1. P1A ist über Jumper mit der ersten seriellen Schnittstelle des phyCORE-ST10F168/ST10F269 verbunden. In Verbindung mit einem Host-System kann das phyCORE-ST10F168/ST10F269 über die Buchse P1A in den Bootstrap-Modus gebracht werden (*siehe Kapitel [14.3.2](#page-71-0)*).

| <b>Jumper</b> | <b>Stellung</b>          | <b>Wirkung</b>                                  |
|---------------|--------------------------|-------------------------------------------------|
| JP20          | geschlossen <sup>1</sup> | Pin 2 der DB9-Buchse P1A mit TxD0 der ersten    |
|               |                          | RS-232 Schnittstelle verbunden                  |
| JP21          | offen                    | Pin 9 der DB9-Buchse P1A nicht belegt           |
| JP22          | offen                    | Pin 7 der DB9-Buchse P1A nicht belegt           |
|               | $2 + 3^2$                | RESET-Eingang des Moduls kann durch Signalpegel |
|               |                          | auf der RTS Leitung vom Host gesteuert werden   |
| JP23          | offen                    | Pin 4 der DB9-Buchse P1A nicht belegt           |
|               | $2 + 3^2$                | BOOT-Eingang des Moduls kann durch Signalpegel  |
|               |                          | auf der DTR Leitung vom Host gesteuert werden   |
|               |                          | (Achtung! JP 10 auf $2 + 3$ setzen).            |
| JP24          | offen                    | Pin 6 der DB9-Buchse P1A nicht belegt           |
| JP25          | offen                    | Pin 8 der DB9-Buchse P1A nicht belegt           |
| JP26          | offen                    | Pin 1 der DB9-Buchse P1A nicht belegt           |
| JP27          | geschlossen              | Pin 3 der DB9-Buchse P1A mit RxD0 der ersten    |
|               |                          | RS-232 Schnittstelle verbunden                  |

*Tabelle 32: Jumper-Konfiguration der DB-9 Buchse P1A (1. RS-232)*

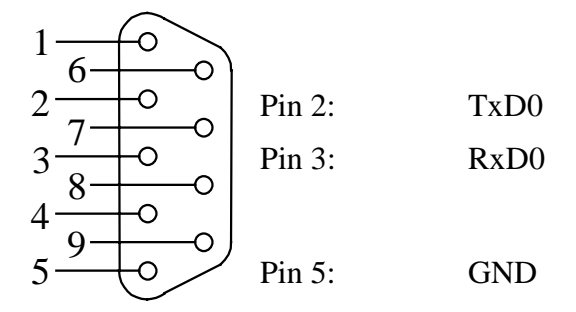

*Bild 14*: *Belegung der DB-9 Buchse P1A als erste RS-232 (Ansicht Vorderseite)*

 $\overline{a}$ 

<sup>1:</sup> Dieser Jumper sollte immer gesetzt sein, da standardmäßig die FlashTools über die erste serielle Schnittstelle mit dem phyCORE-Modul kommunizieren.

 2: Alternative Jumperkonfiguration für zusätzliche Funktion (*siehe Kapitel 14.3.2*). Nicht erforderlich für einfache Kommunikation.

#### **Achtung!**

In diesem Anwendungsfall sind die folgenden Jumper-Stellungen unzulässig:

| <b>Jumper</b> | <b>Stellung</b> | Wirkung                                         |
|---------------|-----------------|-------------------------------------------------|
| JP20          | offen           | Pin 2 der DB9-Buchse unbelegt, keine Verbindung |
|               |                 | zu TxD0 der ersten seriellen Schnittstelle      |
| JP21          | geschlossen     | Pin 9 der DB-9 Buchse P1A ist mit P8.2 des      |
|               |                 | phyCORE-ST10F168/ST10F269 verbunden             |
| JP22          | $1 + 2$         | Pin 7 der DB-9 Buchse P1A ist mit P2.15 des     |
|               |                 | phyCORE-ST10F168/ST10F269 verbunden             |
| JP23          | $1 + 2$         | Pin 4 der DB-9 Buchse P1A ist mit P8.0 des      |
|               |                 | phyCORE-ST10F168/ST10F269 verbunden             |
| JP24          | geschlossen     | Pin 6 der DB-9 Buchse P1A ist mit P8.1 des      |
|               |                 | phyCORE-ST10F168/ST10F269 verbunden             |
| JP25          | geschlossen     | Pin 8 der DB-9 Buchse P1A ist mit P2.14 des     |
|               |                 | phyCORE-ST10F168/ST10F269 verbunden             |
| <b>JP26</b>   | geschlossen     | Pin 1 der DB-9 Buchse P1A ist mit P8.3 des      |
|               |                 | phyCORE-ST10F168/ST10F269 verbunden             |
| JP27          | offen           | Pin 3 der DB9-Buchse unbelegt, keine Verbindung |
|               |                 | zu RxD0 der ersten seriellen Schnittstelle      |

*Tabelle 33: Unzulässige Jumper-Stellungen bei der Konfiguration von P1A als erste RS-232 Schnittstelle*

Der Spannungspegel auf den RS-232 Leitungen kann zur Zerstörung des phyCORE-ST10F168/ST10F269 führen.

#### **14.3.4 Zweite serielle Schnittstelle an Buchse P1B**

Der Anschluß P1B ist die obere Buchse der Doppelbuchse P1. P1B ist über Jumper mit der zweiten seriellen Schnittstelle des phyCORE-ST10F168/ST10F269 verbunden. Abhängig von der Konfiguration des Moduls (*siehe Kapitel [3.10\)](#page-34-0)* und der Bestückungsoption eines UARTs ergeben sich folgende Möglichkeiten.

1. **UART** (U7) auf dem phyCORE-ST10F168/ST10F269 ist **NICHT bestückt** (Standard Auslieferungszustand) und keine Emulation der seriellen Schnittstelle mit Ports P3.0 und P3.1.

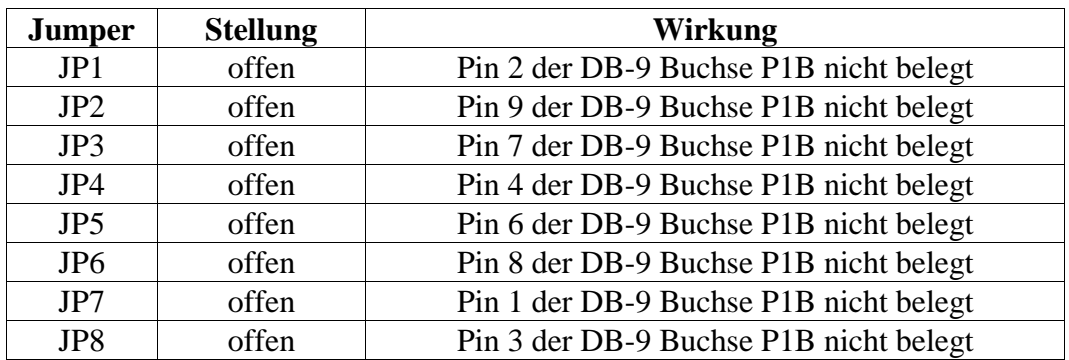

*Tabelle 34: Jumper-Konfiguration der DB-9 Buchse P1B (ohne 2. RS-232)*

Bei dieser Konfiguration steht keine zweite Schnittstelle zur Verfügung.

#### **Achtung!**

In diesem Anwendungsfall sind die folgenden Jumper-Stellungen unzulässig:

| <b>Jumper</b>   | <b>Stellung</b> | <b>Erklärung</b>                            |
|-----------------|-----------------|---------------------------------------------|
| JP1             | geschlossen     | phyCORE-ST10F168/ST10F269 stellt kein       |
|                 |                 | TxD1_RS232 Signal zur Verfügung (P1B Pin 2) |
| JP2             | geschlossen     | phyCORE-ST10F168/ST10F269 stellt kein       |
|                 |                 | RI1_TTL Signal zur Verfügung (P1B Pin 9)    |
| JP3             | geschlossen     | phyCORE-ST10F168/ST10F269 stellt kein       |
|                 |                 | CTS1_RS232 Signal zur Verfügung (P1B Pin 7) |
| JP4             | geschlossen     | phyCORE-ST10F168/ST10F269 stellt kein       |
|                 |                 | DSR1_RS232 Signal zur Verfügung (P1B Pin 4) |
| JP <sub>5</sub> | geschlossen     | phyCORE-ST10F168/ST10F269 stellt kein       |
|                 |                 | DTR1_RS232 Signal zur Verfügung (P1B Pin 6) |
| JP <sub>6</sub> | geschlossen     | phyCORE-ST10F168/ST10F269 stellt kein       |
|                 |                 | RTS1_RS232 Signal zur Verfügung (P1B Pin 8) |
| JP7             | geschlossen     | phyCORE-ST10F168/ST10F269 stellt kein       |
|                 |                 | CD1_RS232 Signal zur Verfügung (P1B Pin 1)  |
| JP8             | geschlossen     | phyCORE-ST10F168/ST10F269 stellt kein       |
|                 |                 | RxD1_RS232 Signal zur Verfügung (P1B Pin 3) |

*Tabelle 35: Unzulässige Jumper-Stellungen bei der Konfiguration von P1B (ohne 2. RS-232)*

Wenn versehentlich ein RS-232 Kabel an P1B angeschlossen ist, dann kann der Spannungspegel auf den RS-232 Leitungen zur Zerstörung des phyCORE-ST10F168/ST10F269 führen.

#### 2. **UART** auf dem phyCORE-ST10F168/ST10F269 ist **bestückt**:

Ist ein UART-Baustein auf dem phyCORE-ST10F168/ST10F269 bestückt, steht an der DB-9 Buchse P1B eine vollständige zweite RS-232 Schnittstelle zur Verfügung.

| <b>Jumper</b>   | <b>Stellung</b> | Wirkung                                    |
|-----------------|-----------------|--------------------------------------------|
| JP1             | geschlossen     | Pin 2 mit TxD1_RS232 des UART U7 verbunden |
|                 | offen           | Pin 2 der DB9-Buchse P1B nicht belegt      |
| JP2             | geschlossen     | Pin 9 mit RI1_TTL des UART U7 verbunden    |
|                 | offen           | Pin 9 der DB9-Buchse P1B nicht belegt      |
| JP3             | geschlossen     | Pin 7mit CTS1_RS232 des UART U7 verbunden  |
|                 | offen           | Pin 7 der DB9-Buchse P1B nicht belegt      |
| JP4             | geschlossen     | Pin 4 mit DSR1_RS232 des UART U7 verbunden |
|                 | offen           | Pin 4 der DB9-Buchse P1B nicht belegt      |
| JP <sub>5</sub> | geschlossen     | Pin 6 mit DTR1_RS232 des UART U7 verbunden |
|                 | offen           | Pin 6 der DB9-Buchse P1B nicht belegt      |
| JP <sub>6</sub> | geschlossen     | Pin 8 mit RTS1_RS232 des UART U7 verbunden |
|                 | offen           | Pin 8 der DB9-Buchse P1B nicht belegt      |
| JP7             | geschlossen     | Pin 1 mit DCD1_RS232 des UART U7 verbunden |
|                 | offen           | Pin 1 der DB9-Buchse P1B nicht belegt      |
| JP8             | geschlossen     | Pin 3 mit RxD1_RS232 des UART U7 verbunden |
|                 | offen           | Pin 3 der DB9-Buchse P1B nicht belegt      |

*Tabelle 36: Jumper-Konfiguration der DB-9 Buchse P1B (UART, 2. RS-232)*

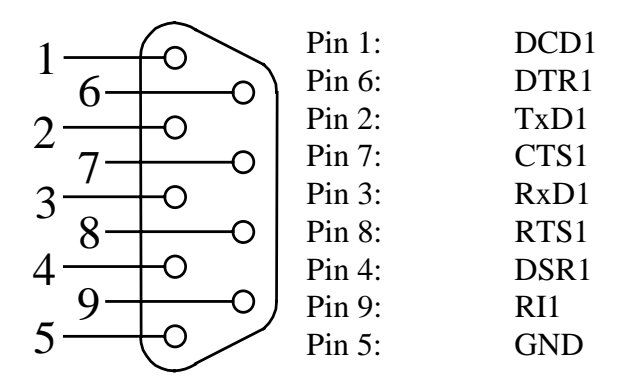

*Bild 15: Belegung der DB-9 Buchse P1B als 2. RS-232 (UART bestückt, Ansicht Vorderseite)*

3. **UART** (U7) auf dem phyCORE-ST10F168/ST10F269 ist **NICHT bestückt** (Standard Auslieferungszustand), jedoch Emulation<sup>1</sup> der seriellen Schnittstelle mit Ports P3.0 und P3.1.

| <b>Jumper</b>   | <b>Stellung</b> | Wirkung                                         |
|-----------------|-----------------|-------------------------------------------------|
| JP1             | geschlossen     | Port 3.0 des ST10Fx als TxD1 emuliert und über  |
|                 |                 | RS-232 Treiber U6 auf dem phyCORE-Modul mit Pin |
|                 |                 | 2 der DB9-Buchse P1B verbunden                  |
| JP2             | offen           | Pin 9 der DB-9 Buchse P1B nicht belegt          |
| JP3             | offen           | Pin 7 der DB-9 Buchse P1B nicht belegt          |
| JP4             | offen           | Pin 4 der DB-9 Buchse P1B nicht belegt          |
| JP <sub>5</sub> | offen           | Pin 6 der DB-9 Buchse P1B nicht belegt          |
| JP <sub>6</sub> | offen           | Pin 8 der DB-9 Buchse P1B nicht belegt          |
| JP7             | offen           | Pin 1 der DB-9 Buchse P1B nicht belegt          |
| JP8             | geschlossen     | Port 3.1 des ST10Fx als RxD1 emuliert und über  |
|                 |                 | RS-232 Treiber U6 auf dem phyCORE-Modul         |
|                 |                 | mit Pin 3 der DB9-Buchse P1B verbunden          |

*Tabelle 37: Jumper-Konfiguration der DB-9 Buchse P1B (Software-Emulation der 2. RS-232)*

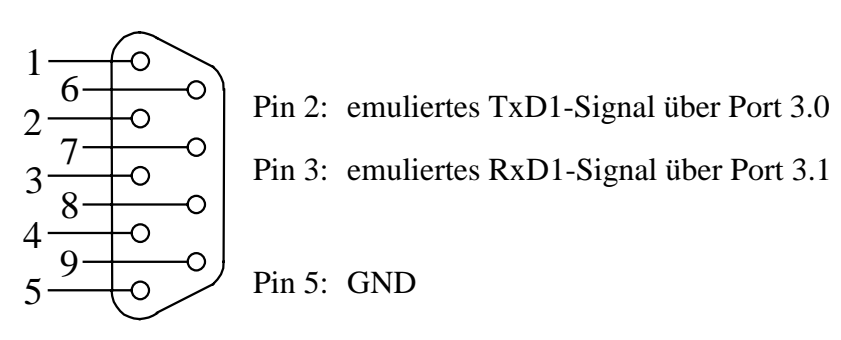

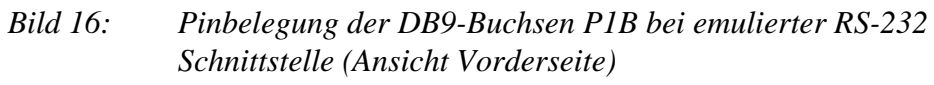

-

 1: Die Emulation der seriellen Schnittstelle erfordert spezielle Software-Treiber, die in der Regel Teil von Entwicklungswerkzeugen (z.B. Debugger, Monitor-Programme etc.) sind.

#### **Achtung!**

Ist der **UART** (U7) auf dem phyCORE-ST10F168/ST10F269 **NICHT bestückt** (Standard Auslieferungszustand), sind folgende Konfigurationen unzulässig:

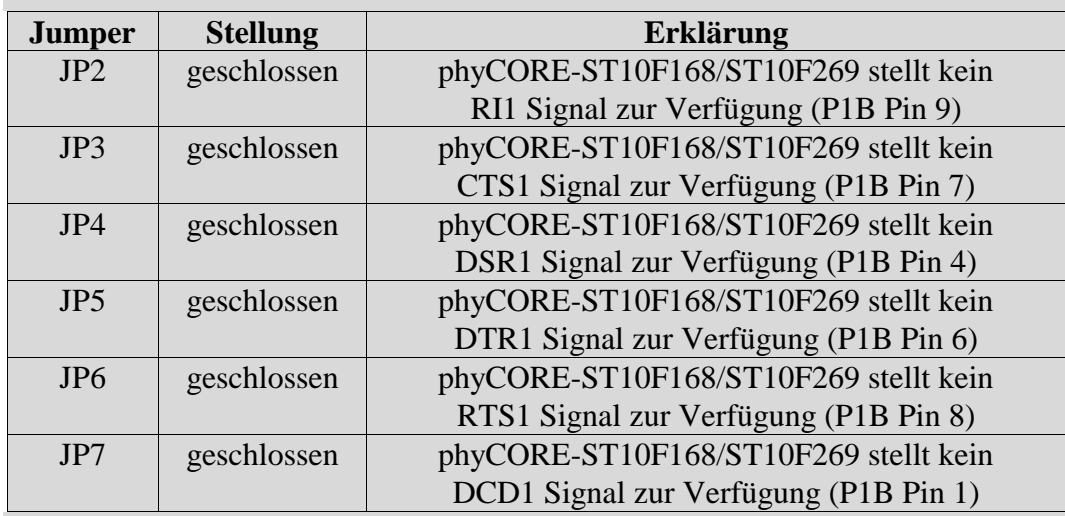

*Tabelle 38: Unzulässige Jumper-Stellungen bei der Konfiguration von P1B (Software-Emulation 2. RS-232)*

## **14.3.5 Erste CAN-Schnittstelle an Stecker P2A**

Der Anschluß P2A ist der untere Stecker des Doppelsteckers P2. Zu diesem Stecker werden die Signale der Schnittstelle CAN0 des phyCORE-ST10F168/ST10F269 geführt. Aufgrund von verschiedenen Konfigurationen bezüglich der CAN-Treiber und deren Spannungsversorgung ergeben sich die drei nachfolgend dargestellten Möglichkeiten:

1. Die CAN-Treiber auf dem phyCORE-ST10F168/ST10F269 werden verwendet und deren Signale direkt an den Stecker P2A geführt:

| <b>Jumper</b> | <b>Stellung</b> | Wirkung                                         |
|---------------|-----------------|-------------------------------------------------|
| <b>JP31</b>   | $2 + 3$         | P2A Pin 2 ist mit CAN_L0 vom on-board Treiber   |
|               |                 | des phyCORE-ST10F168/ST10F269 verbunden         |
| JP32          | $2 + 3$         | P2A Pin 7 ist mit CAN H0 vom on-board Treiber   |
|               |                 | des phyCORE-ST10F168/ST10F269 verbunden         |
| JP11          | offen           | Eingang am Optokoppler U4 auf dem Development   |
|               |                 | Board phyCORE-HD200 offen                       |
| JP12          | offen           | Ausgang am Optokoppler U5 auf dem Development   |
|               |                 | Board phyCORE-HD200 offen                       |
| JP13          | offen           | CAN-Treiber und Optokoppler auf dem Development |
|               |                 | Board phyCORE-HD200 spannungsfrei               |
| JP18          | offen           | CAN-Treiber und Optokoppler auf dem Development |
|               |                 | Board phyCORE-HD200 potentialfrei               |
| JP29          | offen           | kein Spannungsabgriff über CAN-Bus              |

*Tabelle 39: Jumper-Konfiguration des CAN-Steckers P2A mit CAN-Treiber auf phyCORE-ST10F168/ST10F269*

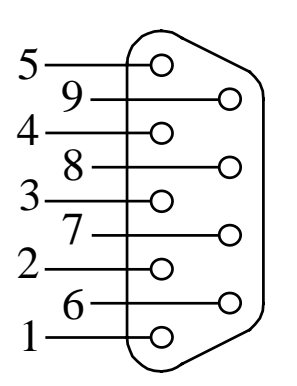

Pin 3: GND (Schaltungsmasse des Dev.Board) Pin 7: CAN-H0 (keine galvanische Entkopplung) Pin 2: CAN-L0 (keine galvanische Entkopplung) Pin 6: GND (Schaltungsmasse des Dev. Board)

*Bild 17: Belegung des DB9-Steckers P2A (CAN-Treiber auf phyCORE-ST10F168/ST10F269)*

2. Die CAN-Treiber des phyCORE-ST10F168/ST10F269 sind deaktiviert und der CAN-Treiber U2 des Development Board wird **ohne galvanische Trennung** verwendet.

| <b>Jumper</b> | <b>Stellung</b> | Wirkung                                                      |
|---------------|-----------------|--------------------------------------------------------------|
| JP31          | $1 + 2$         | P2A Pin 2 ist mit CAN-L0 des Treibers U2 auf dem             |
|               |                 | Development Board verbunden                                  |
| <b>JP32</b>   | $1 + 2$         | P2A Pin 7 ist mit CAN-H0 des Treibers U2 auf dem             |
|               |                 | Development Board verbunden                                  |
| JP11          | $2 + 3$         | Optokoppler U4 auf dem Development Board mit                 |
|               |                 | CAN1_Tx (P4.6 <sup>1</sup> ) des ST10F168/ST10F269 verbunden |
|               | $1 + 2$         | Optokoppler U4 auf dem Development Board mit                 |
|               |                 | CAN1_Tx (P8.1 <sup>2</sup> ) des ST10F168/ST10F269 verbunden |
| JP12          | $2 + 3$         | Optokoppler U5 auf dem Development Board mit                 |
|               |                 | CAN1_Rx (P4.53) des ST10F168/ST10F269 verbunden              |
|               | $1 + 2$         | Optokoppler U5 auf dem Development Board mit                 |
|               |                 | CAN1_Rx (P8.04) des ST10F168/ST10F269 verbunden              |
| JP13          | $2 + 3$         | CAN-Treiber und Optokoppler auf dem Development              |
|               |                 | Board phyCORE-HD200 werden lokal versorgt                    |
| JP18          | geschlossen     | CAN-Treiber und Optokoppler auf dem Development              |
|               |                 | Board mit lokalen GND Potential verbunden                    |
| JP29          | offen           | kein Spannungsabgriff über CAN-Bus                           |

*Tabelle 40: Jumper-Konfiguration des CAN-Steckers P2A mit CAN-Treiber auf Development Board*

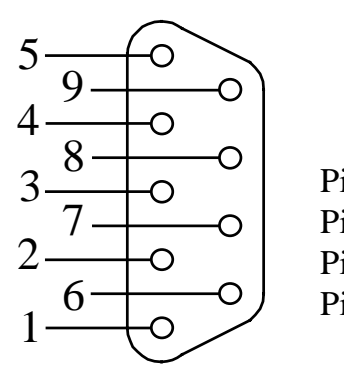

Pin 3: GND (Schaltungsmasse des Dev. Board) Pin 7: CAN-H0 (keine galvanische Entkopplung) Pin 2: CAN-L0 (keine galvanische Entkopplung) Pin 6: GND (Schaltungsmasse des Dev. Board)

*Bild 18: Belegung des DB-9 Steckers P2A (CAN Treiber auf Development Board)*

 $\overline{a}$ 

<sup>1:</sup> Port P4.6 ist der default Port für CAN1\_Tx (standard).

<sup>2:</sup> Port P8.1 ist der alternative Port für CAN1\_Tx (*siehe Controller-Handbuch*).

<sup>3:</sup> Port P4.5 ist der default Port für CAN1\_Rx (standard).

 4: Port P8.0 ist der alternative Port für CAN1\_Rx (*siehe Controller-Handbuch*).

#### **Achtung!**

In diesem Anwendungsfall sind die folgenden Jumper-Stellungen unzulässig:

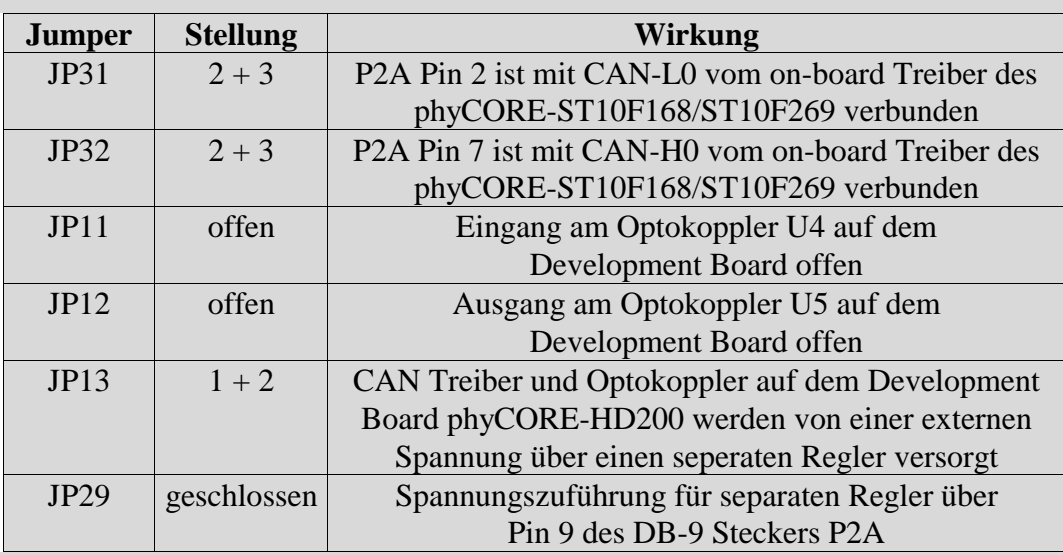

*Tabelle 41: Unzulässige Jumper-Stellungen CAN-Stecker P2A (CAN-Treiber auf Development Board)*

3. Die CAN-Treiber des phyCORE-ST10F168/ST10F269 sind deaktiviert und der CAN-Treiber U2 des Development Boardes wird **mit galvanischer Trennung** verwendet. In diesem Fall ist die externe Zuführung einer CAN-Versorgungsspannung im Bereich von 7 – 13 V notwendig. Bitte beachten Sie, dass Sie die externe Spannung nur über einen der beiden Stecker P2A **oder** P2B zuführen.

| <b>Jumper</b> | <b>Stellung</b> | Wirkung                                                      |
|---------------|-----------------|--------------------------------------------------------------|
| JP31          | $1 + 2$         | P2A Pin 2 ist mit CAN-L0 des Treibers U2 auf dem             |
|               |                 | Development Board verbunden                                  |
| JP32          | $1 + 2$         | P2A Pin 7 ist mit CAN-H0 des Treibers U2 auf dem             |
|               |                 | Development Board verbunden                                  |
| JP11          | $2 + 3$         | Optokoppler U4 auf dem Development Board mit                 |
|               |                 | CAN1_Tx (P4.6 <sup>1</sup> ) des ST10F168/ST10F269 verbunden |
|               | $1 + 2$         | Optokoppler U4 auf dem Development Board mit                 |
|               |                 | CAN1_Tx (P8.1 <sup>2</sup> ) des ST10F168/ST10F269 verbunden |
| JP12          | $2 + 3$         | Optokoppler U5 auf dem Development Board mit                 |
|               |                 | CAN1_Rx (P4.53) des ST10F168/ST10F269 verbunden              |
|               | $1 + 2$         | Optokoppler U5 auf dem Development Board mit                 |
|               |                 | CAN1_Rx (P8.04) des ST10F168/ST10F269 verbunden              |
| JP13          | $1 + 2$         | CAN Treiber und Optokoppler auf dem Development              |
|               |                 | Board phyCORE-HD200 werden von einer externen                |
|               |                 | Spannung über einen seperaten Regler versorgt                |
| JP18          | offen           | CAN-Treiber und Optokoppler sind vom GND Potential           |
|               |                 | des Development Board getrennt                               |
| JP29          | geschlossen     | Spannungszuführung für separaten Regler über Pin 9           |
|               |                 | des DB-9 Steckers P2A                                        |

*Tabelle 42: Jumper-Konfiguration des CAN-Steckers P2A mit CAN-Treiber auf Development Board und galvanischer Trennung*

 $\overline{a}$ 

<sup>1:</sup> Port P4.6 ist der default Port für CAN1\_Tx (standard).

<sup>2:</sup> Port P8.1 ist der alternative Port für CAN1\_Tx (*siehe Controller-Handbuch*).

<sup>3:</sup> Port P4.5 ist der default Port für CAN1\_Rx (standard).

 4: Port P8.0 ist der alternative Port für CAN1\_Rx (*siehe Controller-Handbuch*).

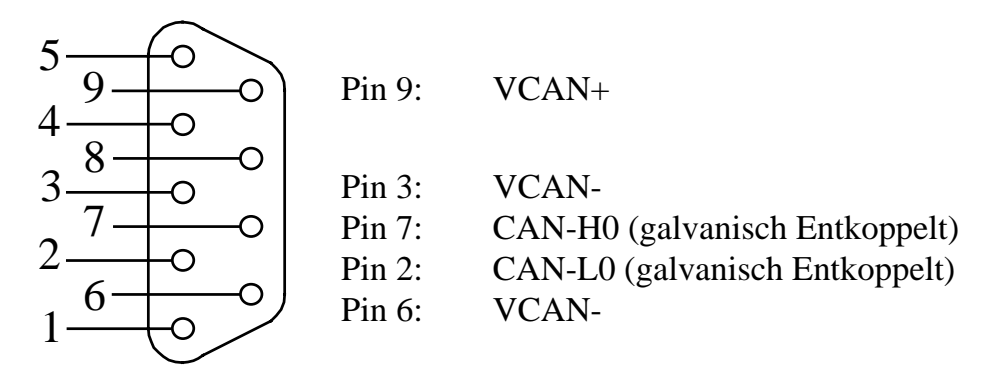

*Bild 19: Belegung des DB-9 Steckers P2A (CAN-Treiber auf Development Board und galvanische Trennung)*

#### **Achtung!**

In diesem Anwendungsfall sind die folgenden Jumper-Stellungen unzulässig:

| <b>Jumper</b> | <b>Stellung</b> | <b>Wirkung</b>                                    |
|---------------|-----------------|---------------------------------------------------|
| JP31          | $2 + 3$         | P2A Pin 2 ist mit CAN-L0 vom on-board Treiber des |
|               |                 | phyCORE-ST10F168/ST10F269 verbunden               |
| JP32          | $2 + 3$         | P2A Pin 7 ist mit CAN-H0 vom on-board Treiber des |
|               |                 | phyCORE-ST10F168/ST10F269 verbunden               |
| JP11          | offen           | Eingang am Optokoppler U4 auf dem                 |
|               |                 | Development Board offen                           |
| JP12          | offen           | Ausgang am Optokoppler U5 auf dem                 |
|               |                 | Development Board offen                           |
| JP13          | $2 + 3$         | CAN-Treiber und Optokoppler auf dem Development   |
|               |                 | Board phyCORE-HD200 werden lokal versorgt         |
| IP29          | offen           | kein Spannungsabgriff über CAN-Bus                |

*Tabelle 43: Unzulässige Jumper-Stellungen bei galvanisch getrenntem CAN-Bus (CAN-Treiber auf Development Board)*

#### **14.3.6 Zweite CAN-Schnittstelle an Stecker P2B**

Der Anschluß P2B ist der obere Stecker des Doppelsteckers P2. Zu diesem Stecker werden die Signale der Schnittstelle CAN1 des phyCORE-ST10F269 geführt. Dies setzt eine Bestückung mit dem ST10F269 Controller voraus. Aufgrund von verschiedenen Konfigurationen bezüglich der CAN-Treiber und deren Spannungsversorgung ergeben sich die drei nachfolgend dargestellten Möglichkeiten:

1. Der CAN-Treiber auf dem phyCORE-ST10F269 wird verwendet und dessen Signale direkt an den Stecker P2B geführt:

| <b>Jumper</b> | <b>Stellung</b> | <b>Wirkung</b>                                  |
|---------------|-----------------|-------------------------------------------------|
| JP33          | $2 + 4$         | P2B Pin 2 ist mit CAN_L1 vom on-board Treiber   |
|               |                 | des phyCORE-ST10F269 verbunden                  |
| <b>JP34</b>   | $2 + 3$         | P2B Pin 7 ist mit CAN_H1 vom on-board Treiber   |
|               |                 | des phyCORE-ST10F269 verbunden                  |
| JP14          | offen           | Eingang am Optokoppler U6 auf dem Development   |
|               |                 | Board phyCORE-HD200 offen                       |
| JP15          | offen           | Ausgang am Optokoppler U7 auf dem Development   |
|               |                 | Board phyCORE-HD200 offen                       |
| JP13          | offen           | CAN-Treiber und Optokoppler auf dem Development |
|               |                 | Board phyCORE-HD200 spannungsfrei               |
| JP18          | offen           | CAN-Treiber und Optokoppler auf dem Development |
|               |                 | Board phyCORE-HD200 potentialfrei               |
| JP29          | offen           | kein Spannungsabgriff über CAN-Bus              |

*Tabelle 44: Jumper-Konfiguration des CAN-Steckers P2B mit CAN-Treiber auf phyCORE-ST10F269 (nur mit ST10F269)*

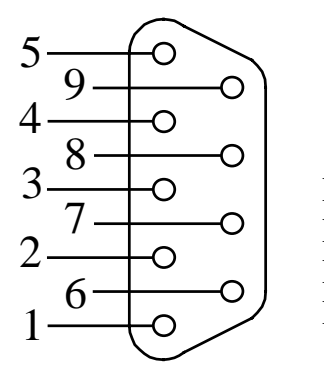

- Pin 3: GND (Schaltungsmasse des Dev. Board) Pin 7: CAN-H1 (keine optische Entkopplung)
- Pin 2: CAN-L1 (keine optische Entkopplung)
- Pin 6: GND (Schaltungsmasse des Dev. Board)

*Bild 20: Belegung des DB-9 Steckers P2B (CAN-Treiber auf phyCORE-ST10F269, nur mit ST10F269)*

2. Die CAN-Treiber des phyCORE-ST10F269 sind deaktiviert und der CAN-Treiber U3 des Development Board wird **ohne galvanische Trennung** verwendet.

| <b>Jumper</b> | <b>Stellung</b> | Wirkung                                          |
|---------------|-----------------|--------------------------------------------------|
| <b>JP33</b>   | $2 + 3$         | P2B Pin 2 ist mit CAN-L1 des Treibers U3 auf dem |
|               |                 | Development Board verbunden                      |
| JP34          | $1 + 2$         | P2A Pin 7 ist mit CAN-H1 des Treibers U3 auf dem |
|               |                 | Development Board verbunden                      |
| JP14          | $2 + 3$         | Optokoppler U6 auf dem Development Board mit     |
|               |                 | CAN2_Tx (P4.7) des ST10F269 verbunden            |
| JP15          | $2 + 3$         | Optokoppler U7 auf dem Development Board mit     |
|               |                 | CAN2_Rx (P4.4) des ST10F269 verbunden            |
| JP13          | $2 + 3$         | CAN-Treiber und Optokoppler auf dem Development  |
|               |                 | Board phyCORE-HD200 werden lokal versorgt        |
| JP18          | geschlossen     | CAN-Treiber und Optokoppler auf dem Development  |
|               |                 | Board mit lokalen GND Potential verbunden        |
| JP29          | offen           | kein Spannungsabgriff über CAN-Bus               |

*Tabelle 45: Jumper-Konfiguration des CAN-Steckers P2B mit CAN-Treiber auf Development Board (nur mit ST10F269)*

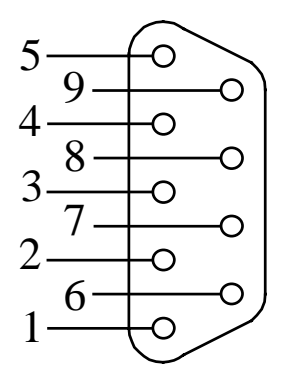

| Pin $3$ : | GND (Schaltungsmasse des Dev. Board) |
|-----------|--------------------------------------|
| Pin 7:    | CAN-H1 (keine optische Entkopplung)  |
| Pin 2:    | CAN-L1 (keine optische Entkopplung)  |
| Pin $6$ : | GND (Schaltungsmasse des Dev. Board) |
|           |                                      |

*Bild 21: Belegung des DB-9 Steckers P2B (CAN Treiber auf Development Board, nur mit ST10F269)*

## **Achtung!**

In diesem Anwendungsfall sind die folgenden Jumper-Stellungen unzulässig:

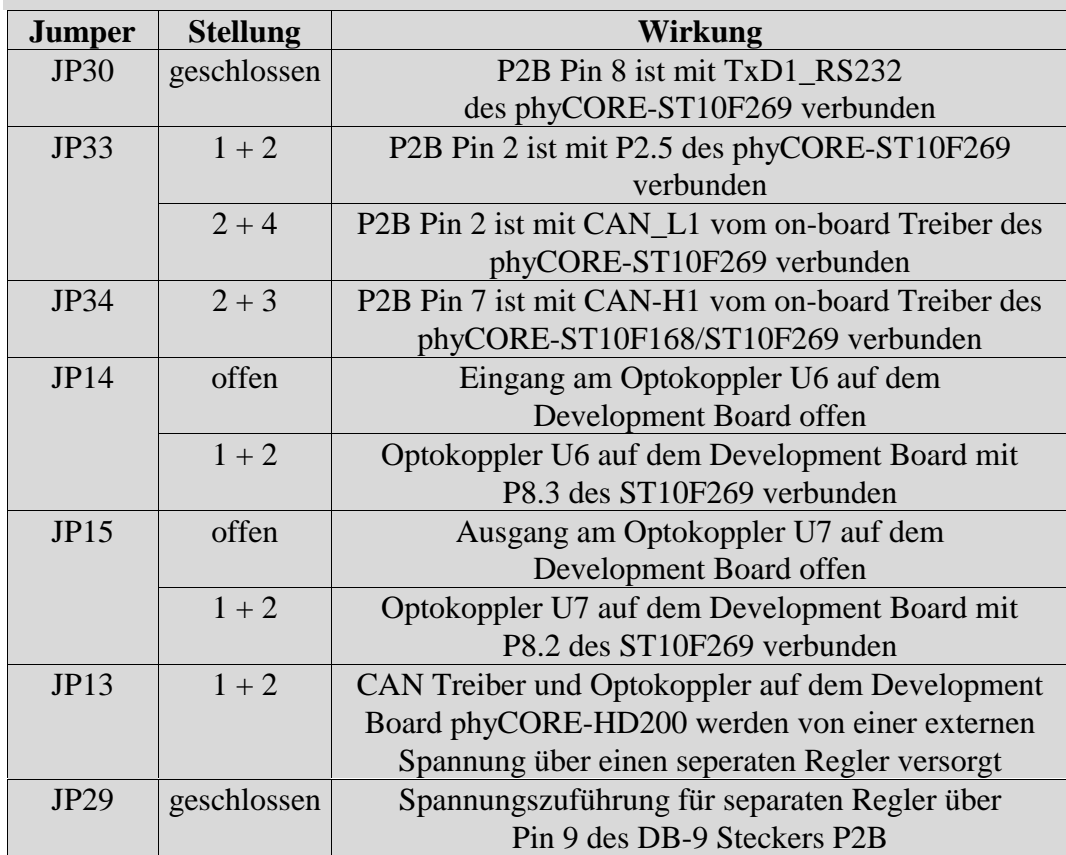

*Tabelle 46: Unzulässige Jumper-Stellungen CAN-Stecker P2B (CAN-Treiber auf Development Board, nur mit ST10F269)*

3. Die CAN-Treiber des phyCORE-ST10F269 sind deaktiviert und der CAN-Treiber U3 des Development Boardes wird **mit galvanischer Trennung** verwendet. In diesem Fall ist die externe Zuführung einer CAN-Versorgungsspannung im Bereich von 7 – 13 V notwendig. Bitte beachten Sie, dass Sie die externe Spannung nur über einen der beiden Stecker P2A **oder** P2B zuführen.

| <b>Jumper</b> | <b>Stellung</b> | Wirkung                                                                               |  |  |
|---------------|-----------------|---------------------------------------------------------------------------------------|--|--|
| <b>JP33</b>   | $2 + 3$         | P2B Pin 2 ist mit CAN-L1 des Treibers U3 auf dem                                      |  |  |
|               |                 | Development Board verbunden                                                           |  |  |
| JP34          | $1 + 2$         | P <sub>2</sub> A Pin 7 ist mit CAN-H <sub>1</sub> des Treibers U <sub>3</sub> auf dem |  |  |
|               |                 | Development Board verbunden                                                           |  |  |
| JP14          | $2 + 3$         | Optokoppler U6 auf dem Development Board mit                                          |  |  |
|               |                 | CAN2_Tx (P4.7) des ST10F269 verbunden                                                 |  |  |
| JP15          | $2 + 3$         | Optokoppler U7 auf dem Development Board mit                                          |  |  |
|               |                 | CAN2_Rx (P4.4) des ST10F269 verbunden                                                 |  |  |
| JP13          | $1 + 2$         | CAN Treiber und Optokoppler auf dem Development                                       |  |  |
|               |                 | Board phyCORE-HD200 werden von einer externen                                         |  |  |
|               |                 | Spannung über einen seperaten Regler versorgt                                         |  |  |
| <b>JP18</b>   | offen           | CAN-Treiber und Optokoppler sind vom GND Potential                                    |  |  |
|               |                 | des Development Board getrennt                                                        |  |  |
| <b>JP29</b>   | geschlossen     | Spannungszuführung für separaten Regler über Pin 9                                    |  |  |
|               |                 | des DB-9 Steckers P2B                                                                 |  |  |

*Tabelle 47: Jumper-Konfiguration des CAN-Steckers P2B mit CAN-Treiber auf Development Board und galvanischer Trennung (nur mit ST10F269)*

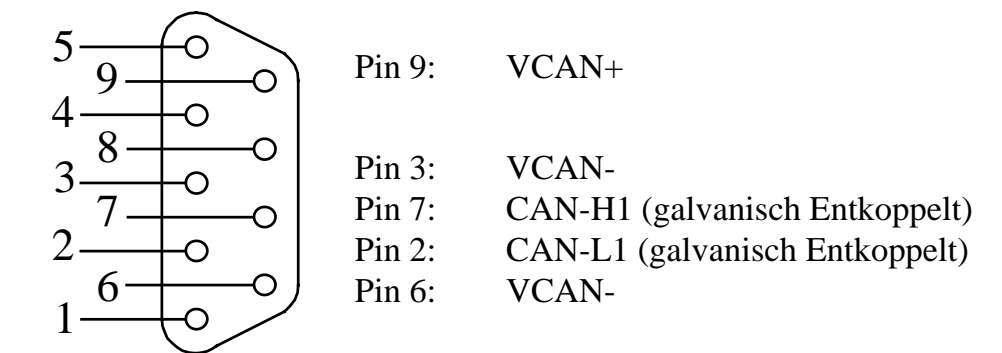

*Bild 22: Belegung des DB-9 Steckers P2B (CAN-Treiber auf Development Board und galvanische Trennung, nur mit ST10F269)*

#### **Achtung!**

In diesem Anwendungsfall sind die folgenden Jumper-Stellungen unzulässig:

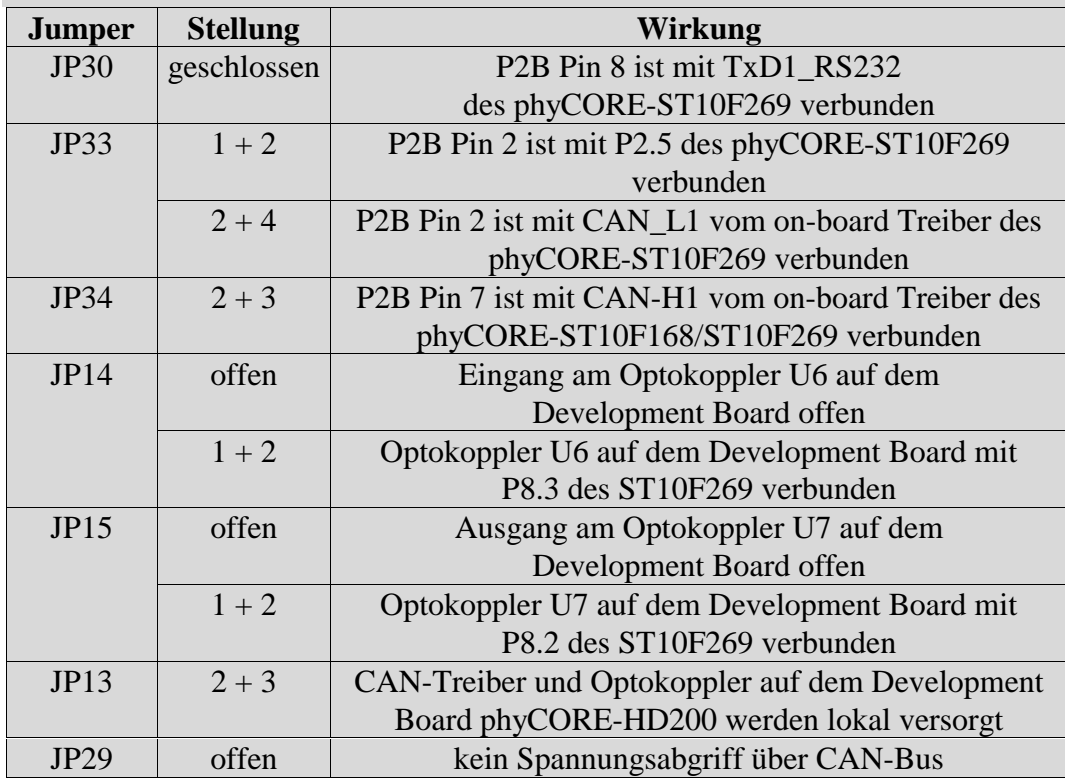

*Tabelle 48: Unzulässige Jumper-Stellungen bei galvanisch getrenntem CAN-Bus (CAN-Treiber auf Development Board)*

## **14.3.7 Visualisierungs LED D3**

Das Development Board phyCORE-HD200 ist mit einer LED D3 ausgestattet, die als einfaches Anzeige-Element verwendet werden kann. Diese LED kann mit Hilfe des Portpins P2.0 des phyCORE-ST10F168/ST10F269 auf GPIO0 (JP17 = geschlossen) angesteuert werden. Beim Anliegen eines Low-Pegels am Port P2.0 leuchtet die LED D3, bei einen High-Pegel an GPIO0 bleibt die LED D3 erloschen.

| <b>Jumper</b> | <b>Stellung</b> | Wirkung                                 |
|---------------|-----------------|-----------------------------------------|
| JP17          | geschlossen     | Low-Pegel an Port 2.0 des ST10F168 bzw. |
|               |                 | ST10F269 bringt LED D3 zum Leuchten     |

*Tabelle 49: JP17 Konfiguration der Visualisierungs-LED D3*

## **14.3.8 Die Belegungen des phyCORE, des Expansion-Bus und des Patchfeldes im Überblick**

Wie bereits in *Kapitel [14.1](#page-62-0)* erläutert, werden alle Signale des phyCORE-ST10F168/ST10F269 mittels einer starren 1:1-Zuordnung auf den Expansion-Connector X2 geführt. Dieser wird wiederum anhand einer weiteren, ebenfalls starren 1:1-Zuordnung mit dem Patchfeld einer optional angeschlossenen Erweiterungsplatine verbunden.

Bitte beachten Sie hierbei, daß je nach Ausführung und Größe der Erweiterungsplatine unter Umständen nur ein Teil des kompletten Patchfeldes realisiert wird. Dieser stellt eine Untermenge der hier aufgeführten Signale dar. Die Numerierungen behalten dabei trotzdem ihre Gültigkeit.

Analog zur Zählweise des phyCORE-Connectors wird auch beim Expansion-Connector und dem Patchfeld eine zweidimensionale Zählmatrix verwendet. Deren Ausrichtung weicht allerdings aus Gründen des Layouts von der des phyCORE-Connectors ab.

#### PHYTEC Meßtechnik GmbH 2002 L-614d\_3 81

Bitte entnehmen sie den beiden folgenden Bildern die Ausrichtung der Zählmatrix für den Expansion-Connector sowie des Patchfeldes:

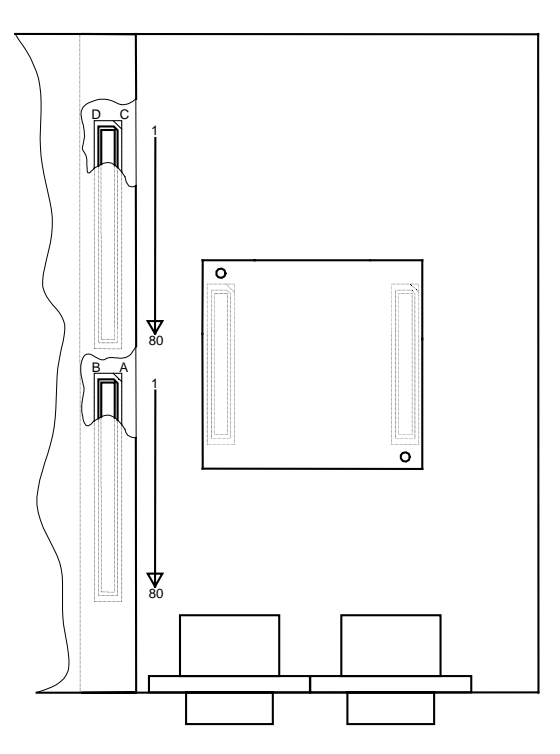

*Bild 23: Zählweise für den Expansion-Bus*

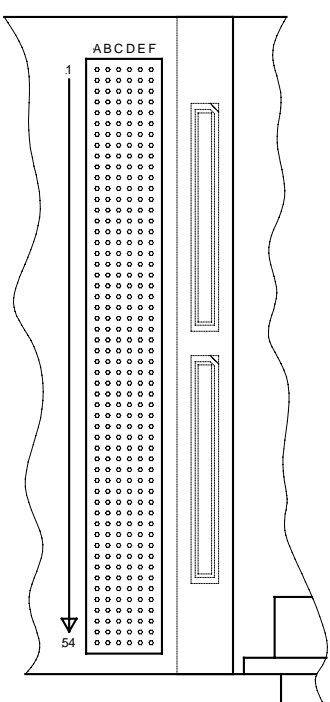

*Bild 24: Zählweise des Patchfeldes*

Für das phyCORE-ST10F168/ST10F269 auf einem Development Board phyCORE-HD200 und einer angeschlossenen Erweiterungsplatine ergeben sich folgende Pinbelegungen:

| <b>Signal</b>    | phyCORE-ST10Fx  | <b>Expansion-Bus</b> | Patchfeld |
|------------------|-----------------|----------------------|-----------|
| P0L.0/D0         | 18 <sub>B</sub> | 18 <sub>B</sub>      | 33F       |
| P0L.1/D1         | 19A             | 19A                  | 34A       |
| P0L.2/D2         | 20A             | 20A                  | 34E       |
| P0L.3/D3         | 20B             | 20B                  | 34B       |
| P0L.4/D4         | 21A             | 21A                  | 34D       |
| P0L.5/D5         | 21B             | 21B                  | 34F       |
| P0L.6/D6         | 22B             | 22B                  | 35A       |
| P0L.7/D7         | 23A             | 23A                  | 35E       |
| P0H.0/D8         | 28B             | 28B                  | 37C       |
| P0H.1/D9         | 29A             | 29A                  | 37E       |
| P0H.2/D10        | 30A             | 30A                  | 37B       |
| P0H.3/D11        | 30B             | 30B                  | 37F       |
| P0H.4/D12        | 31A             | 31A                  | 38A       |
| P0H.5/D13        | 31B             | 31B                  | 38C       |
| P0H.6/D14        | 32B             | 32B                  | 38E       |
| P0H.7/D15        | 33A             | 33A                  | 38B       |
| P1L.0/A0         | 8 <sub>B</sub>  | <b>8B</b>            | 30B       |
| P1L.1/A1         | <b>9A</b>       | <b>9A</b>            | 30D       |
| P1L.2/A2         | 10A             | 10A                  | 20F       |
| P1L.3/A3         | 10B             | 10B                  | 31A       |
| P1L.4/A4         | 11A             | 11A                  | 31E       |
| P1L.5/A5         | 11B             | 11B                  | 31B       |
| P1L.6/A6         | 12B             | 12B                  | 31F       |
| P1L.7/A7         | 13A             | 13A                  | 31A       |
| P1H.0/A8         | 13B             | 13B                  | 32C       |
| P1H.1/A9         | 14A             | 14A                  | 32E       |
| P1H.2/A10        | 15A             | 15A                  | 32B       |
| P1H.3/A11        | 15B             | 15B                  | 32F       |
| P1H.4/A12/CC24IO | 16A             | 16A                  | 33A       |
| P1H.5/A13/CC25IO | 16B             | 16B                  | 33C       |
| P1H.6/A14/CC26IO | 17B             | 17B                  | 33E       |
| P1H.7/A15/CC27IO | 18A             | 18A                  | 33B       |

*Tabelle 50: Daten/Adressbus-Pinzuordnung phyCORE-ST10F168/ST10F269 / Development Board / Erweiterungsplatine*

| <b>Signal</b>                        | phyCORE-ST10Fx | <b>Expansion-Bus</b> | Patchfeld |
|--------------------------------------|----------------|----------------------|-----------|
| P4.0/A16                             | 23B            | 23B                  | 35B       |
| P4.1/A17                             | 24A            | 24A                  | 35D       |
| P4.2/A18                             | 25A            | 25A                  | 35F       |
| P4.3/A19                             | 25B            | 25B                  | 36A       |
| P4.4/A20/CAN2 RxD                    | 26A            | 26A                  | 36E       |
| P4.5/A21/CAN1_RxD                    | 26B            | 26B                  | 36B       |
| P4.6/A22/CAN1 TxD                    | 27B            | 27B                  | 36F       |
| P4.7/A23/CAN2_TxD                    | 28A            | 28A                  | 37A       |
| P <sub>2.0</sub> /CC0IO              | 11D            | 11D                  | 4A        |
| P2.1/CC1IO                           | 12D            | 12D                  | 4B        |
| P2.2/CC2IO                           | 13C            | 13C                  | 4F        |
| P2.3/CC3IO                           | 13D            | 13D                  | 5A        |
| P <sub>2.4</sub> /CC <sub>4</sub> IO | 14C            | 14C                  | 5C        |
| P2.5/CC5IO                           | 15C            | 15C                  | 5E        |
| P2.6/CC6IO                           | 15D            | 15D                  | 5B        |
| P2.7/CC7IO                           | 16C            | 16C                  | 5F        |
| P2.8/CC8IO/EX0IN                     | 2B             | 2B                   | 28E       |
| P2.9/CC9IO/EX1IN                     | 3A             | 3A                   | 28B       |
| P2.10/CC10IO/EX2IN                   | 3B             | 3B                   | 28F       |
| P2.11/CC11IO/EX3IN                   | 19C            | 19C                  | 6F        |
| P2.12/CC12IO/EX4IN                   | 20C            | 20C                  | 7A        |
| P2.13/CC13IO/EX5IN                   | 37D            | 37D                  | 12F       |
| P2.14/CC14IO/EX6IN                   | 25D            | 25D                  | 8F        |
| P2.15/CC15IO/EX7IN/                  | 26D            | 26D                  | 9E        |
| T7IN                                 |                |                      |           |
| P3.0/T0IN                            | 44A            | 44A                  | 42E       |
| P3.1/T6OUT                           | 45A            | 45A                  | 42B       |
| P3.2/CAPIN                           | 45B            | 45B                  | 42F       |
| P3.3/T3OUT                           | 46A            | 46A                  | 43A       |
| P3.4/T3EUD                           | 46B            | 46B                  | 43C       |
| P3.5/T4IN                            | 47B            | 47B                  | 43E       |
| P3.6/T3IN                            | 48A            | 48A                  | 43B       |
| P3.7/T2IN                            | 48B            | 48B                  | 43F       |
| P3.8/MRST                            | 42B            | 42B                  | 41F       |
| P3.9/MTSR                            | 43A            | 43A                  | 42A       |
| P3.10/TxD0_TTL                       | 17D            | 17 <sub>D</sub>      | 6C        |
| P3.11/RxD0 TTL                       | 16D            | 16D                  | 6A        |
| P3.12/ /WRH /BHE                     | 33B            | 33B                  | 38F       |
| P3.13/SCLK                           | 43B            | 43B                  | 42C       |
| P3.15/CLKOUT                         | 1B             | 1B                   | 28C       |

*Tabelle 51: Pinzuordnung Port P2, P3, P4 phyCORE-ST10F168/ST10F269 / Development Board / Erweiterungsplatine*

## *Das phyCORE-ST10F168/ST10F269 auf dem,Development Board*

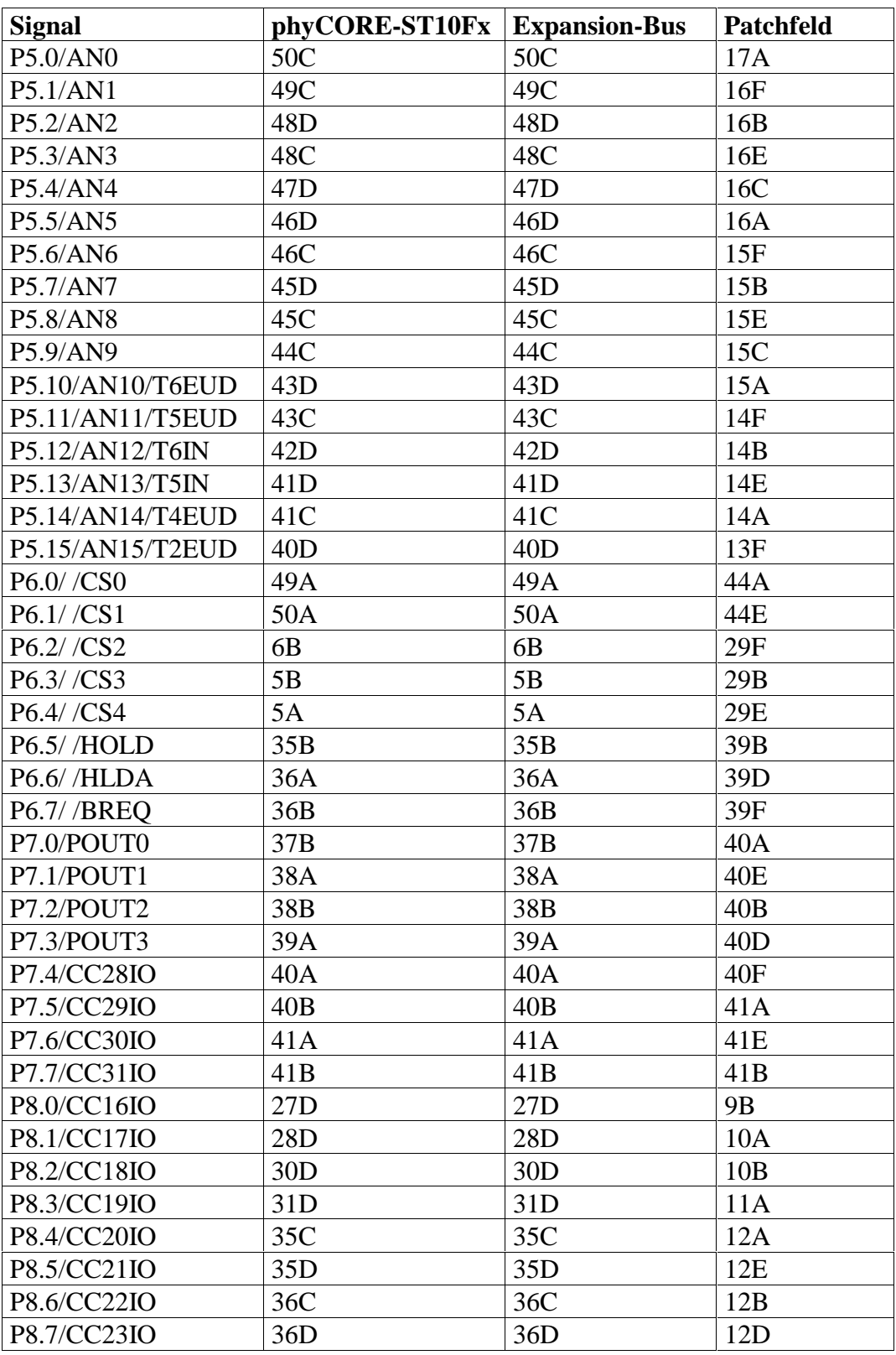

*Tabelle 52: Pinzuordnung Port P5, P6, P7, P8 phyCORE-ST10F168/ST10F269 / Development Board / Erweiterungsplatine*

| <b>Signal</b>      | phyCORE-ST10Fx | <b>Expansion-Bus Patchfeld</b> |                 |
|--------------------|----------------|--------------------------------|-----------------|
| CAN1_RxD/P4.5/A21  | 26B            | 26B                            | 36B             |
| CAN1 TxD/P4.6/A22  | 27B            | 27B                            | 36F             |
| CAN2 RxD/P4.4/A20  | 26A            | 26A                            | 36E             |
| CAN2 TxD/P4.7/A23  | 28A            | 28A                            | 37A             |
| CAN-H <sub>0</sub> | 21D            | 21D                            | 7D              |
| CAN-L0             | 20D            | 20D                            | 7E              |
| CAN-H1             | 18C            | 18C                            | 6E              |
| CAN-L1             | 18D            | 18 <sub>D</sub>                | 6B              |
| <b>RxD0 RS232</b>  | 22D            | 22D                            | 7F              |
| <b>TxD0 RS232</b>  | 23D            | 23D                            | <b>8E</b>       |
| <b>RxD1 RS232</b>  | 21C            | 21C                            | 7B              |
| TxD1 RS-232        | 23C            | 23C                            | <b>8A</b>       |
| /RTS1_RS232        | 24C            | 24C                            | 8 <sub>B</sub>  |
| /CTS1 RS232        | 25C            | 25C                            | 8D              |
| /DSR1 RS232        | 26C            | 26C                            | <b>9A</b>       |
| /DTR1 RS232        | 28C            | 28C                            | 9F              |
| /RI1_TTL           | 29C            | 29C                            | 10 <sub>C</sub> |
| /CD1 TTL           | 30C            | 30<                            | 10E             |
| <b>SCL</b>         | 31C            | 31C                            | 10F             |
| <b>SDA</b>         | 32D            | 32D                            | 11C             |

*Tabelle 53: Schnittstellen-Pinzuordnung phyCORE-ST10F168/ST10F269 / Development Board / Erweiterungsplatine*

| <b>Signal</b>      | phyCORE-ST10Fx | <b>Expansion-Bus Patchfeld</b> |                |
|--------------------|----------------|--------------------------------|----------------|
| /RD                | 7B             | 7B                             | 30A            |
| /WR//WRL           | <b>8A</b>      | <b>8A</b>                      | 30E            |
| /READY             | 34A            | 34A                            | 39A            |
| /ALE               | 6A             | 6A                             | 29D            |
| <b>VPP</b>         | 4 <sub>D</sub> | 4 <sub>D</sub>                 | 2C             |
| (NUR bei ST10F168) | 5D             | 5D                             | 1 <sub>D</sub> |
| /RSTIN             | 10C, 10D       | 10C, 10D                       | 3D, 3F         |
| /RSTOUT            | 11C            | 11C                            | 4E             |
| <b>BOOT</b>        | 9C             | 9C                             | 3B             |
| /NMI               | 4A             | 4A                             | 29A            |
| /PFO               | 8C             | 8C                             | 3E             |
| /CS UART           | 34C            | 34C                            | 11F            |
| <b>IRQ_UART</b>    | 33C            | 33C                            | 11E            |
| /IRQ_RTC           | 33D            | 33D                            | 11B            |
| PFI                | 7D             | 7D                             | 2F             |
| WDI                | 8 <sub>D</sub> | 8D                             | 3A             |

*Tabelle 54: Schnittstellen-Pinzuordnung phyCORE-ST10F168/ST10F269 / Development Board / Erweiterungsplatine*

| <b>Signal</b>    | phyCORE-ST10Fx         | <b>Expansion-Bus</b> | Patchfeld       |
|------------------|------------------------|----------------------|-----------------|
| <b>VCC</b>       | 1C, 2C, 1D, 2D         | 1C, 2C, 1D, 2D       | 1A, 1C          |
| VCC <sub>2</sub> | Nicht definiert        |                      | 2A, 1B          |
| XTAL1            | 1A                     | 1A                   | 28A             |
| <b>VPD</b>       | 6D                     | 6 <sub>D</sub>       | 2D              |
| <b>VBAT</b>      | 6C                     | 6C                   | 2B              |
| <b>VAREF</b>     | 50 <sub>D</sub>        | 50 <sub>D</sub>      | 17E             |
| <b>VAGND</b>     | 42C, 47C, 39D,         | 42C, 47C, 39D        | Mit GND         |
|                  | 44D, 9D                | 44D, 49D             | verbunden       |
| <b>GND</b>       | 2A, 7A, 12A, 17A, 22A, | 2A, 7A, 12A,         | 3C, 4C, 7C, 8C, |
|                  | 27A, 32A, 37A, 42A,    | 17A, 22A, 27A,       | 9C, 12C, 13C,   |
|                  | 47A, 4B, 9B, 14B, 19B, | 32A, 37A, 42A,       | 14C, 17C, 18C,  |
|                  | 24B, 29B, 34B, 39B,    | 47A, 52A, 57A,       | 19C, 22C, 23C,  |
|                  | 44B, 49B, 3C, 7C, 12C, | 62A, 67A, 72A,       | 24C, 27C, 29C,  |
|                  | 17C, 22C, 27C, 32C,    | 77A, 4B, 9B,         | 30C, 31C, 34C,  |
|                  | 37C, 3D, 9D, 14D, 19D, | 14B, 19B, 24B,       | 35C, 36C, 39C,  |
|                  | 24D, 29D, 34D          | 29B, 34B, 39B,       | 40C, 41C, 44C,  |
|                  |                        | 44B, 49B, 54B,       | 45C, 46C, 49C,  |
|                  |                        | 59B, 64B, 69B,       | 50C, 51C, 54C,  |
|                  |                        | 74B, 79B, 3C, 7C,    | 4D, 5D, 6D, 9D, |
|                  |                        | 12C, 17C, 22C,       | 10D, 11D, 14D,  |
|                  |                        | 27C, 32C, 37C,       | 15D, 16D, 9D,   |
|                  |                        | 42C, 47C, 52C,       | 20D, 21D, 24D,  |
|                  |                        | 57C, 62C, 67C,       | 25D, 26D, 28D,  |
|                  |                        | 72C, 77C, 3D,        | 31D, 32D, 33D,  |
|                  |                        | 9D, 14D, 19D,        | 36D, 37D, 38D,  |
|                  |                        | 24D, 29D, 34D,       | 41D, 42D, 43D,  |
|                  |                        | 42D, 47D, 52D,       | 46D, 47D, 48D,  |
|                  |                        | 57D, 62D, 67D,       | 51D, 52D, 53D,  |
|                  |                        | 72D, 77D             | 1E, 2E, 1F      |

*Tabelle 55: Versorgungsspannungs-Zuordnung phyCORE-ST10F168/ST10F269 / Development Board / Erweiterungsplatine*

| <b>Signal</b> | phyCORE-ST10Fx         | <b>Expansion-Bus</b> | Patchfeld      |
|---------------|------------------------|----------------------|----------------|
| NC            | 35A, 50B, 4C, 5C, 38C, | 51A, 53A, 54A,       | 27B, 27D, 54D, |
|               | 39C, 40C, 38D          | 55A, 56A, 58A,       | 27F, 54F       |
|               |                        | 59A, 60A, 61A,       | 44D, 44F, 45A, |
|               |                        | 63A, 64A, 65A,       | 45E, 45B, 45D, |
|               |                        | 66A, 68A, 69A,       | 45F, 46A, 46E, |
|               |                        | 70A, 71A, 73A,       | 46B, 46F, 47A, |
|               |                        | 74A, 75A, 76A,       | 47C, 47E, 47B, |
|               |                        | 78A, 79A, 80A        | 47F, 48A, 48C, |
|               |                        | 35A, 50B,            | 48E, 48B, 48F, |
|               |                        | 51B, 53B, 54B,       | 49A, 49E, 49B, |
|               |                        | 55B, 56B, 58B,       | 49D, 49F, 50A, |
|               |                        | 59B, 60B, 61B,       | 50E, 50B, 50D, |
|               |                        | 63B, 64B, 65B,       | 50F, 51A, 51E, |
|               |                        | 66B, 68B, 69B,       | 51B, 51F, 52A, |
|               |                        | 70B, 71B, 73B,       | 52C, 52E, 52B, |
|               |                        | 74B, 75B, 76B,       | 52F, 53A, 53C, |
|               |                        | 78B, 79B, 80B        | 53E, 53B, 53F, |
|               |                        | 51C, 53C, 54C,       | 54A, 54E, 54B  |
|               |                        | 55C, 56C, 58C,       |                |
|               |                        | 59C, 60C, 61C,       |                |
|               |                        | 63C, 64C, 65C,       |                |
|               |                        | 66C, 68C, 69C,       |                |
|               |                        | 70C, 71C, 73C,       |                |
|               |                        | 74C, 75C, 76C,       |                |
|               |                        | 78C, 79C, 80C        |                |
|               |                        | 4C, 5C, 38C,         |                |
|               |                        | 39C, 40C, 38D        |                |
|               |                        | 51D, 53D, 54D,       |                |
|               |                        | 55D, 56D, 58D,       |                |
|               |                        | 59D, 60D, 61D,       |                |
|               |                        | 63D, 64D, 65D,       |                |
|               |                        | 66D, 68D, 69D,       |                |
|               |                        | 70D, 71D, 73D,       |                |
|               |                        | 74D, 75D, 76D,       |                |
|               |                        | 78D, 79D, 80D        |                |

*Tabelle 56: Nicht verwendete Pins des phyCORE-ST10F168/ST10F269 beim Development Board und der Erweiterungsplatine*

## **14.3.9 Der Batterieanschluß BAT1**

Der Anschluß BAT1 dient zur Bestückung einer Batterie, die die flüchtigen Speicher und die RTC auf dem phyCORE-ST10F168/ST10F269 puffert. Die Umschaltung von der normalen Spannungsversorgung auf Batteriepufferung wird vom Watchdog des phyCORE-ST10F168/ST10F269 automatisch durchgeführt. Die für diesen Anwendungsfall erforderliche Batterie (*siehe auch Kapitel [11](#page-56-0)*) kann bei der Firma PHYTEC Meßtechnik GmbH bezogen werden.

## **14.3.10 Auslösung des Interrupts /NMI**

Durch entsprechende Konfiguration des Jumpers JP28 (*siehe auch Kapitel [14.3.2](#page-71-0)*) kann über den Boot-Taster auch der nicht maskierbare Hardware-Interrupt (/NMI) des ST10F168/ST10F269 ausgelöst werden.

| Jumper | <b>Stellung</b> | Wirkung                            |
|--------|-----------------|------------------------------------|
| JP28   | $7 + 8$         | Boot-Taster löst Interrupt /NMI am |
|        |                 | ST10F168/ST10F269 aus              |

*Tabelle 57: JP28 Aktivierung /NMI Interrupt*

## **14.3.11 Nummernchip**

Für verschiedene Software-Applikationen im Netzwerkbereich wird für die Definition einer Knotenadresse oder als Kopierschutz ein Nummernchip eingesetzt. Der Nummernchip DS2401 kann je nach Bauform auf Position U10 oder U9 aufgelötet werden.

Der Nummernchip auf dem Development Board phyCORE-HD200 kann über das Portpin P2.1 des ST10F168/ST10F269 Controllers angesprochen werden.

| <b>Jumper</b> | <b>Stellung</b> | Wirkung                      |
|---------------|-----------------|------------------------------|
| JP19          | geschlossen     | Nummernchip mit Port 2.1 des |
|               |                 | ST10F168/ST10F269 verbunden  |

*Tabelle 58: JP19 Konfiguration des Nummernchip*

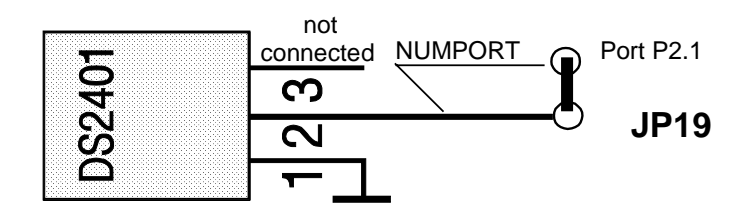

*Bild 25: Anschluß des Nummernchips*

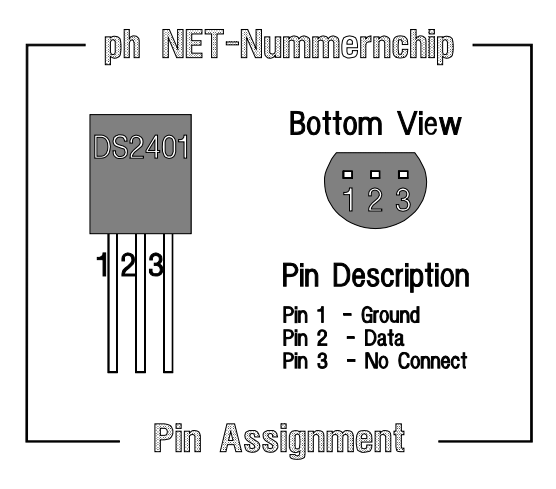

*Bild 26: Pinbelegung Nummernchip*

## **14.3.12 Stiftleiste X4**

Die Stiftleiste X4 ist für den Anschluß einer Spannungsversorgung eines optional an die erste RS-232-Schnittstelle anschließbaren Modemmoduls gedacht. An Pin 1 des Steckers ist die Spannung 5 VDC verfügbar, am Pin 2 ist das Bezugspotential GND der Development Board phyCORE-HD200 angeschlossen. Die maximale Strombelastbarkeit ist abhängig vom verwendeten Netzteil. Es wird empfohlen, nur Geräte mit weniger als 250 mA Stromaufnahme einzusetzen.

## **15 debugCORE-ST10F168/ST10F269**

Der debugCORE-ST10F168/ST10F269 ist eine 100 % funktionskompatible Erweiterung des phyCORE-ST10F168/ST10F269. Im Gegensatz zum entsprechenden phyCORE-Modul, das für den OEM-Einsatz in der Serie entwickelt wurde, dient der debugCORE-ST10F168/ST10F269 der einfachen und schnellen Fehlersuche. Hierzu verfügt dieses Modul zusätzlich zu den Funktionen des phyCORE-ST10F168/ST10F269 über Anschlußmöglichkeiten für einen Emulator und LEDs zur Anzeige des Betriebszustandes.

Aufgrund der 100 %igen Funktionskompatibilität zwischen debugCORE-ST10F168/ST10F269 und phyCORE-ST10F168/ST10F269 ist der einfache Austausch der Baugruppen zur einfachen und schnellen Fehlersuche direkt in der Kundenapplikation möglich (*siehe Bild 27*).

## **15.1 Zusatzfunktionen des debugCORE**

Im Vergleich zum phyCORE-ST10F168/ST10F269 ist das debugCORE um zwei 80-polige SMD-Stecker (X2) erweitert, auf die alle notwendigen Signale geführt sind. Auf die Stecker X2 wird der nachfolgend beschriebene debugADAPTER-167 gesteckt.

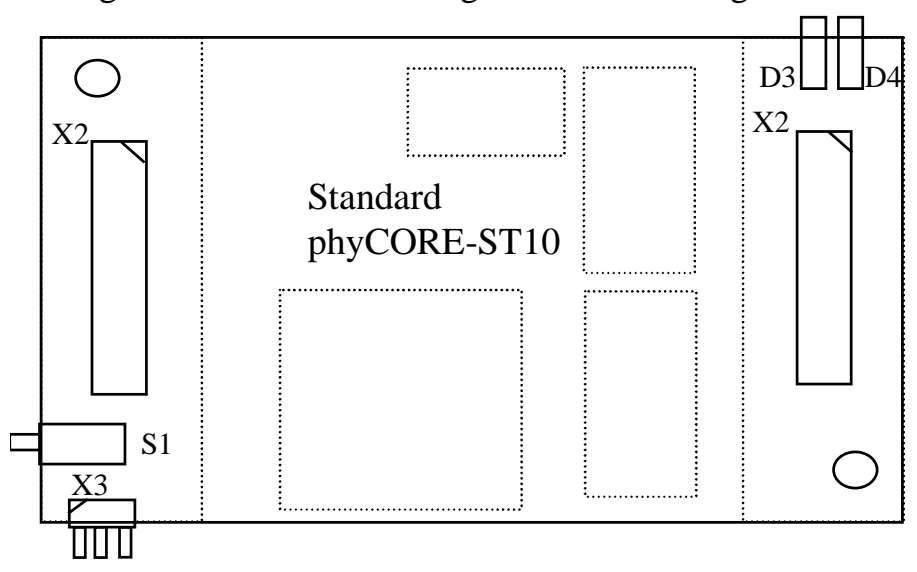

*Bild 27: Lage der Anschlüsse auf dem debugCORE-ST10F168/ST10F269*

PHYTEC Meßtechnik GmbH 2002 L-614d\_3 91

Auf dem debugCORE befindet sich ein Reset-Taster S1 und eine abgewinkelte Stiftleiste X3, an der die Spannungspegel und das Resetsignal abgegriffen werden können.

Belegung der Stiftleiste X3:

| Pin           | Signal |
|---------------|--------|
|               | VCC    |
| $\mathcal{L}$ | GND    |
|               | /RESET |

*Tabelle 59: Belegung Stiftleiste X3 des debugCORE-ST10F168/ST10F269*

Für die Statusanzeige sind zusätzlich zwei LEDs D3, D4 vorhanden. LED D3 zeigt dabei an, ob sich der Controller im Adapt Mode befindet, d.h. ob die Emulation über den Emulator erfolgt. LED D4 zeigt an ob die EINIT (End of Initialization) Anweisung ausgeführt wurde.

## **15.2 debugADAPTER-167**

Der debugADAPTER-167 wird auf zwei 80-polige SMD-Stecker (X2) des debugCORE gesteckt. Auf dem Adapter ist ein Quad-Connector vorhanden. Der Quad-Connector ermöglicht den direkten Anschluss eines Emulators ohne zusätzliche Erweiterungen.

Auf dem debugADAPTER ist eine Reihe von Jumpern ausgeführt. Diese Jumper sind nur bei Betrieb auf einem debugMODUL-164 relevant. Für den Betrieb mit einem debugCORE-ST10F168/ST10F269 sind diese Jumper ohne Funktion.

#### **15.2.1 Quad-Connector auf dem debugADAPTER-167**

Der Quad-Connector ist die sicherste und zuverlässigste Methode für den Anschluss der Debug-Hardware zu einem Hitex- oder NOHAU-Emulator. Diese Schnittstelle beinhaltet alle ST10F168/ST10F269 Prozessorsignale und Versorgungspins. Zusätzlich ist der Quad-Connector auch die preiswerteste Alternative bei der Realisierung einer Emulationsschnittstelle.

Quad-Connector X2 A Quad-Connector X2 B

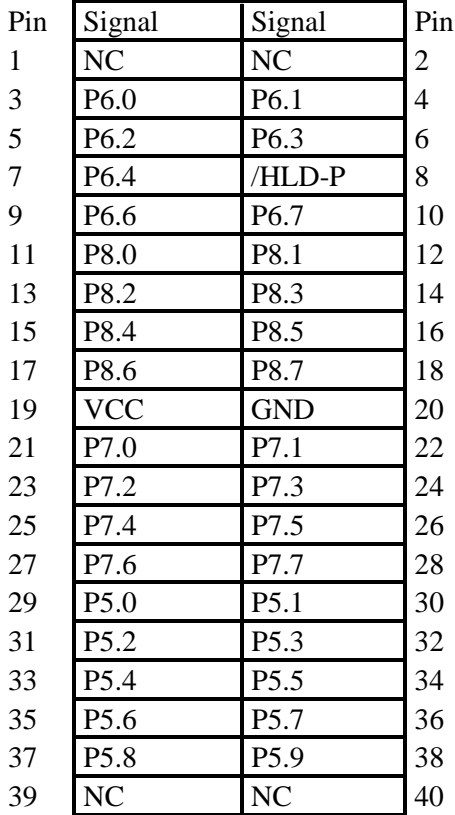

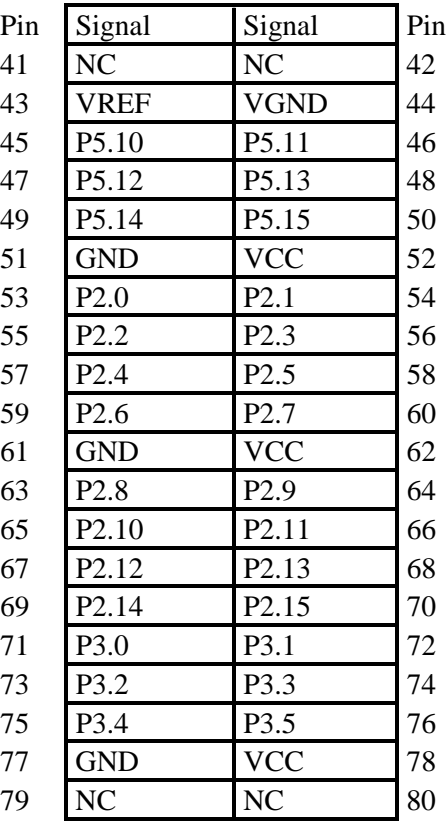

#### PHYTEC Meßtechnik GmbH 2002 L-614d\_3 93

## Quad-Connector X2 C Quad-Connector X2 D

| Pin | Beschreibung   | Beschreibung   | Pin | Pin | Beschreibung    | Beschreibung   | Pin |
|-----|----------------|----------------|-----|-----|-----------------|----------------|-----|
| 81  | NC             | <b>NC</b>      | 82  | 121 | NC              | NC             |     |
| 83  | P3.6           | P3.7           | 84  | 123 | <b>VCC</b>      | <b>GND</b>     |     |
| 85  | P3.8           | P3.9           | 86  | 125 | D <sub>9</sub>  | D10            |     |
| 87  | P3.10          | P3.11          | 88  | 127 | D11             | D12            |     |
| 89  | /WRH           | P3.13          | 90  | 129 | D <sub>13</sub> | D14            |     |
| 91  | P3.15          | <b>VCC</b>     | 92  | 131 | D15             | A <sub>0</sub> |     |
| 93  | <b>GND</b>     | <b>VPP</b>     | 94  | 133 | A1              | A2             |     |
| 95  | A16            | A17            | 96  | 135 | A3              | A <sub>4</sub> |     |
| 97  | A18            | A19            | 98  | 137 | A <sub>5</sub>  | A6             |     |
| 99  | A20            | A21            | 100 | 139 | A7              | <b>VCC</b>     |     |
| 101 | A22            | A23            | 102 | 141 | <b>GND</b>      | A8             |     |
| 103 | <b>VCC</b>     | <b>GND</b>     | 104 | 143 | A <sub>9</sub>  | A10            |     |
| 105 | $/RD-P$        | /WRL           | 106 | 145 | A11             | A12            |     |
| 107 | /RDY-P         | <b>ALE</b>     | 108 | 147 | A13             | A14            |     |
| 109 | /EA            | D <sub>0</sub> | 110 | 149 | A15             | <b>VCC</b>     |     |
| 111 | D1             | D2             | 112 | 151 | <b>XTO</b>      | <b>XTI</b>     |     |
| 113 | D <sub>3</sub> | D <sub>4</sub> | 114 | 153 | <b>GND</b>      | /RES-P         |     |
| 115 | D <sub>5</sub> | D <sub>6</sub> | 116 | 155 | /RESO-P         | /NMI-P         |     |
| 117 | D7             | D <sub>8</sub> | 118 | 157 | <b>GND</b>      | <b>VCC</b>     |     |
| 119 | NC             | <b>NC</b>      | 120 | 159 | <b>NC</b>       | NC             |     |

*Tabelle 60: Anschlußbelegung des Quad-Connectors (X6) auf dem debugADAPTER-167*

## **15.3 Mechanische Abmessungen debugCORE/debugADAPTER**

Durch die Integration der Erweiterungsleiste X2 auf dem debugCORE-ST10F168/ST10F269 sind die mechanischen Abmessungen dieses Moduls gegenüber dem phyCORE-Basismodul grösser. Dieser Fakt ist besonders beim Einsatz des debugCORE in der Kundenapplikation zu berücksichtigen.

Abmessungen:

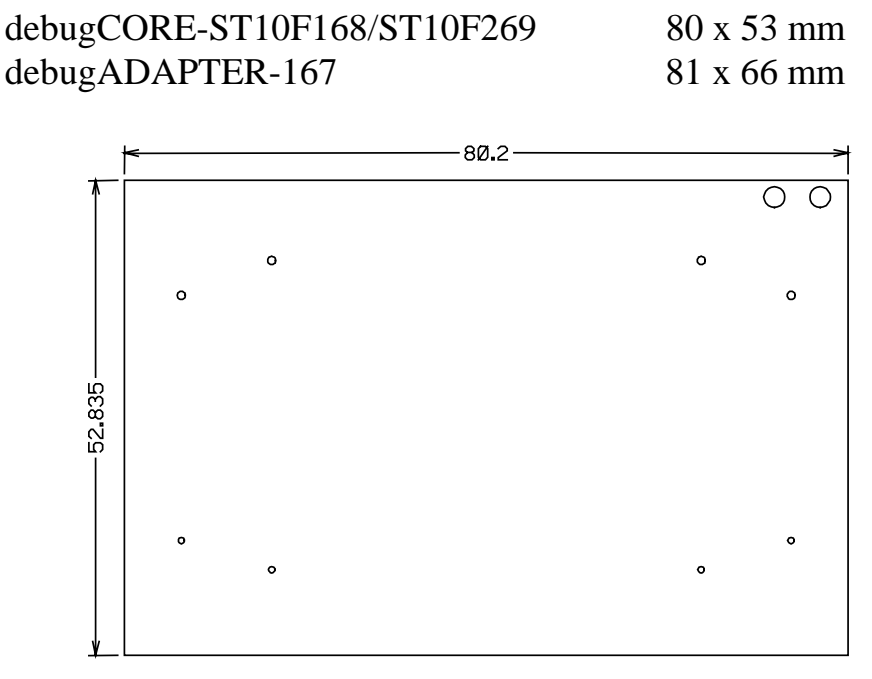

*Bild 28: Mechanische Abmessungen debugCORE-ST10F168/ST10F269*

# **Index**

### */*

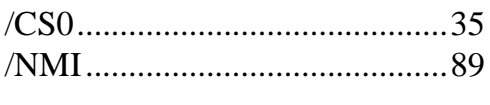

## *A*

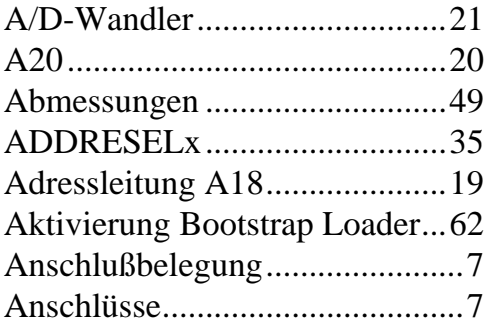

## *B*

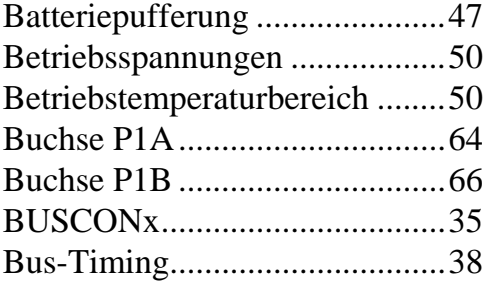

## *C*

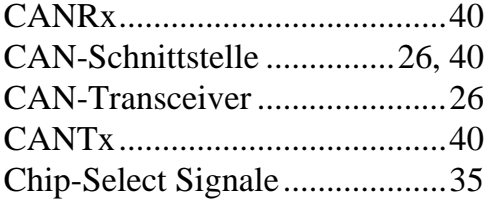

## *D*

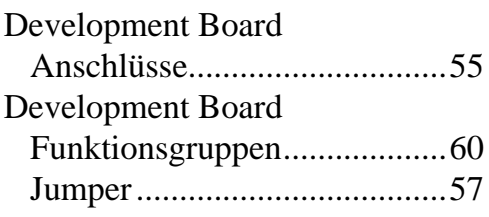

## *E*

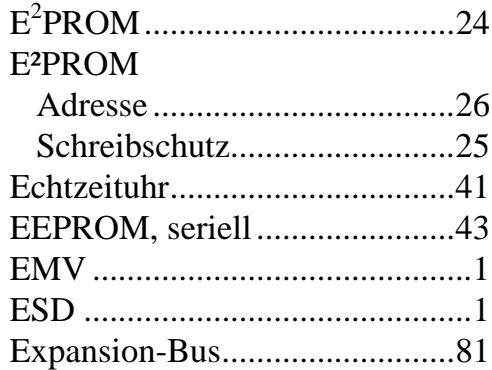

#### *F*

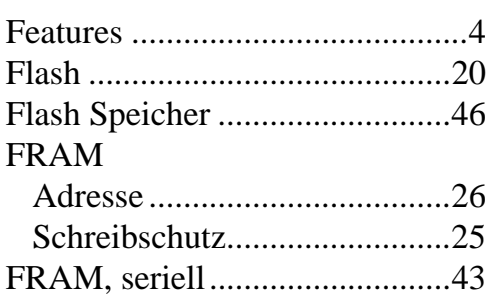

# *G*

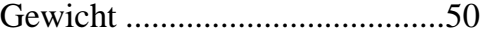

## *H*

Hinweise zum Umgang .............51

## *I*

```
I²C-Bus ......................................24
Initialisierung des Systems ........31
Initialisierungsroutine................31
```
## *J*

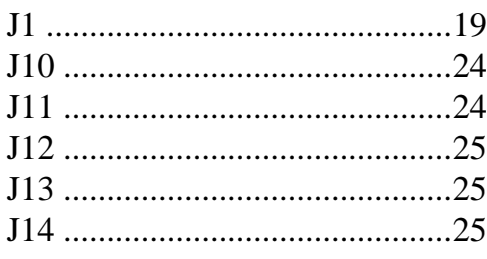

## phyCORE-ST10F168/ST10F269

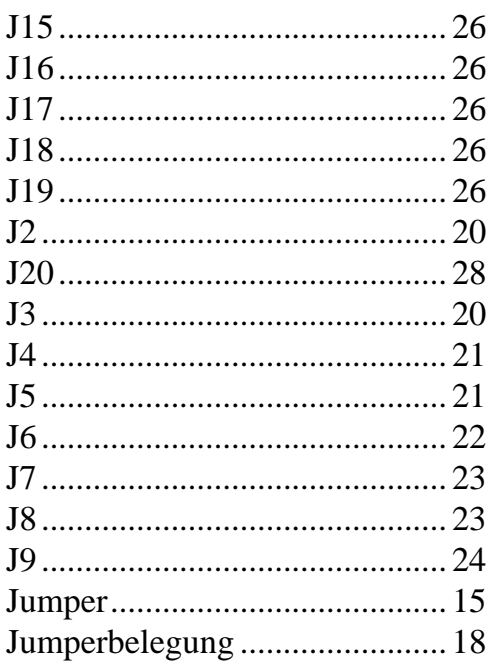

## $\boldsymbol{K}$

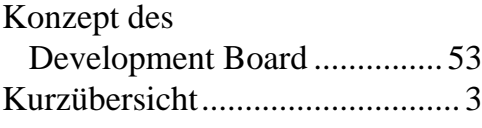

## $\boldsymbol{L}$

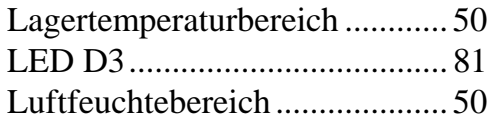

## $\boldsymbol{M}$

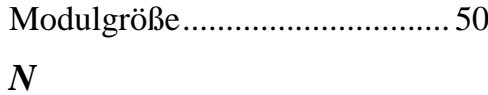

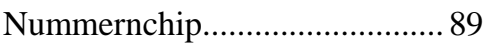

## $\boldsymbol{P}$

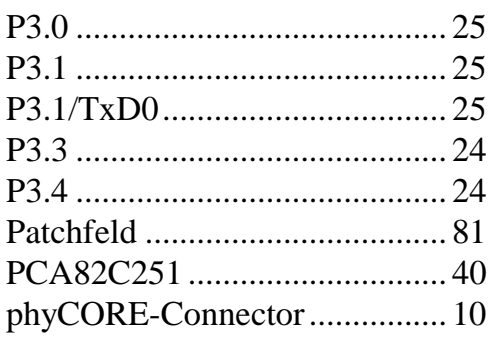

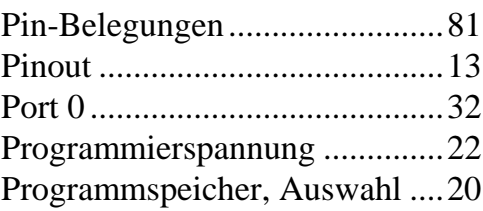

# $\boldsymbol{\varrho}$

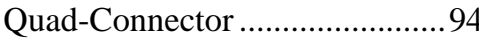

## $\boldsymbol{R}$

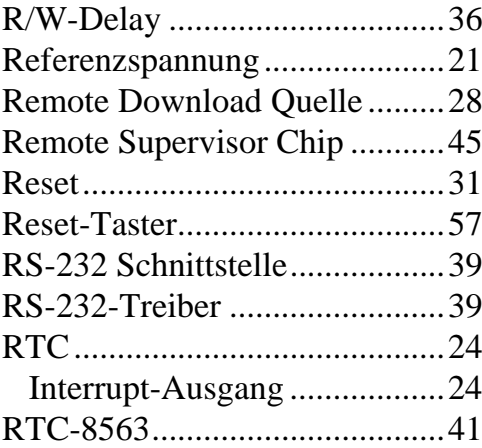

## $\overline{\mathbf{S}}$

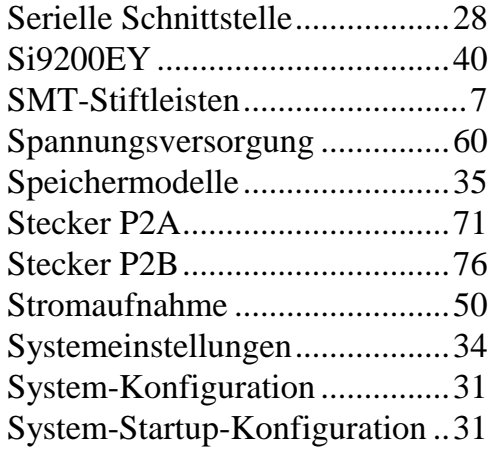

## $\boldsymbol{T}$

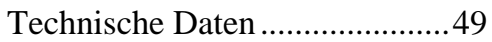

## $\boldsymbol{U}$

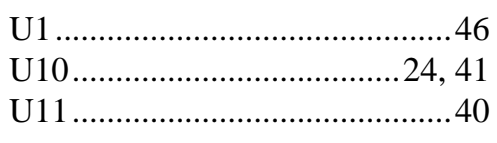
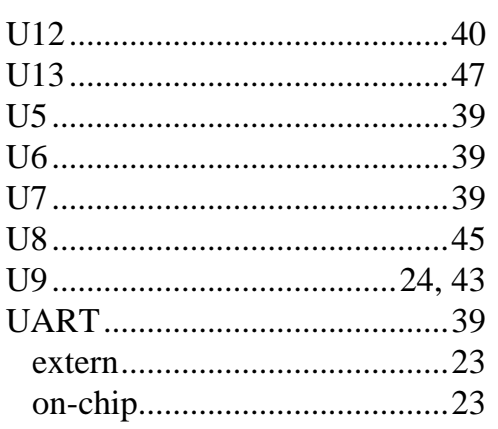

## $\overline{V}$

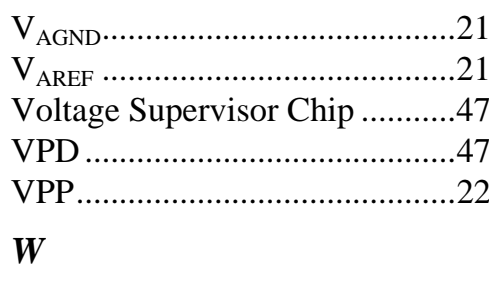

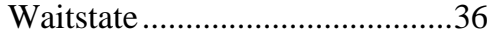

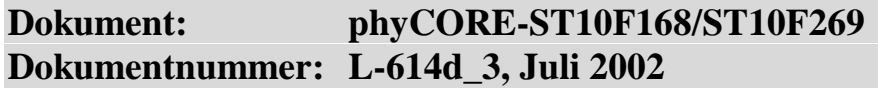

**Wie würden Sie dieses Handbuch verbessern?**

## **Haben Sie in diesem Handbuch Fehler entdeckt?**

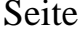

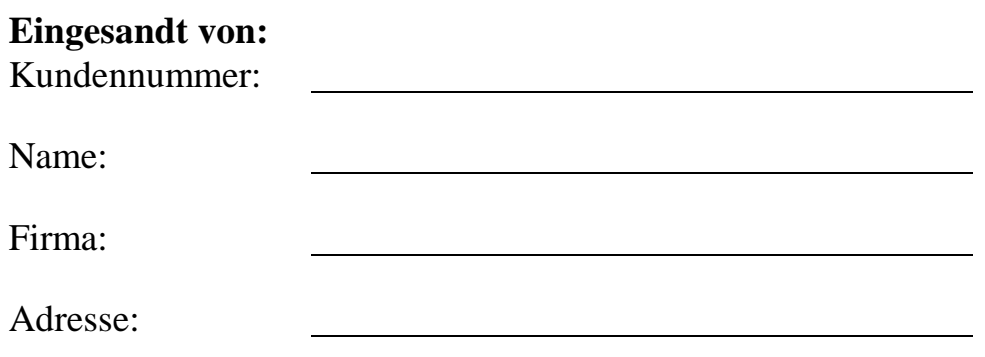

## **Einsenden an:**

l

PHYTEC Technologie Holding AG Postfach 100403 D-55135 Mainz, Germany Fax : +49 (6131) 9221-33

 $\overline{\phantom{a}}$ 

Published by 

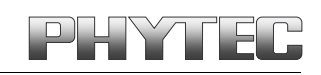

PHYTEC Meßtechnik GmbH 2002 Ordering No. L-614d\_3

Printed in Germany